# MDS-NT1

# **SERVICE MANUAL**

Ver 1.0 2002.02

Self Diagnosis

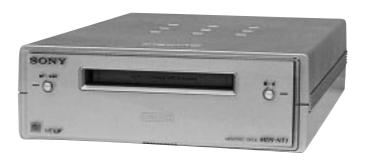

AEP Model UK Model E Model

US and foreign patents licensed from Dolby Laboratories Licensing Corporation.

- OpenMG, "MagicGate", "MagicGate Memory Stick", "Memory Stick", VAIO, MusicClip, Net MD, and their logos are trademarks of Sony Corporation.
- "WALKMAN" is a trademark of Sony Corporation.
- Microsoft, Windows, Windows NT and Windows Media are trademarks or registered trademarks of Microsoft Corporation in the United States and/or other countries.
- IBM and PC/AT are registered trademarks of International Business Machines Corporation.
- Macintosh is a trademark of Apple Computer, Inc. in the United States and/or other countries.
- MMX and Pentium are trademarks or registered trademarks of Intel Corporation.
- All other trademarks are trademarks of their respective owners.<sup>TM</sup> and ® marks are omitted in this manual.

| Model Name Using Similar Mechanism | NEW      |
|------------------------------------|----------|
| MD Mechanism Type                  | MDM-7S2B |
| Optical Pick-up Name               | KMS-262E |

#### **SPECIFICATIONS**

 $\begin{array}{ccc} System & MiniDisc \ digital \ audio \ system \\ Disc & MiniDisc \\ Laser & Semiconductor \ laser \ (\lambda = 780 \ nm) \\ Emission \ duration: \ continuous \\ \end{array}$ 

Emission duration: continuous
Revolutions (CLV) 800 rpm to 1800 rpm
Error correction Advanced Cross Interleave Reed Solomon Code (ACIRC)
Sampling frequency 44.1 kHz

Coding Adaptive Transform Acoustic Coding (ATRAC)/ATRAC 3

Modulation system EFM (Eight-to-Fourteen Modulation)

Number of channels 2 stereo channels
Frequency response 5 to 20,000 Hz ±0.8 dB
Signal-to-noise ratio Over 96 dB during playback
Wow and flutter Below measurable limit

Outputs

PHONES

LINE (ANALOG) OUT Jack type: stereo-mini

Rated output: 1 Vrms (at 50 kilohms)

Load impedance: Over 10 kilohms

Jack type: stereo-mini
Rated output: 5 mW
Load impedance: 32 ohms

General

USB port series B, self powerd, full speed

Where purchased Power requirements\*

Europe and other countries 220 – 230 V AC, 50/60 Hz

\* Using an AC power adaptor (supplied)

ver consumption 6 V

Dimensions (approx.) 152 × 52 × 249 mm (w/h/d) incl.

Mass (approx.) 1.0 kg

#### Supplied accessories

- AC power adaptor (1)
- USB cable (1)
- Audio connecting cord
   (stereo mini-plug ×1 ←→ stereo mini-plug ×1)
   (1)
- OpenMG Jukebox CD-ROM (1)
- Operating instructions for OpenMG Jukebox (1)
- Do not connect the supplied AC power adaptor to a switched AC outlet (e.g., on an amplifier).
- Use only the supplied AC power adaptor. Do not use any other AC power adaptor.

Polarity of the plug

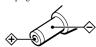

Design and specifications are subject to change without notice.

MINIDISC DECK

9-873-614-01 2002B0500-1 © 2002.02 **Sony Corporation** Home Audio Company

Published by Sony Engineering Corporation

SONY®

#### **SELF-DIAGNOSIS FUNCTION**

The self-diagnosis function consists of error codes for customers which are displayed automatically when errors occur, and error codes which show the error history in the test mode during servicing. For details on how to view error codes for the customer, refer to the following box in the instruction manual. For details on how to check error codes during servicing, refer to the following "Procedure for using the Self-Diagnosis Function (Error History Display Mode)".

The deck's self-diagnosis function automatically checks the condition of the MD deck when an error occurs, then indicates the nature of the error through the two indicators. If the indicators light up or flash, find them in the following table and perform the indicated countermeasure. Should the problem persist, consult your nearest Sony dealer.

| Playback<br>Indicator<br>(green)  | Recording<br>Indicator<br>(red) | Cause/Remedy                                                                                                    |  |  |  |  |
|-----------------------------------|---------------------------------|----------------------------------------------------------------------------------------------------|--|--|--|--|
|                                   | Flashes                         | The recording was not made properly. (C13/Rec Error)  → Set the deck in a stable surface, and repeat the recording procedure.                                              |  |  |  |  |
|                                   | Flashes                         | The inserted MD is dirty (with smudges, fingerprints, etc.), scratched, or substandard in quality. (C13/Rec Error)  → Replace the disc and repeat the recording procedure. |  |  |  |  |
| Flashes                           |                                 | The deck could not read the TOC on the MD properly. (C13/Read Error)  → Take out the MD and insert it again.                                                               |  |  |  |  |
|                                   | Lights up                       | The deck could not read the TOC on the MD properly. (C14/Toc Error)  → Insert another disc.  → If possible, erase all the tracks on the MD.                                |  |  |  |  |
| (E0001/MEMORY NG)                 |                                 | There is an error in the internal data that the deck needs in order to operate. (E0001/MEMORY NG)  → Consult your nearest Sony dealer.                                     |  |  |  |  |
| Flashes                           | Flashes                         | There is a problem with the optical pickup. (E0101/LASER NG)  → Consult your nearest Sony dealer.                                                                          |  |  |  |  |
| Both indicators flash alternately |                                 | An MD loading problem has occurred. (E0201/LOADING NG)  → Consult your nearest Sony dealer.                                                                                |  |  |  |  |

#### PROCEDURE FOR USING THE SELF-DIAGNOSIS FUNCTION (ERROR HISTORY DISPLAY MODE)

- **Note 1:** The test mode and recording of this set are controlled by a personal computer, thus requiring the set to be connected to the PC. Prepare the personal computer in which necessary software is already installed.
  - Attached software "OpenMG Jukebox" (necessary for recording (check in, check out)) (Part No.: 4-237-880-01)
  - Software for test mode "TestMode\_S.exe" ("TestMode\_S.exe" and essential files "data\_files.csv", "Net MDUSB.dil" are distributed together with the Service Manual. For the test mode, copy these three files in the same folder beforehand)
- Note 2:In the operation in the test mode, the operational description requiring "click xxx" means that you have to click the button on the screen. ("xxx" indicates the button name)
- **Note 3:** Perform the self-diagnosis function in the "error history display mode" in the test mode. The following describes the least required procedure. Be careful not to enter other modes by mistake. If you set other modes accidentally, click the MENU/NO to exit the mode.
- 1. Press the \(\bigcirc\) button and \(\bigcirc\) button until the NetMD indicator turns off (for more than 3 seconds). (During this step, the USB cable must be disconnected)
- 2. Connect the set to the PC with the attached USB cable.
- 3. Start up the software for test mode.
- 4. Click the TEST MODE.
- 5. Click the JOG UP or JOG DOWN and when "[Service]" is displayed, click the ENTER/YES].
- 6. Click the JOG UP or JOG DOWN to display "Err Display".
- 7. Click the **ENTER/YES** to sets the error history mode and displays "op rec tm".
- 8. Select the contents to be displayed or executed using the JOG UP or JOG DOWN.
- 9. Click the PUSH to display or execute the contents selected.
- 10. Click the PUSH another time returns to step 8.
- 11. Click the MENU/NO to display "Err Display" and release the error history mode.
- 12. To release the test mode, quit the software for test mode after the REPEAT clicked.

**Note:** When retrying this operation, start from step1.

# ITEMS OF ERROR HISTORY MODE ITEMS AND CONTENTS Selecting the Test Mode

| Display     | Details of History                                                                                                    |
|-------------|----------------------------------------------------------------------------------------------------|
| op rec tm   | Cumulative recording time is displayed.  When cumulative recording time is over 1 minute, the hour and minute are displayed as they are.  When it is under 1 minute, "Under 1 min" is displayed.  The displayed time shows how long the laser is in high power state.  It is about one fourth the actual recording time.                                                                                                    |
| op play tm  | Cumulative playing time is displayed.  When cumulative playing time is over 1 minute, the hour and minute are displayed as they are.  When it is under 1 minute, "Under 1 min" is displayed.                                                                                                    |
| spdl rp tm  | Cumulative spindle motor running time is displayed.  When cumulative spindle motor run time is over 1 minute, the hour and minute are displayed as they are.  When it is under 1 minute, "Under 1 min" is displayed.                                                                                                    |
| retry err   | Displays the total number of retries during recording and number of retry errors during play.  Displayed as "r p p recording while "p" indicates the retry errors during play.  The number of retries and retry errors are displayed in hexadecimal digits from 00 to FF.                                                                                                    |
| total err   | Displays the total number of errors. Displayed as "total □□". The number of errors is displayed in hexadecimal digits from 00 to FF.                                                                                                    |
| err history | Displays the 10 latest errors.  Displayed as "0□ ErrCd@@". □ indicates the history number. The smaller the number, the more recent is the error. (00 is the latest). @@ indicates the error code.  Refer to the following table for the details. The error history can be switched by clicking the JOG UP or JOG DOWN].                                                                                                    |
| retry adrs  | Displays the past five retry addresses.  Displays "  ADRS   O  is the history number,   JOG DOWN.                                                                                                    |
| er refresh  | Mode to clear the error history and retry address history.  [Operating method]  1) Click the JOG UP or JOG DOWN when "er refresh" is displayed.  2) The display will change to "er refresh?", and then click the ENTER/YES.  The operation is over if "Complete!" is displayed.  After this mode was executed, check the following:  • The data have been cleared.  • Perform the recording and playing to check that the mechanism operates normally.                                                                                                    |
| tm refresh  | Mode to clear the "op rec tm" and "op play tm" histories.  These histories serve as approximate indications of when to replace the optical pick-up. If the optical pick-up has been replaced, perform this operation and clear the history.  [Operating method]  1) Click the JOG UP or JOG DOWN when "tm refresh" is displayed.  2) The display will change to "tm refresh?", and then click the ENTER/YES.  The operation is over if "Complete!" is displayed.  After this mode was executed, check the following:  • The data have been cleared.  • Perform the recording and playing to check that the mechanism operates normally. |
| op change   | Mode to clear cumulative time of "op rec tm" and "op play tm".  These historical data are used to determine the timing when the optical pick-up is to be replaced. When the optical pick-up was replaced, perform this operation to clear historical data.  [Operating method]  1) Click the JOG UP or JOG DOWN when "op change" is displayed.  2) The display will change to "op chang?", and then click the ENTER/YES.  The operation is over if "Complete!" is displayed.                                                                                                    |
| spdl change | Mode to clear cumulative time of "spdl rp tm".  This historical data is used to determine the timing when the spindle motor is to be replaced. When the spindle motor was replaced, perform this operation to clear historical data.  [Operating method]  1) Click the JOG UP or JOG DOWN when "spdl change" is displayed.  2) The display will change to "spdl chang?", and then click the ENTER/YES.  The operation is over if "Complete!" is displayed.                                                                                                    |

#### MDS-NT1

#### **Table of Error Codes**

| Error Code | Details of Error                                           |
|------------|------------------------------------------------------------|
| 10         | Loading failed                                             |
| 12         | Loading switch combination is illegal                      |
| 20         | Head of PTOC could not be read within the specified time   |
| 21         | Head of PTOC could be read but its content is erroneous    |
| 22         | Access to UTOC could not be made within the specified time |
| 23         | UTOC could be not read within the specified 3time          |
| 24         | Content of UTOC is erroneous                               |
| 30         | Playing could not start                                    |
| 31         | Content of sector is erroneous                             |
| 40         | Cause of retry occurred during normal recording            |
| 41         | D-RAM overflowed and retry was executed                    |
| 42         | Retry was executed during the writing to TOC               |
| 43         | S.F editing was interrupted by retry                       |
| 50         | Address could not be read except in access processing      |
| 51         | Focusing failed and it is out of control                   |
| 60         | Unlock retry                                               |

#### TABLE OF CONTENTS

|                              | SELF-DIAGNOSIS FUNCTION                                 | 2              |
|------------------------------|---------------------------------------------------------|----------------|
| 1.                           | SERVICING NOTES                                         | 7              |
| 2.                           | GENERAL                                                 | 12             |
| 3.                           | DISASSEMBLY                                             |                |
| 3-1.                         | Disassembly Flow                                        | 13             |
| 3-2.                         | Case (Upper)                                            |                |
| 3-3.                         | Main Board                                              |                |
| 3-4.                         | MD Mechanism Deck (MDM-7S2B)                            |                |
| 3-5.                         | Front Panel Section                                     |                |
| 3-6.                         | BD Board, Over Write Head (HR901)                       |                |
| 3-7.                         | Holder Assy                                             |                |
| 3-8.                         | Loading Motor Assy (M103)                               |                |
| 3-9.                         | Sled Motor Assy (M102)                                  |                |
|                              | Optical Pick-Up (KMS-262E)                              |                |
| 3-11.                        | Splittle Wiotor Assy (W1101)                            | 19             |
| 4.                           | TEST MODE                                               | 20             |
| ₹.                           | TEOT MODE                                               | 20             |
| 5.                           | ELECTRICAL ADJUSTMENTS                                  | 24             |
| 6.                           | DIAGRAMS                                                |                |
| 6-1.                         | Block Diagram – SERVO Section –                         | 36             |
| 6-2.                         | Block Diagram – MAIN Section –                          | 37             |
| 6-3.                         | Note for Printed Wiring Boards and                      |                |
|                              | Schematic Diagrams                                      |                |
| 6-4.                         | Printed Wiring Board – BD Board –                       |                |
| 6-5.                         | Schematic Diagram – BD Board (1/2) –                    |                |
| 6-6.                         | Schematic Diagram – BD Board (2/2) –                    | 41             |
| 6-7.                         | Printed Wiring Board                                    | 12             |
| 6-8.                         | – MAIN Board (Component Side) –<br>Printed Wiring Board | 42             |
| 0-0.                         | - MAIN Board (Conductor Side)                           | 13             |
| 6-9.                         | Schematic Diagram – MAIN Board (1/2) –                  |                |
|                              | Schematic Diagram – MAIN Board (1/2) –                  |                |
|                              | Printed Wiring Board – Panel Board –                    |                |
|                              | Schematic Diagram – Panel Board –                       |                |
|                              | IC Pin Function Description                             |                |
| _                            |                                                         |                |
|                              | EVELOPED VIEWS                                          |                |
| <b>7.</b>                    | EXPLODED VIEWS                                          | 50             |
| 7-1.                         | Case Section                                            |                |
| 7-1.<br>7-2.                 | Case Section                                            | 60             |
| 7-1.<br>7-2.<br>7-3.         | Case Section                                            | 60<br>61       |
| 7-1.<br>7-2.<br>7-3.<br>7-4. | Case Section                                            | 60<br>61<br>62 |
| 7-1.<br>7-2.<br>7-3.         | Case Section                                            | 60<br>61<br>62 |

#### MDS-NT1

The laser component in this product is capable of emitting radiation exceeding the limit for Class 1.

CLASS 1 LASER PRODUCT LUOKAN 1 LASERLAITE KLASS 1 LASERAPPARAT

This appliance is classified as a CLASS 1 LASER product. The CLASS 1 LASER PRODUCT MARKING is located on the bottom exterior.

#### **CAUTION**

Use of controls or adjustments or performance of procedures other than those specified herein may result in hazardous radiation exposure.

#### Notes on chip component replacement

- · Never reuse a disconnected chip component.
- Notice that the minus side of a tantalum capacitor may be damaged by heat.

#### Flexible Circuit Board Repairing

- Keep the temperature of the soldering iron around 270 °C during repairing.
- Do not touch the soldering iron on the same conductor of the circuit board (within 3 times).
- Be careful not to apply force on the conductor when soldering or unsoldering.

#### **SAFETY-RELATED COMPONENT WARNING!!**

COMPONENTS IDENTIFIED BY MARK  $\triangle$  OR DOTTED LINE WITH MARK  $\triangle$  ON THE SCHEMATIC DIAGRAMS AND IN THE PARTS LIST ARE CRITICAL TO SAFE OPERATION. REPLACE THESE COMPONENTS WITH SONY PARTS WHOSE PART NUMBERS APPEAR AS SHOWN IN THIS MANUAL OR IN SUPPLEMENTS PUBLISHED BY SONY.

# SECTION 1 SERVICING NOTES

### NOTES ON HANDLING THE OPTICAL PICK-UP BLOCK OR BASE UNIT

The laser diode in the optical pick-up block may suffer electrostatic break-down because of the potential difference generated by the charged electrostatic load, etc. on clothing and the human body.

During repair, pay attention to electrostatic break-down and also use the procedure in the printed matter which is included in the repair parts.

The flexible board is easily damaged and should be handled with care.

#### NOTES ON LASER DIODE EMISSION CHECK

Never look into the laser diode emission from right above when checking it for adjustment. It is feared that you will lose your sight.

#### CLEANING OBJECTIVE LENS OF OPTICAL PICK-UP

- In cleaning the objective lens of optical pick-up, be sure the following below.
- In cleaning the lens, do not apply an excessive force.
   As the optical pick-up is vulnerable, application of excessive force could damage the lens holder.
- 2. In cleaning, do not use a cleaner other than exclusive cleaning liquid (KK-91 or isopropyl alcohol).
- 3. Wipe the objective lens spirally from center toward outside. (See Figure A)

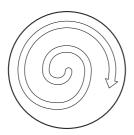

(Figure A)

- 4. Eject the disc, if loaded.
- Disconnect the power cord from the socket to shut off the power supply.

### NOTES ON REPLACING BD BOARD OR MD MECHANISM DECK

In replacing the BD board or MD mechanism deck, perform the work through the steps provided below:

- 1. Remove the IC195 from the BD board to be replaced.
- 2. Remove the IC195 from new BD board.
- Mount the IC195 on new BD board, which was removed from the BD board to be replaced.
- 4. Install new BD board in the set.

**Note:** The IC195 cannot be replaced with a new part. If IC195 is faulty, replace the entire BD board.

#### - BD BOARD (Conductor Side) -

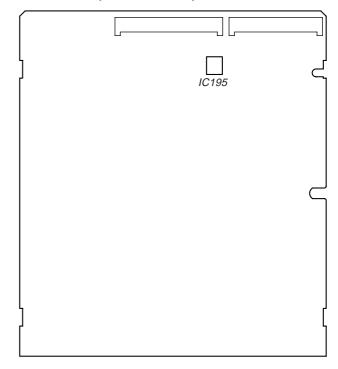

#### **OPERATION CHECK IN NORMAL MODE**

The set alone is capable of performing the play function only. In checking the recording and other functions, connect the set to the PC with a USB cable and perform the operation on the application software "OpenMG Jukebox" attached.

#### JIG FOR CHECKING BD BOARD WAVEFORM

The special jig (J-2501-149-A) is useful for checking the waveform of the BD board. The names of terminals and the checking items to be performed are shown as follows.

GND: Ground

 $I+3V: For measuring \ Iop \ (Check \ the \ deterioration \ of \ the \ optical \ pick-up \ laser)$   $Iop : For measuring \ Iop \ (Check \ the \ deterioration \ of \ the \ optical \ pick-up \ laser)$ 

ΓΕ : Tracking error signal (Traverse adjustment)VC : Reference level for checking the signal

RF : RF signal (Check jitter) FE : Focus error signal

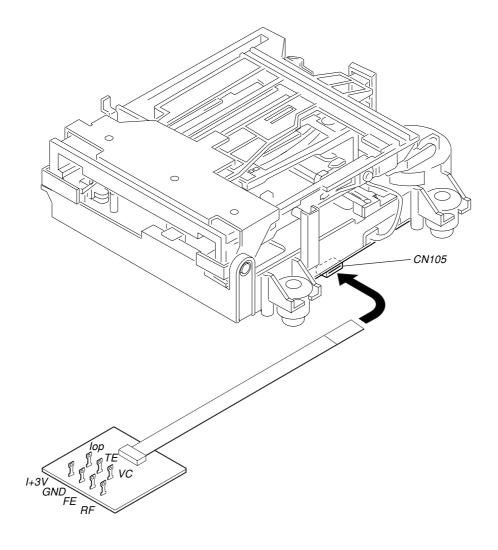

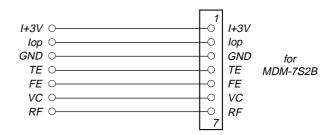

**Note 1:** The test mode and recording of this set are controlled by a personal computer, thus requiring the set to be connected to the PC. Prepare the personal computer in which necessary software is already installed.

- Attached software "OpenMG Jukebox" (necessary for recording (check in, check out)) (Part No. : 4-237-880-01)
- Software for test mode "TestMode\_S.exe" ("TestMode\_S.exe" and essential files "data\_files.csv", "Net MDUSB.dil" are distributed together with the Service Manual. For the test mode, copy these three files in the same folder beforehand)

Note 2:In the operation in the test mode, the operational description requiring "click xxx" means that you have to click the button on the screen. ("xxx" indicates the button name)

# IOP DATA RECORDING AND DISPLAY WHEN OPTICAL PICK-UP AND NON-VOLATILE MEMORY (IC195 OF BD BOARD) ARE REPLACED

The Iop value labeled on the optical pick-up can be recorded in the non-volatile memory. By recording the value, it will eliminate the need to look at the value on the optical pick-up label. When replacing the optical pick-up or non-volatile memory (IC195 of BD board), record the Iop value on the optical pick-up according to the following procedure.

#### **Record Procedure:**

- 1. Press the \(\bigsir / \bigsir \bigsir \) button and \(\bigsir / \bigsir \bigsir \big \bigsir \bigsir \bigsir \bigsir \bigsir \bigsir \bigsir \bigsi
- 2. Connect the set to the PC with the attached USB cable.
- 3. Start up the software for test mode.
- 4. Click the TEST MODE.
- 5. Click the JOG UP or JOG DOWN to display "[Service]", and click the ENTER/YES].
- 6. Click the JOG UP or JOG DOWN to display "Iop Write" (C05), and click the ENTER/YES].
- 7. The display becomes "Ref=@@@.@" (@ is an arbitrary number) and the numbers which can be changed will blink.
- Input the Iop value written on the optical pick-up label.
   To select the number: Click the JOG UP or JOG DOWN.
  - To select the digit : Click the PUSH.
- 9. When the ENTER/YES is clicked, the display becomes "Measu=@@@.@" (@ is an arbitrary number).
- 10. As the adjustment results are recorded for the 6 value. Leave it as it is and click the PUSH.
- 11. "Complete!" will be displayed momentarily. The value will be recorded in the non-volatile memory and the display will become "Iop Write (C05)".
- 12. Quit the software for test mode after the REPEAT clicked.

**Note:** When retrying this operation start from step1.

#### **Display Procedure:**

- 1. Press the \(\bullet / \bullet \) button and \(\bullet / \bullet \) button until the NetMD indicator turns off (for more than 3 seconds). (During this step, the USB cable must be disconnected)
- 2. Connect the set to the PC with the attached USB cable.
- 3. Start up the software for test mode.
- 4. Click the TEST MODE
- 5. Click the JOG UP or JOG DOWN to display "[Service]", and click the ENTER/YES].
- 6. Click the JOG UP or JOG DOWN to display "Iop Read" (C26), and click the ENTER/YES.
- 7. "@@.@/##.#" is displayed and the recorded contents are displayed.
  - @@.@: indicates the Iop value on the optical pick-up label.
  - ##.# : indicates the Iop value after adjustment
- 8. To end, click the PUSH and MENU/NO to display "Iop Read" (C26).
- 9. Quit the software for test mode after the REPEAT clicked.

**Note:** When retrying this operation start from step1.

#### CHECKS PRIOR TO PARTS REPLACEMENT AND ADJUSTMENTS IN MD

Before performing repairs, perform the following checks to determine the faulty locations up to a certain extent. Details of the procedures are described in "5. Electrical Adjustments".

Note: This set uses optical pick-up KMS-262E in the production, but for the repair, only the KMS-262A is supplied. As a result, two types of optical pick-ups are used for this set, and the specified values for the check and adjustment of the laser power vary depending on the type. Details of the identify of KMS-262A/KMS-262E are described in "5-4. How to Identify Optical Pick-up KMS-262A/KMS-262E". (See Page 26)

|                                                             | Criteria for Determination (Unsatisfactory if specified value is not satisfied)                                                                                                    | Measure if unsatisfactory:                                                                                                    |
|-------------------------------------------------------------|----------------------------------------------------------------------------------------------------|----------------------------------------------------------------------------------------------------|
| Laser power check (5-7-2 : See page 28)                     | <ul> <li>0.90 mW power<br/>Specified value: 0.84 to 0.92 mW (KMS-262A)<br/>0.90 to 0.96 mW (KMS-262E)</li> <li>8.40 mW power<br/>Specified value: 8.1 to 8.7 mW (KMS-262A)<br/>8.4 to 8.9 mW (KMS-262E)</li> </ul> | <ul> <li>Clean the optical pick-up</li> <li>Adjust again</li> <li>Replace the optical pick-up</li> </ul>                                                   |
|                                                             | • Iop (at 8.4mW) Labeled on the optical pick-up Iop value ± 10mA                                                                                                    | Replace the optical pick-up                                                                                                    |
| Auto check (5-7-4 : See page 29)                            | Unsatisfactory if displayed as "NG: XXXX"     NG     (XXXX is arbitrary number)                                                                                                    | Replace the optical pick-up                                                                                                    |
| Temperature compensation offset check (5-7-1 : See page 28) | Unsatisfactory if displayed as "T=@@ (##) [NG" NG (@@, ## are both arbitrary numbers)                                                                                                    | <ul> <li>Check for disconnection of the circuits around D101 (BD board)</li> <li>Check the signals around IC101, IC201, CN102, CN103 (BD board)</li> </ul> |

#### Note:

The criteria for determination above is intended merely to determine if satisfactory or not, and does not serve as the specified value for adjustments. When performing adjustments, use the specified values for adjustments.

#### **SERVICE MODE**

#### **Microcomputer Version Display**

#### **Procedure:**

- 1. Press the \(\bigcirc\) button and \(\bigcirc\) button until the NetMD indicator turns off (for more than 3 seconds). (During this step, the USB cable must be disconnected)
- 2. Connect the set to the PC with the attached USB cable.
- 3. Start up the software for test mode.
- 4. Click the TEST MODE.
- 5. Enter the test mode, then click the JOG UP or JOG DOWN to display "<INFORMATION>", and click the ENTER/YES].
- 6. "NT1-V\*\*.\*\*\*\*" is displayed. In the event of different display, click the ENTER/YES until it is displayed. "\*\*.\*\*\*\*" indicates the microcomputer version.

#### **Software Reset**

#### **Procedure:**

- Press the ►/►► button and ■/▲ button until the NetMD indicator turns off (for more than 3 seconds). (During this step, the USB cable must be disconnected)
- 2. Connect the set to the PC with the attached USB cable.
- 3. Start up the software for test mode.
- 4. Click the TEST MODE.
- 5. Quit the software for test mode after the REPEAT clicked.

**Note:** When retrying this operation, start from step 1.

#### **System Requirements**

- IBM PC/AT or Compatible (The software does not run on Macintosh.)
  - CPU: MMX, Pentium® 233 MHz or higher (Pentium® II 400 MHz or higher is recommended)
  - Hard disk drive space: 60 MB or more (The amount of necessary space depends on the version of the Windows OS or the size of your audio files.)
  - RAM: 64 MB or more
  - CD-ROM drive (capable of software installation and playback of an audio CD)
  - Sound Board
  - USB port (supports USB 2.0 Full Speed. (previously USB 1.1))
- Operating System: Windows® 98/Windows® 98 Second Edition/Windows® 2000 Professional/Windows® Me/Windows® XP Home Edition/Windows® XP Professional (manufacturer installed)

The following environments are not supported.

- Windows® 95, Windows® NT, or other versions of Windows® NT (such as Server)
- An environment that is an upgrade of the original manufacturer-installed operating system, as in the following examples:

Windows® 3.1/Windows® 95 → Windows® 98 (or Windows® 98 Second Edition/Windows® Me)

Windows® Me/Windows® 2000 Professional → Windows® XP

- Multi-boot environment with Windows® 2000 (or Windows® XP) and Windows® 98 (or Windows® 98 Second Edition/Windows® Me)
- Display: High (16 bit) Color or more (800 × 480 dot or more)
- Internet access: for Web registration and EMD services
- Windows Media Player (Version 6.4 or higher) installed for playing MP3 files.
- Windows Media Player (Version 7.0 or higher) installed for playing WMA files.
- We do not assure the operation of MusicClip on the computer other than VAIO series computer.

#### Notes

- We do not assure trouble-free operation for all computers satisfying the system requirements.
- · Trouble-free operation is not guaranteed following the self-conducted upgrade of home-built PCs oroperating systems.

#### **SECTION 2 GENERAL**

This section is extracted from instruction manual.

#### • LOCATION OF CONTROLS

#### - Front View -

This chapter tells you about the location and function of the various buttons, controls on the MD deck.

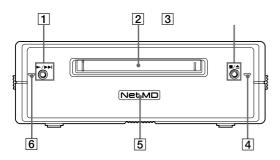

#### 

Press while the unit is stopped to start playback. Press while the unit is playing to locate the beginning of the next track.

#### 2 MD insertion slot

Insert the MD as illustrated below

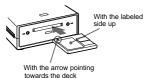

#### 3 ■/≜ button

Press while the unit is playing to stop playback. Press while the unit is stopped to eject the MD.

#### 4 Recording indicator

Lights up in the following cases: While an audio file is being transferred from the connected computer to the MD deck (check-out). While an audio file is being transferred from the MD deck to the connected computer (check-in). When TOC information (such as track information) has not been recorded to the MD Flashes when overwriting of the MD's TOC by the MD deck is started by pressing ■/▲.

5 Net MD lamp Indicates the USB connection status between the unit and the computer.

Lights dimly when the unit is connected only to a wall outlet with the supplied AC adaptor.
Lights brightly when the unit is connected to a computer with its operating system running.

#### 6 Playback indicator

Lights during playback Flashes while the MD's TOC is being loaded by the MD deck.

#### Notes

· Except for operation of the ■/ button for ejecting Except for operation of the **W** button for ejecting the MD, all other operations on the MD deck are disabled while the Net MD is connected through the supplied USB cable to a computer with its operating system running.

Under these conditions, the Net MD lamp flashes (the other indicators remain off) whenever you attempt to do an operation that is disabled.

The flashing of the Net MD lamp and flashing or lighting up of the other indicators are indications that the MD deck's self-diagnosis function is active. For details, see page 12.

#### - Rear View -

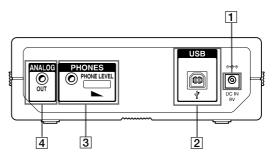

#### 1 DC IN 9V jack

Connect this jack to a wall outlet via the supplied AC power adaptor to power the MD deck.

#### 2 USB port

Connect this port to a USB port on your computer with the supplied USB cable.

#### 3 Headphones jack and PHONE LEVEL control

Connect a headphones plug to this jack. Turn the PHONE LEVEL control to adjust the volume of the connected headphones.

#### 4 ANALOG OUT jack

Connect active speakers, etc. to this jack with the supplied audio connecting cord (stereo mini-plug ×1 ←→ stereo mini-plug ×1) or optional audio connecting cord (stereo mini-plug  $\times 1 \longleftrightarrow phono$ plug ×2).

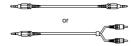

# SECTION 3 DISASSEMBLY

• This set can be disassembled in the order shown below.

#### 3-1. DISASSEMBLY FLOW

**Note:** The process described in  $\Box$  can be performed in any order.

**Note:** Without completing the process described in  $\square$ , the next process can not be performed.

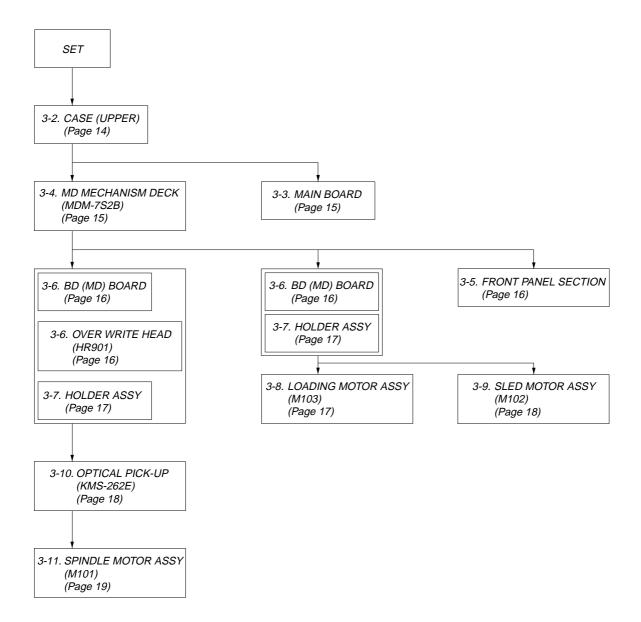

**Note:** Follow the disassembly procedure in the numerical order given.

#### 3-2. CASE (UPPER)

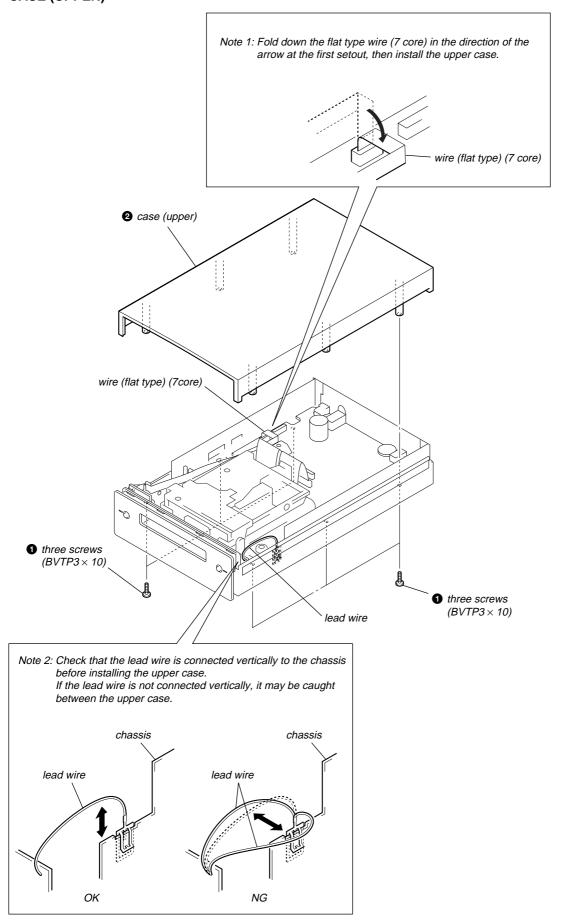

#### 3-3. MAIN BOARD

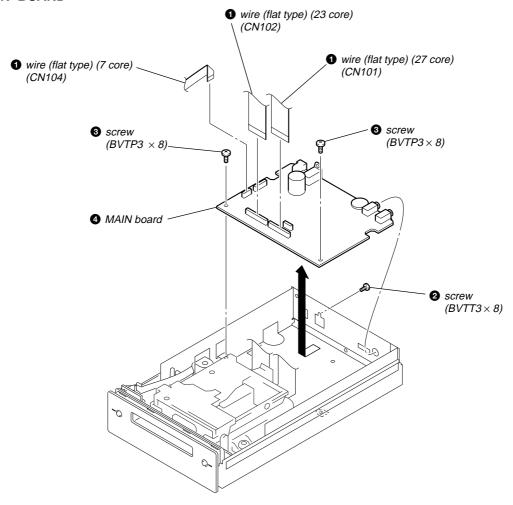

# 3-4. MD MECHANISM DECK (MDM-7S2B)

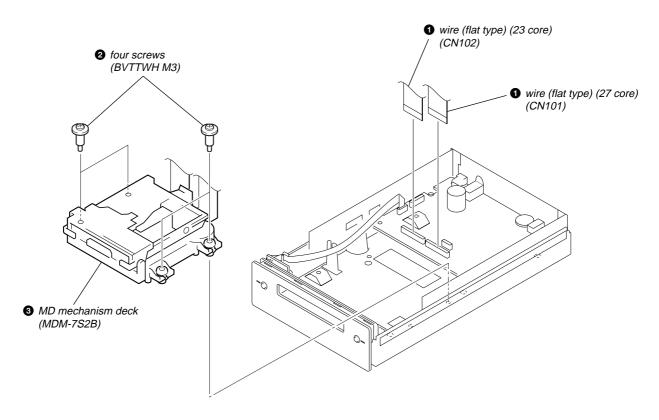

#### 3-5. FRONT PANEL SECTION

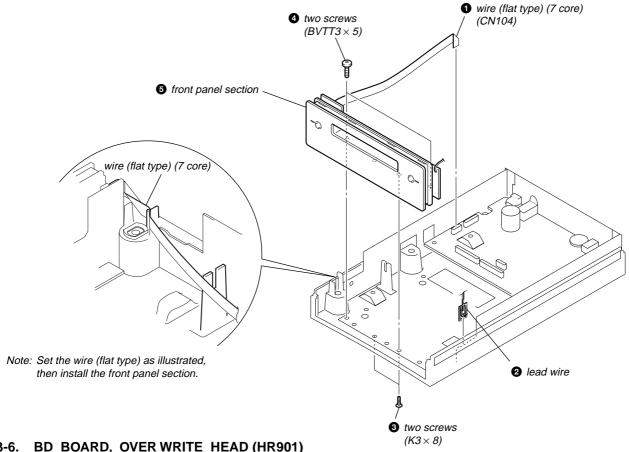

#### **BD BOARD, OVER WRITE HEAD (HR901)**

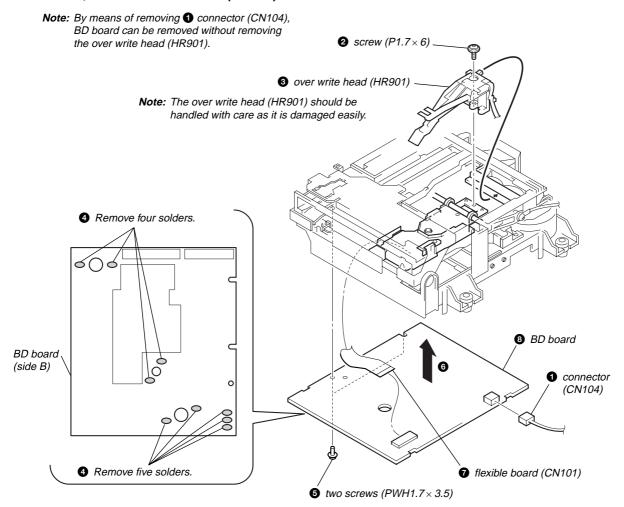

#### 3-7. HOLDER ASSY

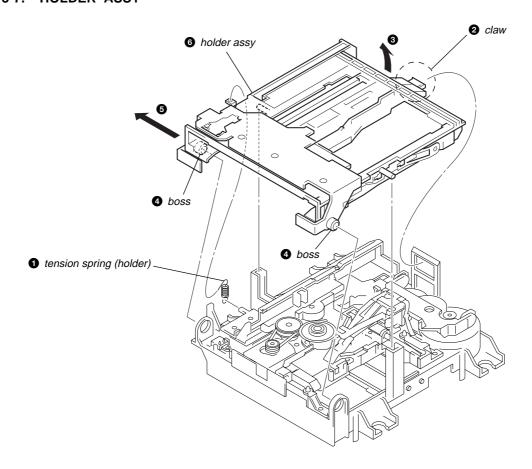

#### 3-8. LOADING MOTOR ASSY (M103)

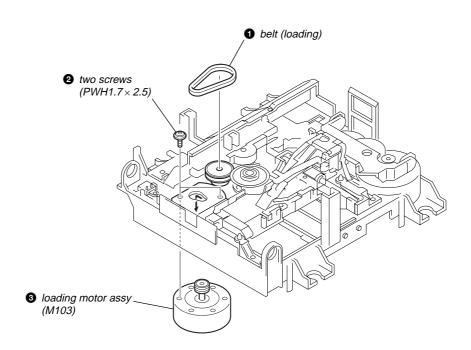

#### 3-9. SLED MOTOR ASSY (M102)

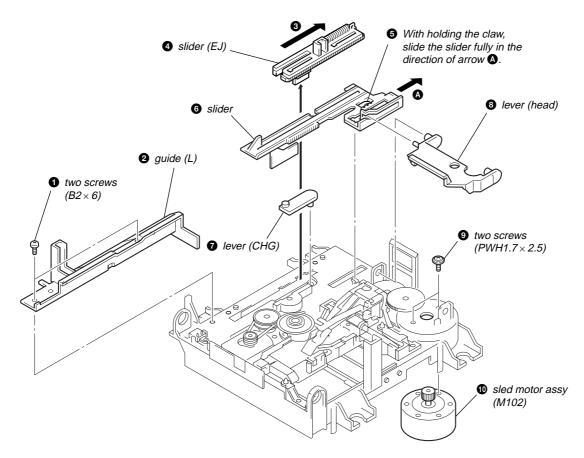

#### 3-10. OPTICAL PICK-UP (KMS-262E)

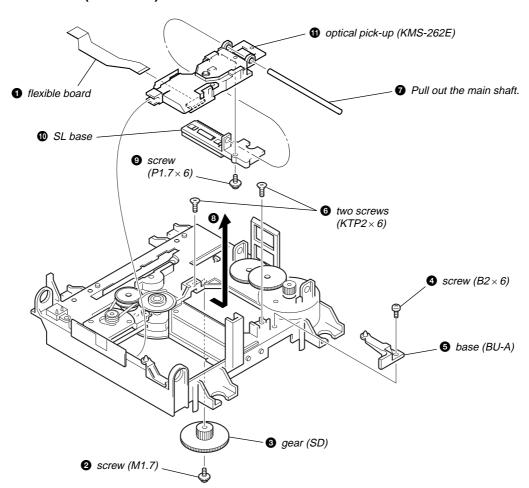

#### 3-11. SPINDLE MOTOR ASSY (M101)

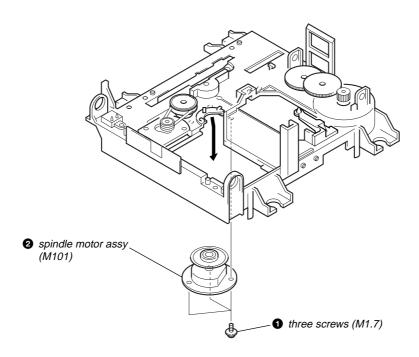

# SECTION 4 TEST MODE

**Note 1:** The test mode and recording of this set are controlled by a personal computer, thus requiring the set to be connected to the PC. Prepare the personal computer in which necessary software is already installed.

- Attached software "OpenMG Jukebox" (necessary for recording (check in, check out)) (Part No.: 4-237-880-01)
- Software for test mode "TestMode\_S.exe" ("TestMode\_S.exe" and essential files "data\_files.csv", "Net MDUSB.dil" are distributed together with the Service Manual. For the test mode, copy these three files in the same folder beforehand)

Note 2:In the operation in the test mode, the operational description requiring "click xxx" means that you have to click the button on the screen. ("xxx" indicates the button name)

Note 3:MD always plays double speed.

#### 4-1. PRECAUTIONS FOR USE OF TEST MODE

• The software for test mode is used.

Be sure to start the software for test mode after quitting the application software.

As loading related operations will be performed regardless of the test mode operations being performed, be sure to check that the disc
is stopped before setting and removing it.

Even if the EJECT is clicked while the disc is rotating during continuous playback, continuous recording, etc., the disc will not stop rotating.

Therefore, it will be ejected while rotating.

Be sure to click the EJECT button after clicking the MENU/NO and the rotation of disc is stopped.

#### 4-1-1. Recording laser emission mode

- Continuous recording mode (CREC MODE)
- Laser power check mode (LDPWR CHECK)
- Laser power adjustment mode (LDPWR ADJUST)
- Iop check (Iop compare)
- Iop value non-volatile writing (Iop NV save)
- Traverse (MO) check (EF MO CHECK)
- Traverse (MO) adjustment (EF MO ADJUST)

#### 4-2. SETTING THE TEST MODE

- Press the ►/►►I button and ■/▲ button until the NetMD indicator turns off (for more than 3 seconds). (During this step, the USB cable must be disconnected)
- 2. Connect the set to the PC with the attached USB cable.
- 3. Start up the software for test mode.
- 4. Click the TEST MODE.
- 5. When the test mode is set, "[Check]" will be displayed. Click the JOG UP or JOG UP switches between the following three groups; ···←→ [Check] ←→ [Service] ←→ [Develop] ←→ ···.

Note: Do not use the test mode in the [Develop] group.

If used, the unit may not operate normally.

If the [Develop] group is set accidentally, click the MENU/NO immediately to exit the [Develop] group.

#### 4-3. RELEASING THE TEST MODE

Quit the software for test mode after REPEAT is clicked.

Note: When retrying test mode setting, perform the setting method from the start once again.

#### 4-4. BASIC OPERATIONS OF THE TEST MODE

All operations are performed clicking the JOG UP, JOG DOWN, PUSH, ENTER/YES, and MENU/NO. The functions of these buttons are as follows.

| Function name    | Function                                     |
|------------------|----------------------------------------------|
| JOG UP, JOG DOWN | Select                                       |
| PUSH             | Set Sub menu                                 |
| ENTER/YES        | Proceeds onto the next step. Finalizes input |
| MENU/NO          | Returns to previous step. Stops operations   |

#### 4-5. SELECTING THE TEST MODE

There are 26 types of test modes as shown below. The groups can be switched by clicking the JOG UP or JOG DOWN. After selecting the group to be used, click the ENTER/YES. After setting a certain group, click the JOG UP or JOG DOWN switches between these modes.

Refer to "Group" in the table for details can be selected.

All items used for servicing can be treated using group [Service]. So be carefully not to enter other groups by mistake.

**Note:** Do not use the test mode in the [Develop] group.

If used, the unit may not operate normally.

If the [Develop] group is set accidentally, click the MENU/NO immediately to exit the [Develop] group.

| D'anlas      | N-  | Date!!s                                                                  | Manda | Group |         |
|--------------|-----|--------------------------------------------------------------------------|-------|-------|---------|
| Display      | No. | Details                                                                  | Mark  | Check | Service |
| AUTO CHECK   | C01 | Automatic self-diagnosis                                                 |       |       | 0       |
| Err Display  | C02 | Error history display, clear                                             |       |       | 0       |
| TEMP ADJUST  | C03 | Temperature compensation offset adjustment                               |       |       | 0       |
| LDPWR ADJUST | C04 | Laser power adjustment                                                   |       |       | 0       |
| Iop Write    | C05 | Iop data writing                                                         |       |       | 0       |
| Iop NV Save  | C06 | Writes current Iop value in read nonvolatile memory using microprocessor |       |       | 0       |
| EF MO ADJUST | C07 | Traverse (MO) adjustment                                                 |       |       | 0       |
| EF CD ADJUST | C08 | Traverse (CD) adjustment                                                 |       |       | 0       |
| FBIAS ADJUST | C09 | Focus bias adjustment                                                    |       |       | 0       |
| AG Set (MO)  | C10 | Auto gain output level adjustment (MO)                                   |       |       | 0       |
| AG Set (CD)  | C11 | Auto gain output level adjustment (CD)                                   |       |       | 0       |
| TEMP CHECK   | C12 | Temperature compensation offset check                                    |       | 0     | 0       |
| LDPWR CHECK  | C13 | Laser power check                                                        |       | 0     | 0       |
| EF MO CHECK  | C14 | Traverse (MO) check                                                      |       | 0     | 0       |
| EF CD CHECK  | C15 | Traverse (CD) check                                                      |       | 0     | 0       |
| FBIAS CHECK  | C16 | Focus bias check                                                         |       | 0     | 0       |
| ScurveCHECK  | C17 | S-curve check                                                            | ×     | 0     |         |
| VERIFYMODE   | C18 | Nonvolatile memory check                                                 | ×     | 0     |         |
| DETRK CHECK  | C19 | Detrack check                                                            | X     | 0     |         |
| 0920 CHECK   | C25 | Most circumference check                                                 | ×     | 0     |         |
| Iop Read     | C26 | Iop data display                                                         |       | 0     | 0       |
| Iop Compare  | C27 | Comparison with initial Iop value written in nonvolatile memory          |       | 0     | 0       |
| ADJ CLEAR    | C28 | Initialization of nonvolatile memory for adjustment values               |       |       |         |
| INFORMATION  | C31 | Display of microprocessor version, etc.                                  |       | 0     |         |
| CPLAY2MODE   | C36 | Continuous playback mode                                                 |       | 0     |         |
| CREC 2MODE   | C37 | Continuous recording mode                                                |       | 0     | 0       |

- For details of each adjustment mode, refer to "SECTION 5. Electrical Adjustments". For details of "Err Display", refer to "Self-Diagnosis Function" on page 2.
- If a different mode has been selected by mistake, click the MENU/NO to release that mode.
- Modes with (×) in the Mark column are not used for servicing and therefore are not described in detail. If these modes are set accidentally, click the MENU/NO to release the mode immediately.

#### 4-5-1. Operating the Continuous Playback Mode

- 1. Entering the continuous playback mode
- (1) Set the disc in the unit. (Whichever recordable discs or discs for playback only are available)
- (2) Click the JOG UP or JOG DOWN and display "CPLAY2MODE" (C36).
- (3) Click the ENTER/YES to change the display to "CPLAY2MID".
- (4) When access completes, the display changes to "C = \text{ = 00000 AD = 00000}".

Note: The numbers "" displayed show you error rates and ADER.

- 2. Changing the parts to be played back
- (1) Click the ENTER/YES during continuous playback to change the display as below.

```
"CREC 2MID" → "CREC 2OUT" → "CREC 2IN" −
```

When clicked another time, the parts to be played back can be moved.

(2) When access completes, the display changes to "C = 00000 AD = 000".

**Note:** The numbers "" displayed show you error rates and ADER.

- 3. Ending the continuous playback mode
- (1) Click the MENU/NO. The display will change to "CPLAY2MODE" (C36).
- (2) Click the **EJECT** and take out the disc.

Note: The playback start addresses for IN, MID, and OUT are as follows.

IN 40h cluster

MID 300h cluster

OUT 700h cluster

#### 4-5-2. Operating the Continuous Recording Mode (Use only when performing self-recording/palyback check)

- 1. Entering the continuous recording mode
- (1) Set a recordable disc in the unit.
- (2) Click the JOG UP or JOG DOWN and display "CREC 2MODE" (C37).
- (3) Click the **ENTER/YES** to change the display to "CREC 2MID".
- (4) When access completes, the display changes to "CREC 2 (IIIIIII".

**Note:** The numbers "" displayed shows you the recording position addresses.

- 2. Changing the parts to be recorded
- (1) When the ENTER/YES is clicked during continuous recording, the display changes as below.

"CREC 2MID" 
$$\rightarrow$$
 "CREC 2OUT"  $\rightarrow$  "CREC 2IN"  $-$ 

When clicked another time, the parts to be recorded can be changed.

(2) When access completes, the display changes to "CREC 2 (!!!!!!!".

**Note:** The numbers "i" displayed shows you the recording position addresses.

- 3. Ending the continuous recording mode
- (1) Click the MENU/NO. The display changes to "CREC 2MODE" (C37).
- (2) Click the EJECT and take out the disc.

**Note 1:** The recording start addresses for IN, MID, and OUT are as follows.

IN 40h cluster

MID 300h cluster

OUT 700h cluster

**Note 2:** The MENU/NO can be used to stop recording anytime.

**Note 3:** Do not perform continuous recording for long periods of time above 5 minutes.

**Note 4:** During continuous recording, be careful not to apply vibration.

#### 4-6. AUTOMATIC SELF-DIAGNOSIS FUNCTION

This test mode performs CREC and CPLAY automatically for mainly checking the characteristics of the optical pick-up.

To perform this test mode, the laser power must first be checked.

Perform AUTO CHECK after the laser power check and Iop check.

#### **Procedure:**

- 1. Click the ENTER/YES. If "LDPWR  $\stackrel{>}{>}$   $\stackrel{+}{>}$   $\stackrel{+}{>}$   $\stackrel{+}{>}$   $\stackrel{+}{>}$   $\stackrel{+}{>}$  is displayed, it means that the laser power check has not been performed. In this case, perform the laser power check and Iop compare, and then repeat from step 1.
- If a disc is in the mechanical deck, it will be ejected forcibly.
   "DISC IN" will be displayed in this case. Load a test disc (MDW-74/GA-1) which can be recorded.
- 3. If a disk is loaded at step 2, the check will start automatically.
- 4. When "XX CHECK" is displayed, the item corresponding to XX will be performed. When "06 CHECK" completes, the disc loaded at step 2 will be ejected. "DISC IN" will be displayed. Load the check disc (MD) TDYS-1.
- 5. When the disc is loaded in step 4, the check will automatically be resumed from "07 CHECK".
- 6. After completing to test item 12, check OK or NG will be displayed. If all items are OK, "CHECK ALL OK" will be displayed. If any item is NG, it will be displayed as "NG:xxxx".

When "CHECK ALL OK" is displayed, it means that the optical pick-up is normal. Check the operations of the other spindle motor, thread motor, etc.

When displayed as "NG:xxxx", it means that the optical pick-up is faulty. In this case, replace the optical pick-up.

#### 4-7. INFORMATION

Display the software version.

#### Procedure:

- 1. If displayed as "INFORMATION", click the ENTER/YES.
- 2. The software version will be displayed.
- 3. Click the MENU/NO to end this mode.

# SECTION 5 ELECTRICAL ADJUSTMENTS

**Note 1:** The test mode and recording of this set are controlled by a personal computer, thus requiring the set to be connected to the PC. Prepare the personal computer in which necessary software is already installed.

- Attached software "OpenMG Jukebox" (necessary for recording (check in, check out)) (Part No.: 4-237-880-01)
- Software for test mode "TestMode\_S.exe" ("TestMode\_S.exe" and essential files "data\_files.csv", "Net MDUSB.dil" are distributed together with the Service Manual. For the test mode, copy these three files in the same folder beforehand)
- Note 2:In the operation in the test mode, the operational description requiring "click xxx" means that you have to click the button on the screen. ("xxx" indicates the button name)

Note 3:MD always plays double speed.

#### 5-1. PARTS REPLACEMENT AND ADJUSTMENT

If malfunctions caused by Optical pick-up such as sound skipping are suspected, follow the following check.

#### Check before replacement

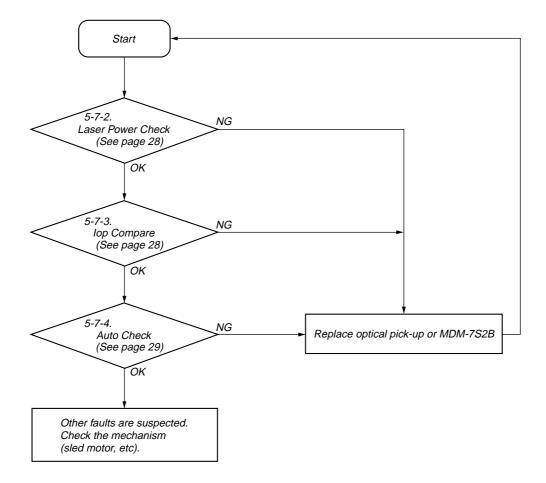

#### Adjustment flow

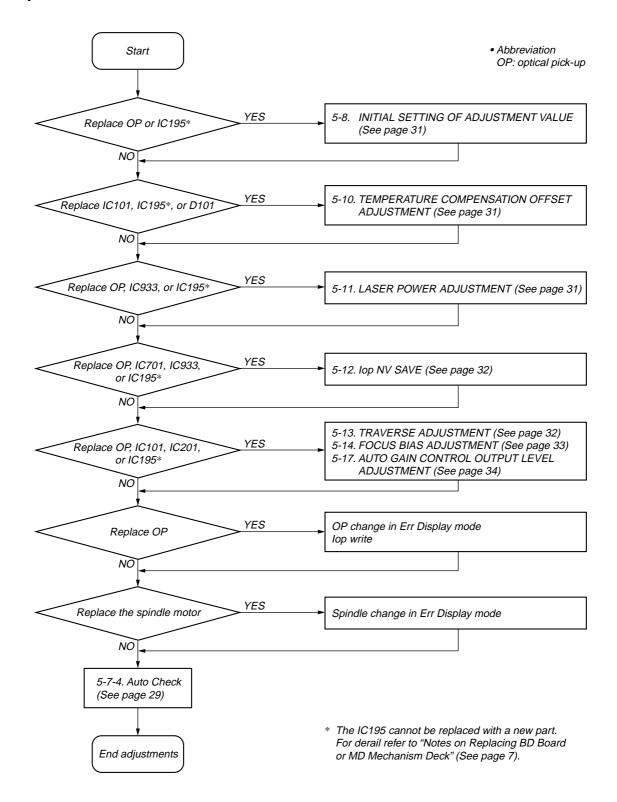

### 5-2. PRECAUTIONS FOR CHECKING LASER DIODE EMISSION

To check the emission of the laser diode during adjustments, never view directly from the top as this may lose your eye-sight.

#### 5-3. PRECAUTIONS FOR USE OF OPTICAL PICK-UP (KMS-262A/262E)

As the laser diode in the optical pick-up is easily damaged by static electricity, solder the laser tap of the flexible board when using it. Before disconnecting the connector, desolder first. Before connecting the connector, be careful not to remove the solder. Also take adequate measures to prevent damage by static electricity. Handle the flexible board with care as it breaks easily.

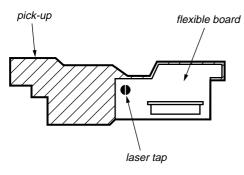

Optical pick-up flexible board

## 5-4. HOW TO IDENTIFY OPTICAL PICK-UP KMS-262A/KMS-262E

This set uses optical pick-up KMS-262E in the production, but for the repair, only the KMS-262A is supplied. As a result, two types of optical pick-ups are used for this set, and the specified values for the check and adjustment of the laser power vary depending on the type. Therefore, in performing the check and adjustment of the laser power, first make sure the type of optical pick-up. The type of optical pick-up can be identified as follows.

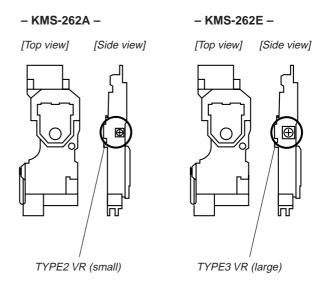

#### 5-5. PRECAUTIONS FOR ADJUSTMENTS

- 1. When replacing the following parts, perform the adjustments and checks with  $\bigcirc$  in the order shown in the following table.
- Set the test mode when performing adjustments.
   After completing the adjustments, exit the test mode.
   Perform the adjustments and checks in "group Service" of the test mode.
- 3. Perform the adjustments to be needed in the order shown.
- 4. Use the following tools and measuring devices.
  - Check Disc (MD) TDYS-1 (Part No.: 4-963-646-01)
  - Test Disk (MDW-74/GA-1) (Part No. : 4-229-747-01)
  - Laser power meter LPM-8001 (Part No.: J-2501-046-A) or
  - MD Laser power meter 8010S (Part No. : J-2501-145-A)\*1
  - Oscilloscope (Measure after performing CAL of prove)
  - Digital voltmeter
  - Thermometer
  - Jig for checking BD board waveform (Part No.: J-2501-149-A)
  - Attached software "OpenMG Jukebox" (Part No.: 4-237-880-01)
  - Software for test mode
    - (Distributed together with the Service Manual)
  - Attached USB cable (Part No.: 1-757-471-11)
  - Personal computer (Refer to Servicing Notes)

- When observing several signals on the oscilloscope, etc., make sure that VC and ground do not connect inside the oscilloscope.
  - (VC and ground will become short-circuited)
- Using the above jig enables the waveform to be checked without the need to solder.
  - (Refer to Servicing Note on page 8)
- 7. As the disc used will affect the adjustment results, make sure that no dusts nor fingerprints are attached to it.
- In normal operation check after the completion of adjustment, be sure to perform the recording check (check in, check out) using the software "OpenMG Jukebox" attached.

#### \*1 Laser power meter

When performing laser power checks and adjustment (electrical adjustment), use of the new MD laser power meter 8010S (Part No.: J-2501-145-A) instead of the conventional laser power meter is convenient.

It sharply reduces the time and trouble to set the laser power meter sensor onto the objective lens of optical pick-up.

|                                            | Parts to be replaced |       |       |       |       |        |         |  |
|--------------------------------------------|----------------------|-------|-------|-------|-------|--------|---------|--|
| Adjustment                                 | Optical<br>Pick-up   | IC101 | IC701 | IC201 | IC933 | IC195* | D101    |  |
| 7. Initial setting of adjustment value     | 0                    | ×     | ×     | ×     | ×     | 0      | ×       |  |
| 8. Recording of Iop information            | 0                    | X     | ×     | ×     | ×     | 0      | ×       |  |
| Temperature compensation offset adjustment | ×                    | 0     | ×     | ×     | ×     | 0      | $\circ$ |  |
| 10. Laser power adjustment                 | 0                    | ×     | ×     | ×     | 0     | 0      | ×       |  |
| 11. Iop NV Save                            | 0                    | ×     | 0     | ×     | 0     | 0      | ×       |  |
| 12. Traverse adjustment                    | 0                    | 0     | ×     | 0     | ×     | 0      | ×       |  |
| 13. Focus bias adjustment                  | 0                    | 0     | ×     | 0     | ×     | 0      | X       |  |
| 16. Auto gain adjustment                   | 0                    | 0     | ×     | 0     | ×     | 0      | ×       |  |
| 6-4. AUTO CHECK                            | 0                    | 0     | ×     | 0     | 0     | 0      | ×       |  |

<sup>\*</sup> The IC195 cannot be replaced with a new part.

For detail refer to "Notes on Replacing BD Board or MD Mechanism Deck" (See page 7).

#### 5-6. USING THE CONTINUOUSLY RECORDED DISC

- \* This disc is used in focus bias adjustment and error rate check.

  The following describes how to create a continuous recording disc.
- 1. Insert a disc (blank disc) commercially available.
- 2. Check the JOG UP or JOG DOWN and display "CREC 2MODE" (C37).
- 3. Click the **ENTER/YES** again to display "CREC 2MID". Display "CREC 2 (0300)" and start to recording.
- 4. Complete recording within 5 minutes.
- 5. Click the MENU/NO and stop recording.
- 6. Click the **EJECT** and remove the disc.

The above has been how to create a continuous recorded data for the focus bias adjustment and error rate check.

**Note:** Be careful not to apply vibration during continuous recording.

#### 5-7. CHECKS PRIOR TO REPAIRS

These checks are performed before replacing parts according to "approximate specifications" to determine the faulty locations. For details, refer to "Checks Prior to Parts Replacement and Adjustments" (see page 10).

#### 5-7-1. Temperature Compensation Offset Check

When performing adjustments, set the internal temperature and room temperature to 22 to 28°C.

#### **Checking Procedure:**

- 1. Click the JOG UP or JOG DOWN to display "TEMP CHECK" (C12).
- 2. Click the ENTER/YES.
- "T=@@(##) [OK" should be displayed. If "T=@@ (##) [NG" is displayed, it means that the results are bad.
   (@@ indicates the current value set, and ## indicates the value written in the non-volatile memory)

#### 5-7-2. Laser Power Check

Before checking, check the Iop value of the optical pick-up. (Refer to 5-9. Recording and Displaying the Iop Information (see page 31)

#### **Connection:**

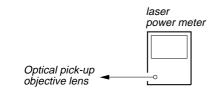

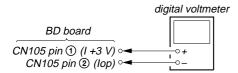

#### **Checking Procedure:**

- Set the laser power meter on the objective lens of the optical pick-up.
  - Connect the digital volt meter to CN105 pin ① (I+3V) and CN105 pin ② (Iop).
- 2. Then, click the JOG UP or JOG DOWN and display "LDPWR CHECK" (C13).
- 3. Click the ENTER/YES once and display "L 0.90 mW \$ 000". Check that the reading of the laser power meter become specified value.

#### **Specified Value:**

Laser power meter reading: 0.84 to 0.92 mW (KMS-262A) 0.90 to 0.96 mW (KMS-262E)

4. Click the ENTER/YES once more and display "L 8.40 mW \$ UU" (KMS-262A) or "L 8.65 mW \$ UU" (KMS-262E). Check that the reading the laser power meter and digital volt meter satisfy the specified value.

#### **Specified Value:**

Laser power meter reading :  $8.4 \pm 0.3$  mW (KMS-262A)

 $8.65 \pm 0.25 \text{ mW (KMS-}262E)$ 

Digital voltmeter reading : Optical pick-up displayed value  $\pm$  10%

#### (Optical pick-up label)

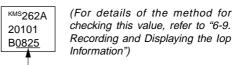

lop = 82.5 mA in this case  $lop (mA) = Digital \ voltmeter \ reading \ (mV)/1 \ (\Omega)$ 

5. Click the MENU/NO and display "LDPWR CHECK" (C13) and stop the laser emission.

(The MENU/NO) is effective at all times to stop the laser emission)

Note: After step 4, each time the ENTER/YES is clicked, the display will be switched between "L 0.70 mW \$ 00" and "L 7.50 mW \$ 00", Nothing needs to be performed here.

Checking Location: BD board (see page 35)

#### 5-7-3. lop Compare

The current Iop value at laser power 8.4 mW output and reference Iop value (set at shipment) written in the nonvolatile memory are compared, and the rate of increase/decrease will be displayed in percentage.

**Note:** Perform this function with the optical pick-up set at room temperature.

#### **Procedure:**

- Click the JOG UP or JOGDOWN to display "Iop Compare" (C27).
- 2. Click the **ENTER/YES** and start measurements.
- 3. When measurements complete, the display changes to "±xx%yy".
  - xx is the percentage of increase/decrease, and OK or NG is displayed at yy to indicate whether the percentage of increase/decrease is within the allowable range.
- 4. Click the MENU/NO to end this mode.

#### 5-7-4. Auto Check

This test mode performs CREC and CPLAY automatically for mainly checking the characteristics of the optical pick-up. To perform this test mode, the laser power must first be checked. Perform Auto Check after the laser power check and Iop compare.

#### Procedure:

TDYS-1.

- 1. Click the **ENTER/YES**. If "LDPWR  $\stackrel{>}{>} \mathcal{F} \times \mathcal{P}$ " is displayed, it means that the laser power check has not been performed. In this case, perform the laser power check and Iop compare, and then repeat from step 1.
- If a disc is in the mechanical deck, it will be ejected forcibly. "DISC IN" will be displayed in this case. Load a test disc (MDW-74/GA-1) which can be recorded.
- 3. If a disk is loaded at step 2, the check will start automatically.
- 4. When "XX CHECK" is displayed, the item corresponding to XX will be performed. When "06 CHECK" completes, the disc loaded at step 2 will be ejected. "DISC IN" will be displayed. Load the check disc (MD)
- 5. When the disc is loaded, the check will automatically be resumed from "07 CHECK".
- After completing to test item "12 check", check OK or NG will be displayed. If all items are OK, "CHECK ALL OK" will be displayed. If any item is NG, it will be displayed as "NG:xxxx".

When "CHECK ALL OK" is displayed, it means that the optical pick-up is normal. Check the operations of the other spindle motor, sled motor, etc.

When displayed as "NG:xxxx", it means that the optical pick-up is faulty. In this case, replace the optical pick-up.

#### 5-7-5. Other Checks

All the following checks are performed by the Auto Check mode. They therefore need not be performed in normal operation.

5-7-6. Traverse Check

5-7-7. Focus Bias Check

5-7-8. C PLAY Check

5-7-9. Self-Recording/Playback Check

#### 5-7-6. Traverse Check

Note 1: Data will be erased during MO reading if a recorded disc is used in this adjustment.

Note 2: If the traverse waveform is not clear, connect the oscilloscope as shown in the following figure so that it can be seen more clearly.

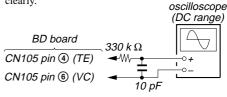

#### **Connection:**

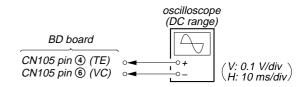

#### **Checking Procedure:**

- Connect an oscilloscope to CN105 pin (4) (TE) and CN105 pin (6) (VC) on the BD (MD) board.
- 2. Load a disc (any available on the market). (Refer to Note 1)
- 3. Click the FF to move the optical pick-up outside the pit and click the STOP to stop.
- 4. Click the JOG UP or JOG DOWN to display "EF MO CHECK" (C14).
- Click the ENTER/YES to display "EFB = III MO-R". (Laser power READ power/Focus servo ON/tracking servo OFF/spindle (S) servo ON)
- Observe the waveform of the oscilloscope, and check that the specified value is satisfied. Do not click the <u>JOG UP</u> or <u>JOG DOWN</u>].

(Read power traverse checking)

Traverse Waveform

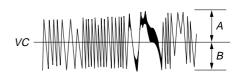

Specified value : Below 10% offset value

Offset value (%) = 
$$\frac{|A-B|}{2(A+B)} \times 100$$

- 7. Click the ENTER/YES to display "EFB = III MO-W".
- Observe the waveform of the oscilloscope, and check that the specified value is satisfied. Do not click the JOG UP or JOG DOWN].

(Write power traverse checking)

Traverse Waveform

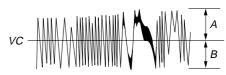

Specified value : Below 10% offset value

Offset value (%) =  $\frac{|A-B|}{2(A+B)} \times 100$ 

- Click the ENTER/YES to display "EFB = 00 MO-P".
   Then, the optical pick-up moves to the pit area automatically and servo is imposed.
- 10. Observe the waveform of the oscilloscope, and check that the specified value is satisfied. Do not click the JOG UP or JOG DOWN.

Traverse Waveform

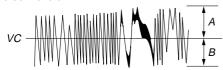

Specified value: Below 10% offset value

Offset value (%) =  $\frac{|A-B|}{2(A+B)} \times 100$ 

- 11. Click the **ENTER/YES** to display "EF MO CHECK (C14)". The disc stops rotating automatically.
- 12. Click the **EJECT** button and take out the disc.
- 13. Load the check disc (MD) TDYS-1.
- 14. Click the JOG UP or JOG DOWN and display "EF CD CHECK" (C15).
- 15. Click the **ENTER/YES** to display "EFB = 00 CD". Servo is imposed automatically.
- 16. Observe the waveform of the oscilloscope, and check that the specified value is satisfied. Do not click the JOG UP or JOG DOWN.

Traverse Waveform

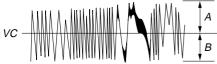

Specified value : Below 10% offset value

Offset value (%) =  $\frac{|A-B|}{2(A+B)} \times 100$ 

17. Click the **ENTER/YES** to display "EF CD CHECK" (C15). 18. Click the **EJECT** and take out the check disc (MD) TDYS-1.

Check Location: BD board (see page 35)

#### 5-7-7. Focus Bias Check

Change the focus bias and check the focus tolerance amount.

#### **Checking Procedure:**

- 1. Load the test disk (MDW-74/GA-1).
- Click the JOG UP or JOG DOWN to display "CPLAY2 MODE" (C36).
- 3. Click the ENTER/YES to display "CPLAY2MID".
- 4. Click the  $\boxed{\text{MENU/NO}}$  when "C =  $\boxed{\text{MENU/NO}}$  is displayed.
- Click the JOG UP or JOG DOWN to display "FBIAS CHECK" (C16).
- 6. Click the ENTER/YES to display "UUUUU c = UU". The first four digits indicate the C1 error rate, the two digits after [/] indicate ADER, and the 2 digits after [c =] indicate the focus bias value.

Check that the C1 error is below 20 and ADER is below 2.

- 7. Click the ENTER/YES to display "UUUU/UU b = UU". Check that the C1 error is about 100 and ADER is below 2.
- 8. Click the ENTER/YES to display "UUUU/UU a = UU". Check that the C1 error is about 100 and ADER is below 2.
- Click the MENU/NO, then click the EJECT and take out the test disc.

#### 5-7-8. C PLAY Check

#### **MO Error Rate Check**

#### **Checking Procedure:**

- 1. Load the test disk (MDW-74/GA-1).
- 2. Click the JOG UP or JOG DOWN to display "CPLAY2 MODE" (C36).
- 3. Click the **ENTER/YES** to display "CPLAY2MID".
- 4. The display changes to "C = (0)(0)(0) AD = (0)(0)".
- 5. If the C1 error rate is below 20, check that ADER is 00.
- 6. Click the MENU/NO to stop playback, then Click the EJECT and take out the test disc.

#### **CD Error Rate Check**

#### **Checking Procedure:**

- 1. Load the check disc (MD) TDYS-1.
- Click the JOG UP or JOG DOWN to display "CPLAY2 MODE" (C36).
- 3. Click the **ENTER/YES** to display "CPLAY2MID".
- 4. The display changes to "C = 00000 AD = 000".
- 5. Check that the C1 error rate is below 20.
- Click the MENU/NO to stop playback, then click the EJECT and take out the check disc.

#### 5-7-9. Self-Recording/playback Check

Prepare a continuous recording disc using the unit to be repaired and check the error rate.

#### **Checking Procedure:**

- 1. Load a recordable disc (blank disc).
- Click the JOG UP or JOG DOWN to display "CREC 2MODE" (C37).
- 3. Click the **ENTER/YES** to display "CREC 2MID".
- 4. When recording starts and display "CREC 2 @@@@" (@@@@ is the address).
- 5. About 1 minute later, click the MENU/NO to stop continuous recording.
- Click the JOG UP or JOG DOWN to display "CPLAY2 MODE" (C36).
- 7. Click the ENTER/YES to display "CPLAY2MID".
- 8. " $C = \square \square \square \square AD = \square \square$ " will be displayed.
- Check that the C1 error becomes below 20 and the AD error below 2.
- 10. Click the MENU/NO to stop playback, then click the EJECT and take out the disc.

#### 5-8. INITIAL SETTING OF ADJUSTMENT VALUE

#### Note:

Mode which sets the adjustment results recorded in the non-volatile memory to the initial setting value. However the results of the temperature compensation offset adjustment will not change to the initial setting value.

If initial setting is performed, perform all adjustments again excluding the temperature compensation offset adjustment.

For details of the initial setting, refer to "5-5. Precautions for Adjustments" and execute the initial setting before the adjustment as required.

#### **Setting Procedure:**

- 1. Click the JOG UP or JOG DOWN to display "ADJ CLEAR" (C28).
- Click the ENTER/YES]. "Complete!" will be displayed momentarily and initial setting will be executed, after which "ADJ CLEAR" (C28) will be displayed.

### 5-9. RECORDING AND DISPLAYING THE IOP INFORMATION

The Iop data can be recorded in the non-volatile memory. The Iop value on the optical pick-up label and the Iop value after the adjustment will be recorded. Recording these data eliminates the need to read the label on the optical pick-up.

#### **Recording Procedure:**

- Click the JOG UP or JOG DOWN to display "Iop Write" (C05), and click the ENTER/YES.
- 2. The display becomes "Ref=@@@.@" (@ is an arbitrary number) and the numbers which can be changed will blink.
- Input the Iop value on the optical pick-up label.
   To select the number: Click the JOG UP or JOG DOWN.
   To select the digit: Click the PUSH.
- 4. When the **ENTER/YES** is clicked, the display becomes "Measu=@@@.@" (@ is an arbitrary number).
- As the adjustment results are recorded for the 4 value. Leave it as it is and click the <u>ENTER/YES</u>.
- "Complete!!" will be displayed momentarily. The value will be recorded in the non-volatile memory and the display will become "Iop Write" (C05).

#### **Display Procedure:**

- 1. Click the JOG UP or JOG DOWN to display "Iop Read" (C26), and click the [ENTER/YES].
- "@@.@/##.#" is displayed and the recorded contents are displayed.
  - @@.@ indicates the Iop value on the optical pick-up label. ##.# indicates the Iop value after adjustment
- To end, click the PUSH or MENU/NO to display "Iop Read" (C26).

### 5-10.TEMPERATURE COMPENSATION OFFSET ADJUSTMENT

Save the temperature data at that time in the non-volatile memory as 25  $^{\circ}\text{C}$  reference data.

#### Note:

- 1. Usually, do not perform this adjustment.
- Perform this adjustment in an ambient temperature of 22 °C to 28 °C.
   Perform it immediately after the power is turned on when the internal temperature of the unit is the same as the ambient temperature of 22 °C to 28 °C.
- 3. When D101 has been replaced, perform this adjustment after the temperature of this part has become the ambient temperature.

#### **Adjusting Procedure:**

- 1. Click the JOG UP or JOG DOWN to display "TEMP AD-JUST" (C03).
- 2. Click the **ENTER/YES** to select the "TEMP ADJUST" mode.
- "TEMP = ||| [OK" and the current temperature data will be displayed.
- 4. To save the data, click the ENTER/YES. When not saving the data, click the MENU/NO.
- 5. When the ENTER/YES is clicked, "TEMP = [] SAVE" will be displayed and turned back to "TEMP ADJUST" (C03) display then. When the MENU/NO is clicked, "TEMP ADJUST" (C03) will be displayed immediately.

#### **Specified Value:**

The "TEMP = 00" should be within "E0 - EF", "F0 - FF", "00 - 0F", "10 - 1F" and "20 - 2F".

#### 5-11. LASER POWER ADJUSTMENT

Check the Iop value of the optical pick-up before adjustments. (Refer to 5-9. Recording and Displaying Iop Information)

#### **Connection:**

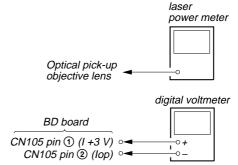

#### **Adjusting Procedure:**

- Set the laser power meter on the objective lens of the optical pick-up. (When it cannot be set properly, click the FF or FR to move the optical pick-up)
   Connect the digital voltmeter to CN105 pin ① (I+3V) and CN105 pin ② (Iop) on the BD (MD) board.
- 2. Click the JOG UP or JOG DOWN to display "LDPWR ADJUST" (C04).
  - (Laser power : For adjustment)
- 3. Click the ENTER/YES once to display "L 0.90 mW \$ 00".
- 4. Click the JOG UP or JOG DOWN so that the reading of the laser power meter becomes specified value. Click the ENTER/YES after setting the range knob of the laser power meter, and save the adjustment results. ("LD SAVE \$ \cong " will be displayed for a moment)

#### **Specified Value:**

Laser power meter reading: 0.85 to 0.91 mW (KMS-262A) 0.90 to 0.95 mW (KMS-262E)

5. Then "L 8.40 mW \$ [1]" (KMS-262A) or "L 8.65 mW \$ [1]" (KMS-262E) will be displayed.

6. Click the JOG UP or JOG DOWN so that the reading of the laser power meter becomes specified value, click the ENTER/YES to save it.

#### **Specified Value:**

Laser power meter reading: 8.2 to 8.6 mW (KMS-262A) 8.5 to 8.8 mW (KMS-262E)

**Note:** Do not perform the emission with 8.4 mW more than 15 seconds continuously.

- 7. Then, click the JOG UP or JOG DOWN to display "LDPWR CHECK" (C13).
- 8. Click the **ENTER/YES** once to display "L 0.90 mW \$ 00". Check that the reading of the laser power meter become specified value.

#### **Specified Value:**

Laser power meter reading: 0.84 to 0.92 mW (KMS-262A) 0.90 to 0.96 mW (KMS-262E)

9. Click the ENTER/YES button once more to display "L 8.40 mW \$ \times" (KMS-262A) or "L 8.65 mW \$ \times" (KMS-262E). Check that the reading the laser power meter and digital voltmeter satisfy the specified value.

Note down the digital voltmeter reading value.

#### **Specified Value:**

Laser power meter reading:  $8.4 \pm 0.3$  mW (KMS-262A)

 $8.65 \pm 0.25 \text{ mW (KMS-}262E)$ 

Digital voltmeter reading : Value on the optical pick-up label

±10%

(Optical pick-up label)

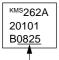

(For details of the method for checking this value, refer to "8. Recording and Displaying the lop Information".)

lop = 82.5 mA in this case  $lop (mA) = Digital \text{ voltmeter reading } (mV)/1 (\Omega)$ 

- 10. Click the MENU/NO to display "LDPWR CHECK" (C13) and stop the laser emission.
  - (The MENU/NO is effective at all times to stop the laser emission.)
- 11. Click the JOG UP or JOG DOWN to display "Iop Write" (C05).
- 12. Click the **ENTER/YES**. When the display becomes Ref=@@@.@(@ is an arbitrary number), click the **ENTER/YES** to display "Measu=@@@.@" (@ is an arbitrary number).
- 13. The numbers which can be changed will blink. Input the Iop value noted down at step 9.

To select the number: Click the JOG UP or JOG DOWN. To select the digit: Click the PUSH.

14. When the ENTER/YES is clicked, "Complete!" will be displayed momentarily. The value will be recorded in the non-volatile memory and the display will become "Iop Write" (C05).

Note: After step 4, each time the ENTER/YES is clicked, the display will be switched "L 0.70 mW \$ UU" and "LD 7.50 mW \$ UU". Nothing needs to be performed here.

Adjustment Location: BD board (see page 35)

#### 5-12. lop NV SAVE

Write the reference values in the nonvolatile memory to perform "Iop compare". As this involves rewriting the reference values, do not perform this procedure except when adjusting the laser power during replacement of the optical pick-up and when replacing the IC102. Otherwise the optical pick-up check may deteriorate.

**Note:** Perform this function with the optical pick-up set at room temperature

#### **Procedure:**

- Click the JOG UP or JOG DOWN to display "Iop NV Save" (C06).
- 2. Click the ENTER/YES and display "Iop [stop]".
- 3. After the display changes to "Iop=xxsave?", click the ENTER/YES.
- After "Complete!" is displayed momentarily, the display changes to "Iop 8.4 mW".
- 5. After the display changes to "Iop=yysave?", click the ENTER/YES.
- 6. When "Complete!" is displayed, it means that Iop NV saving has been completed.

#### 5-13. TRAVERSE ADJUSTMENT

**Note 1:** Data will be erased during MO reading if a recorded disc is used in this adjustment.

Note 2: If the traverse waveform is not clear, connect the oscilloscope as shown in the following figure so that it can be seen more clearly.

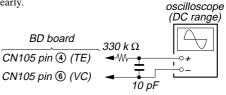

#### Connection:

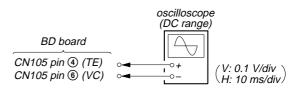

#### **Adjusting Procedure:**

- 1. Connect an oscilloscope to CN105 pin **(4)** (TE) and CN105 pin **(6)** (VC) on the BD board.
- 2. Load a disc (any available on the market). (Refer to Note 1)
- 3. Click the STOP after the FF clicked to move the optical pick-up outside the pit.
- Click the JOG UP or JOG DOWN to display "EF MO ADJUST" (C07).
- Click the ENTER/YES to display "EFB = 00 MO-R". (Laser power READ power/Focus servo ON/tracking servo OFF/spindle (S) servo ON)
- 6. Click the JOG UP or JOG DOWN so that the waveform of the oscilloscope becomes the specified value.

(When the JOG UP) or JOG DOWN is clicked, the UU of "EFB= UU" changes and the waveform changes.) In this adjustment, waveform varies at intervals of approx. 2%. Adjust the waveform so that the specified value is satisfied as much as possible.

(Read power traverse adjustment)

#### Traverse Waveform

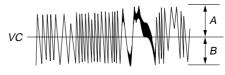

Specification A = B

- 7. Click the ENTER/YES and save the result of adjustment to the non-volatile memory ("EFB = 33 SAVE" will be displayed for a moment. Then "EFB = 33 MO-W" will be displayed).
- 8. Click the JOG UP or JOG DOWN so that the waveform of the oscilloscope becomes the specified value.

(When the JOG UP or JOG DOWN is clicked, the UU of "EFB= UU" changes and the waveform changes.) In this adjustment, waveform varies at intervals of approx. 2%. Adjust the waveform so that the specified value is satisfied as much as possible.

(Write power traverse adjustment)

#### Traverse Waveform

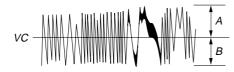

Specification A = B

- 10. "EFB = 00 MO-P" will be displayed. The optical pick-up moves to the pit area automatically and servo is imposed.
- 11. Click the JOG UP or JOG DOWN until the waveform of the oscilloscope moves closer to the specified value. In this adjustment, waveform varies at intervals of approx. 2%. Adjust the waveform so that the specified value is satisfied as much as possible.

#### Traverse Waveform

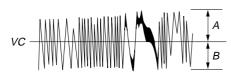

Specification A = B

- 12. Click the **ENTER/YES**, and save the adjustment results in the non-volatile memory. ("EFB =  $\square$  SAVE" will be displayed for a moment.)
  - Next "EF MO ADJUST" (C07) is displayed. The disc stops rotating automatically.
- 13. Click the **EJECT** and take out the disc.
- 14. Load the check disc (MD) TDYS-1.
- 15. Click the JOG UP or JOG DOWN to display "EF CD ADJUST" (C08).
- 16. Click the **ENTER/YES** to display "EFB = UU CD". Servo is imposed automatically.
- 17. Click the JOG UP or JOG DOWN so that the waveform of the oscilloscope moves closer to the specified value. In this adjustment, waveform varies at intervals of approx. 2%. Adjust the waveform so that the specified value is satisfied as much as possible.

#### Traverse Waveform

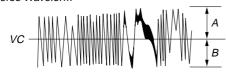

Specification A = B

- 18. Click the **ENTER/YES**, display "EFB = SAVE" for a moment and save the adjustment results in the non-volatile memory.
  - Next "EF CD ADJUST" (C08) will be displayed.
- Click the EJECT button and take out the disc (MD) TDYS 1.

**Adjustment Location:** BD board (see page 35)

#### 5-14. FOCUS BIAS ADJUSTMENT

#### **Adjusting Procedure:**

- Load the continuously-recorded disc. (Refer to "5. USING THE CONTINUOUSLY RECORDED DISC")
- Click the JOG UP or JOG DOWN to display "CPLAY2 MODE" (C36).
- 3. Click the ENTER/YES to display "CPLAY2MID".
- 4. Click the  $\overline{\text{MENU/NO}}$  when "C = 0000 AD = 00" is displayed.
- 5. Click the JOG UP or JOG DOWN to display "FBIAS ADJUST" (C09).
- 6. Click the ENTER/YES to display "UUUU/UU a = UU". The first four digits indicate the C1 error rate, the two digits after "/" indicate ADER, and the 2 digits after "a =" indicate the focus bias value.
- 7. Click the JOG UP and find the focus bias value at which the C1 error rate becomes about 200 (refer to Note 2).
- 8. Click the **ENTER/YES** to display "00000/000 b = 000".
- 9. Click the JOG DOWN and find the focus bias value at which the C1 error rate becomes about 200.
- 10. Click the **ENTER/YES** to display "00000/000 c = 000".
- 11. Check that the C1 error rate is below 20 and ADER is 00. Then click the [ENTER/YES].
- 12. If the "( $\mathbb{O}$ )" in " $\mathbb{O}$   $\mathbb{O}$   $\mathbb{O}$  ( $\mathbb{O}$ )" is above 20, click the <code>ENTER/YES</code> button.
  - If below 20, click the MENU/NO and repeat the adjustment from step 2.
- 13. Click the **EJECT** button and take out the disc.
- Note 1: The relation between the C1 error and focus bias is as shown in the following figure. Find points A and B in the following figure using the above adjustment. The focal point position C is automatically calculated from points A and B.
- **Note 2:** As the C1 error rate changes, perform the adjustment using the average vale.

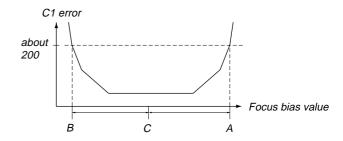

#### 5-15. ERROR RATE CHECK

#### 5-15-1. CD Error Rate Check

#### **Checking Procedure:**

- 1. Load the check disc (MD) TDYS-1.
- Click the JOG UP or JOG DOWN to display "CPLAY2 MODE" (C36).
- 3. Click the ENTER/YES twice and display "CPLAY2MID".
- 4. The display changes to "C = 00000 AD = 000".
- 5. Check that the C1 error rate is below 20.
- 6. Click the MENU/NO to stop playback, then click the EJECT and take out the check disc.

#### 5-15-2. MO Error Rate Check

#### **Checking Procedure:**

- Load the continuously-recorded disc. (Refer to "5-6. USING THE CONTINUOUSLY RECORDED DISC")
- 2. Click the JOG UP or JOG DOWN to display "CPLAY2 MODE" (C36).
- 3. Click the ENTER/YES to display "CPLAY2MID".
- 4. The display changes to "C = 00000 AD = 000".
- 5. If the C1 error rate is below 20, check that ADER is 00.
- Click the MENU/NO to stop playback, then click the EJECT and take out the test disc.

#### 5-16. FOCUS BIAS CHECK

Change the focus bias and check the focus tolerance amount.

#### **Checking Procedure:**

- 1. Load the continuously-recorded disc. (Refer to "5-6. USING THE CONTINUOUSLY RECORDED DISC")
- Click the JOG UP or JOG DOWN to display "CPLAY2 MODE" (C36).
- 3. Click the **ENTER/YES** twice to display "CPLAY2MID".
- 4. Click the  $\boxed{\text{MENU/NO}}$  when "C =  $\boxed{\text{MENU/NO}}$  is displayed.
- Click the JOG UP or JOG DOWN to display "FBIAS CHECK" (C16).
- 6. Click the ENTER/YES to display "UUUU/UU c = UU". The first four digits indicate the C1 error rate, the two digits after "/" indicate ADER, and the 2 digits after "c =" indicate the focus bias value.
  - Check that the C1 error is below 20 and ADER is below 2.
- 7. Click the ENTER/YES and display "00000/00 b = 00". Check that the C1 error is about 100 and ADER is below 2.
- 8. Click the ENTER/YES and display "0000/00 a = 00". Check that the C1 error is about 100 and ADER is below 2
- 9. Click the MENU/NO, then click the EJECT and take out the disc.

**Note:** If the C1 error and ADER are above other than the specified value at points a (step 8. in the above) or b (step 7. in the above), the focus bias adjustment may not have been carried out properly. Adjust perform the beginning again.

### 5-17. AUTO GAIN CONTROL OUTPUT LEVEL ADJUSTMENT

Be sure to perform this adjustment when the optical pick-up is replaced.

If the adjustment results becomes "Adjust NG!", the optical pickup may be faulty or the servo system circuits may be abnormal.

### 5-17-1. CD Auto Gain Control Output Level Adjustment Adjusting Procedure:

- 1. Load the check disc (MD) TDYS-1.
- Click the JOG UP or JOG DOWN to display "AG Set (CD)" (C11).
- When the ENTER/YES is clicked, the adjustment will be performed automatically.
  - "Complete!!" will then be displayed momentarily when the value is recorded in the non-volatile memory, after which the display changes to "AG Set (CD)" (C11).
- 4. Click the EJECT and take out the check disc.

### 5-17-2. MO Auto Gain Control Output Level Adjustment Adjusting Procedure:

- 1. Load the test disc (MDW-74/GA-1).
- Click the JOG UP or JOG DOWN to display "AG Set (MO)" (C10).
- When the <u>ENTER/YES</u> is clicked, the adjustment will be performed automatically.
  - "Complete!!" will then be displayed momentarily when the value is recorded in the non-volatile memory, after which the display changes to "AG Set (MO)" (C10).
- 4. Click the **EJECT** and take out the test disc.

#### Adjustment and Checking Loacation:

#### - BD BOARD (Component Side) -

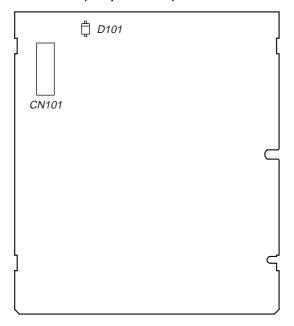

#### - BD BOARD (Conductor Side) -

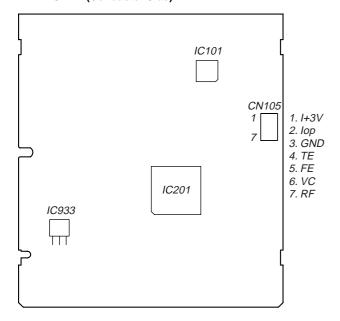

**Note:** It is useful to use the jig for checking the waveform. (Refer to Servicing Notes on page 8)

# SECTION 6 DIAGRAMS

#### 6-1. BLOCK DIAGRAM - SERVO Section -

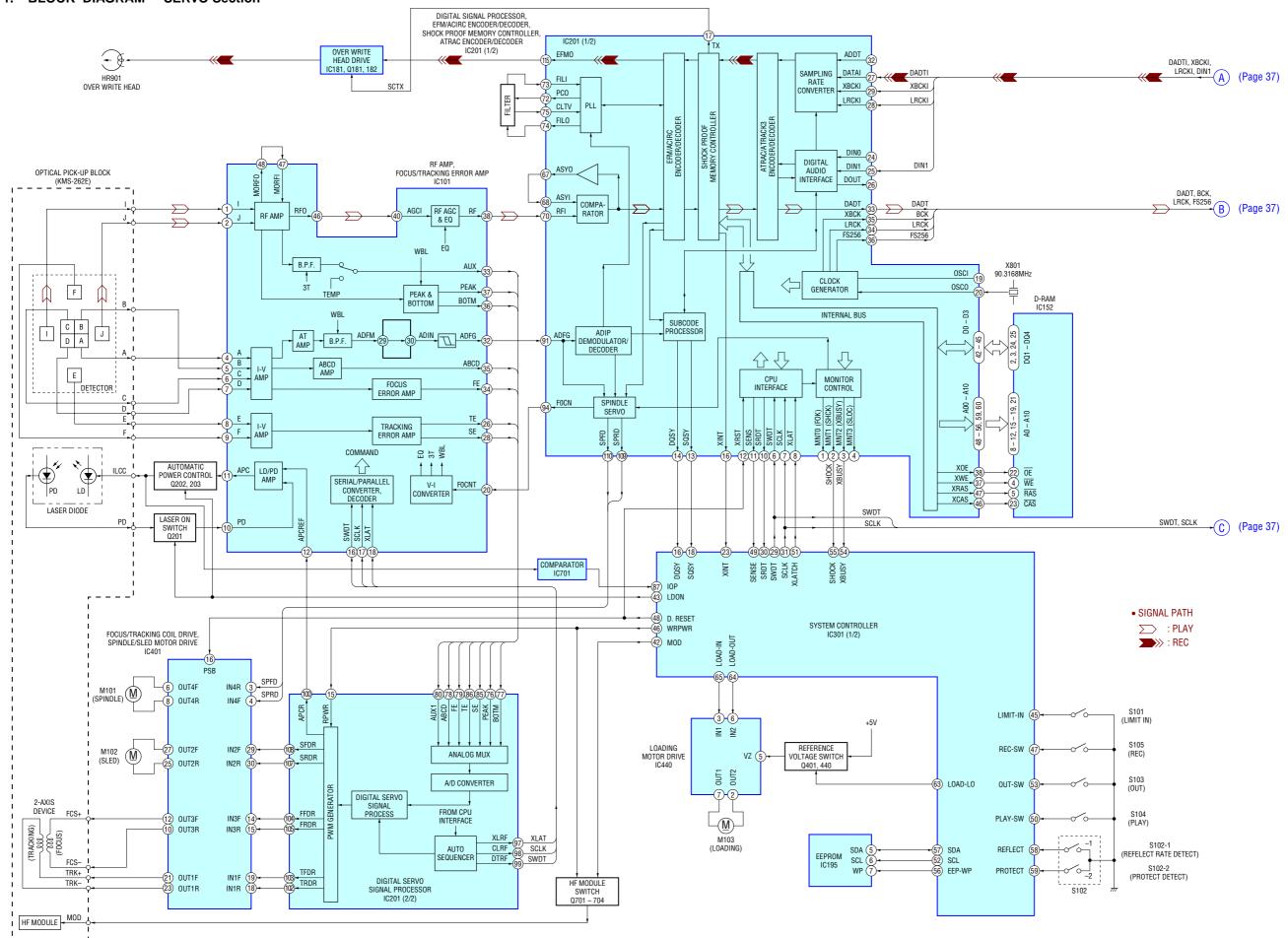

### 6-2. BLOCK DIAGRAM - MAIN Section -

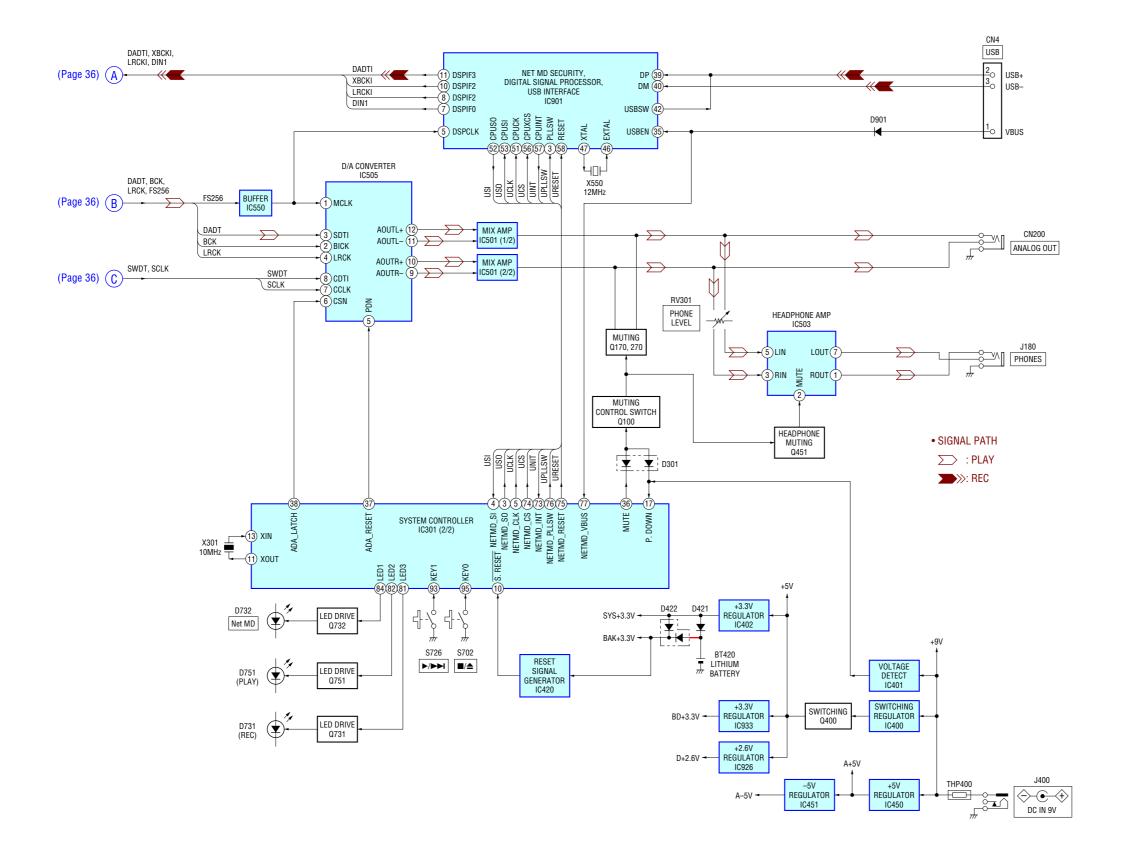

### 6-3. NOTE FOR PRINTED WIRING BOARDS AND SCHEMATIC DIAGRAMS

### Note on Schematic Diagram:

• All capacitors are in μF unless otherwise noted. pF: μμF 50 WV or less are not indicated except for electrolytics and tantalums.

• All resistors are in  $\Omega$  and  $^{1}/_{4}W$  or less unless otherwise specified.

△ : internal component.

• \_\_\_\_\_ : panel designation.

Note: The components identified by mark  ${ \triangle }$  or dotted line with mark  $\triangle$  are critical for safety. Replace only with part number specified.

: B+ Line.

• --- : B- Line.

• Power voltage is dc 9V and fed with regulated dc power supply from external power voltage jack.

 Voltages and waveforms are dc with respect to ground under no-signal conditions.

no mark: PLAYBACK ):STOP

\* : Impossible to measure

• Voltages are taken with a VOM (Input impedance 10  $M\Omega$ ). Voltage variations may be noted due to normal production tolerances.

• Waveforms are taken with a oscilloscope. Voltage variations may be noted due to normal production tolerances.

• Circled numbers refer to waveforms.

· Signal path. ∑ : PLAY : REC

#### Note on Printed Wiring Boards:

• • - : parts extracted from the component side.

• —— : parts extracted from the conductor side.

•  $\triangle$  : internal component.

• Pattern from the side which enables seeing.

(The other layers' patterns are not indicated.)

Caution:

Pattern face side: Parts on the pattern face side seen from (Conductor Side) the pattern face are indicated.

Parts face side: Parts on the parts face side seen from

(Component Side) the parts face are indicated.

# Waveforms

- BD Board -

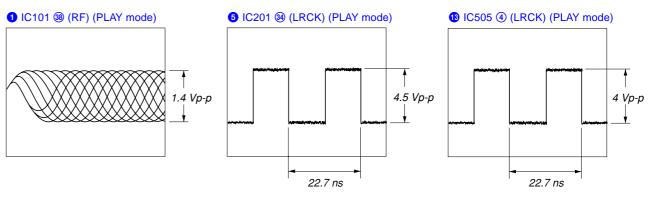

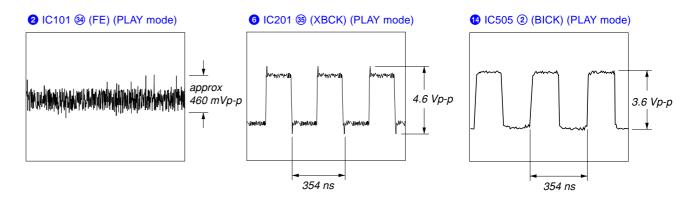

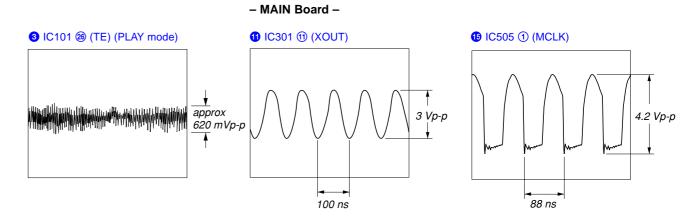

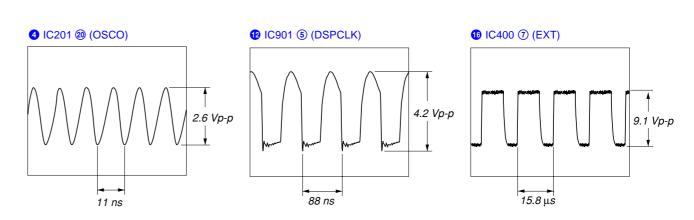

### 6-4. PRINTED WIRING BOARD - BD Board -

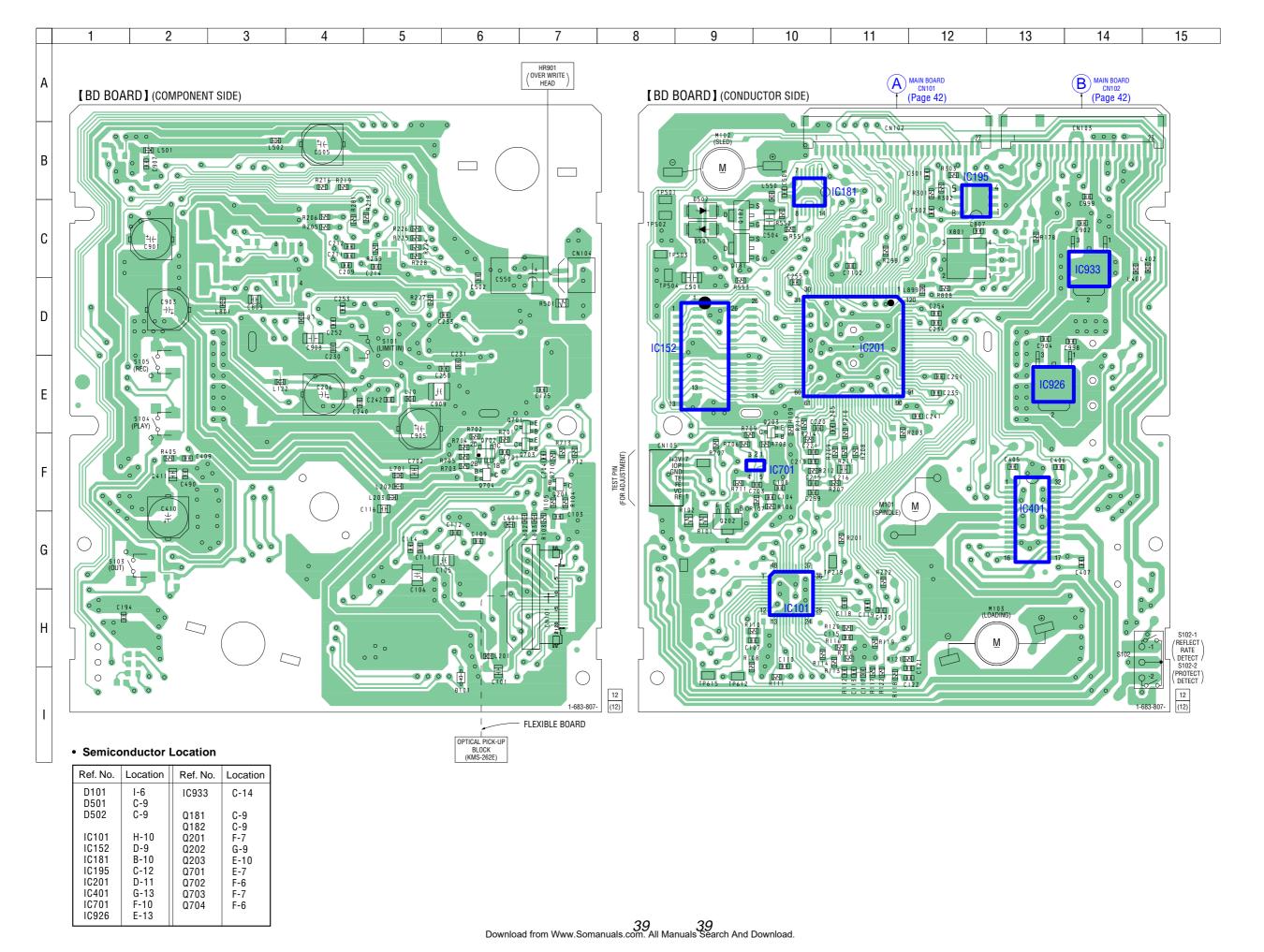

6-5. SCHEMATIC DIAGRAM - BD Board (1/2) - • See page 38 for Waveforms. • See page 48 for IC Block Diagrams.

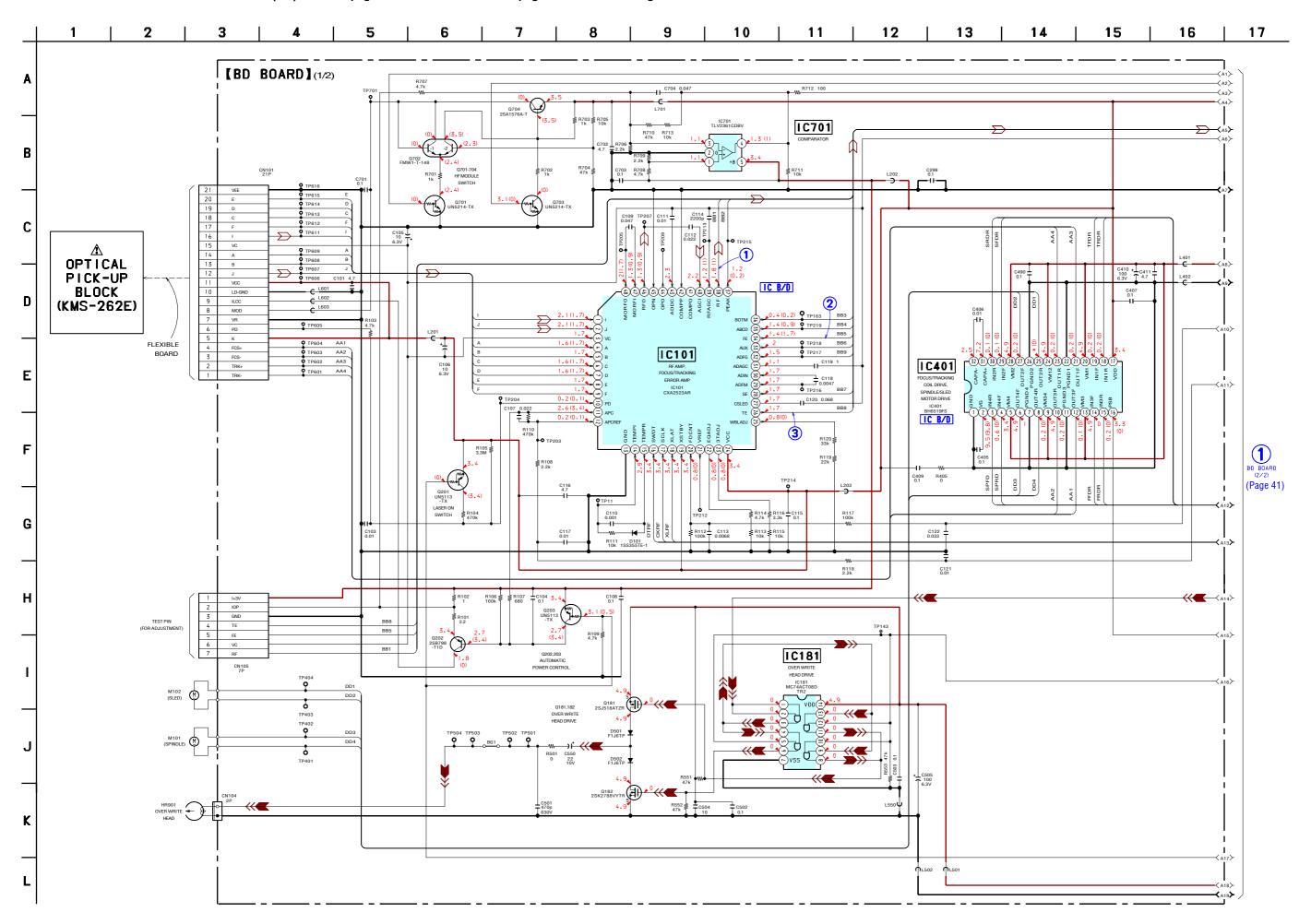

6-6. SCHEMATIC DIAGRAM - BD Board (2/2) - • See page 38 for Waveforms.

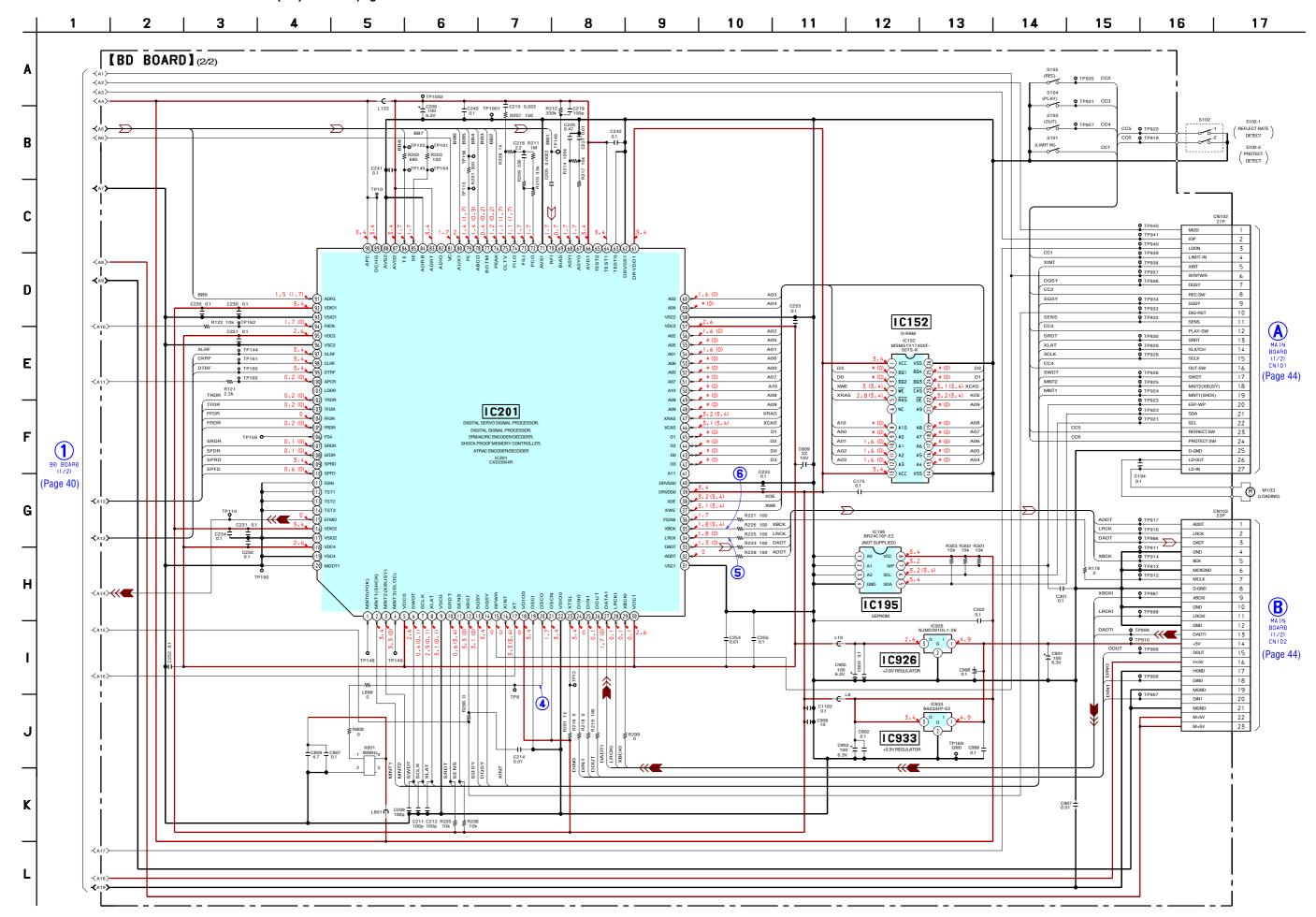

# 6-7. PRINTED WIRING BOARD - MAIN Board (Component Side) -

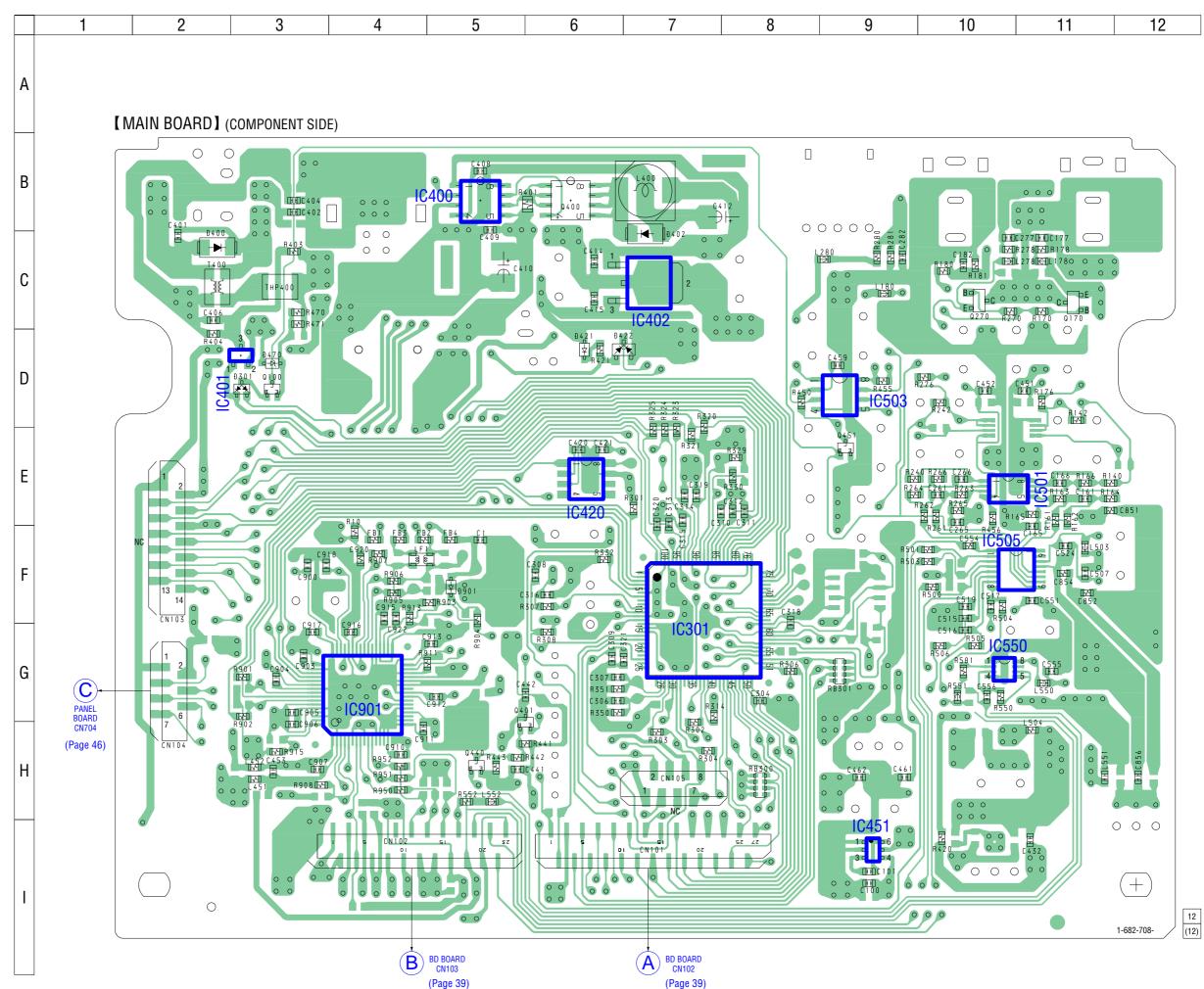

42 42
Download from Www.Somanuals.com. All Manuals Search And Download.

 Semiconductor Location

Ref. No. Location D301 D-3 D400 C-2 D402 C-7 D421 D-6 D422 D-6 D470 D-3 F-5 D901 IC301 IC400 B-5 IC401 IC402 IC420 D-3 C-7 E-6 IC451 IC501 E-10 IC503 IC505 D-9 F-10 IC550 G-10 IC901 G-4 Q100 D-3 Q170 C-11 Q270 C-10 Q400 Q401 H-5 Q440 H-5 Q451 E-9

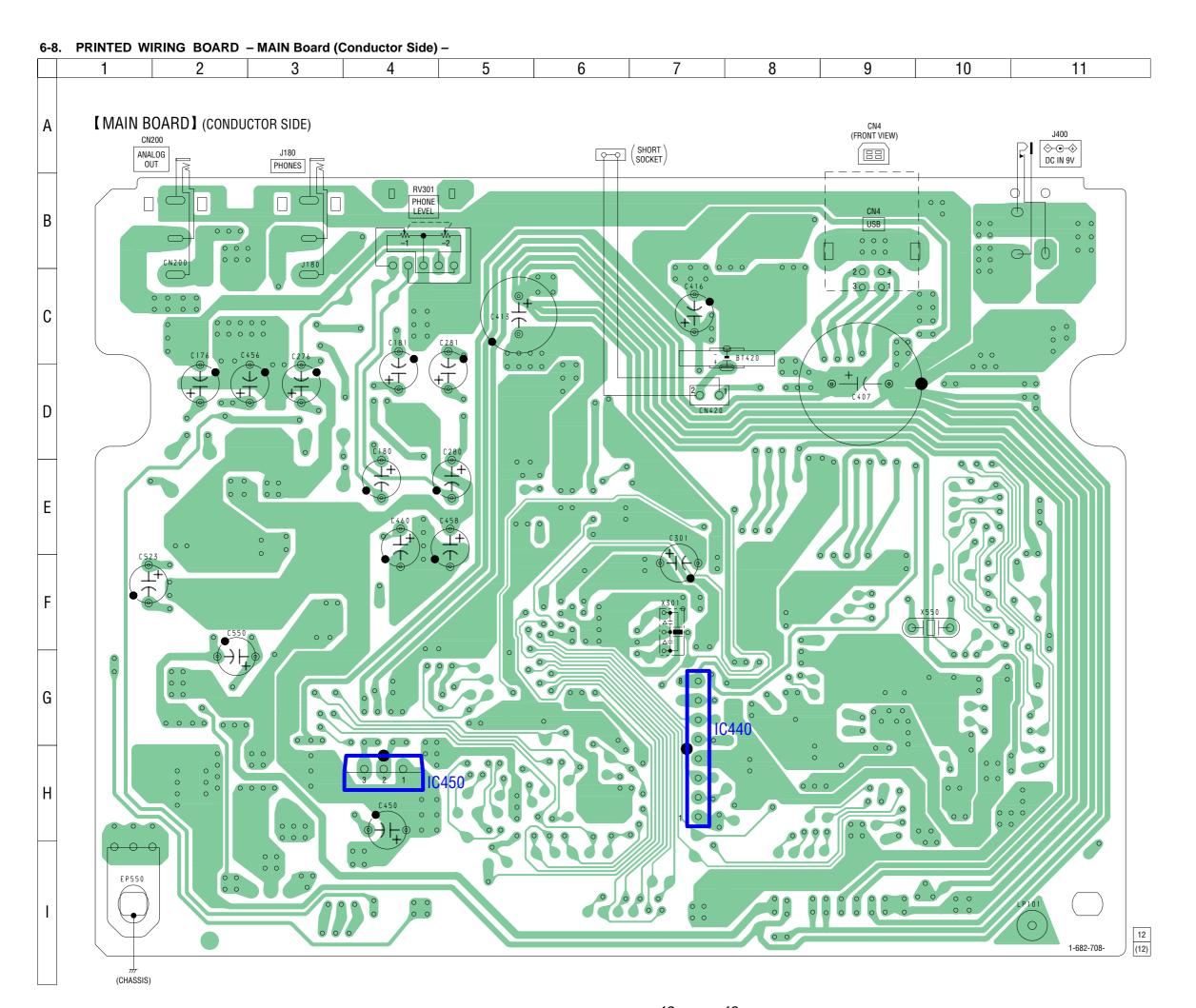

## Semiconductor Location

| Ref. No.       | Location   |
|----------------|------------|
| IC440<br>IC450 | G-7<br>H-4 |
|                |            |

6-9. SCHEMATIC DIAGRAM - MAIN Board (1/2) - • See page 38 for Waveforms. • See page 48 for IC Block Diagrams.

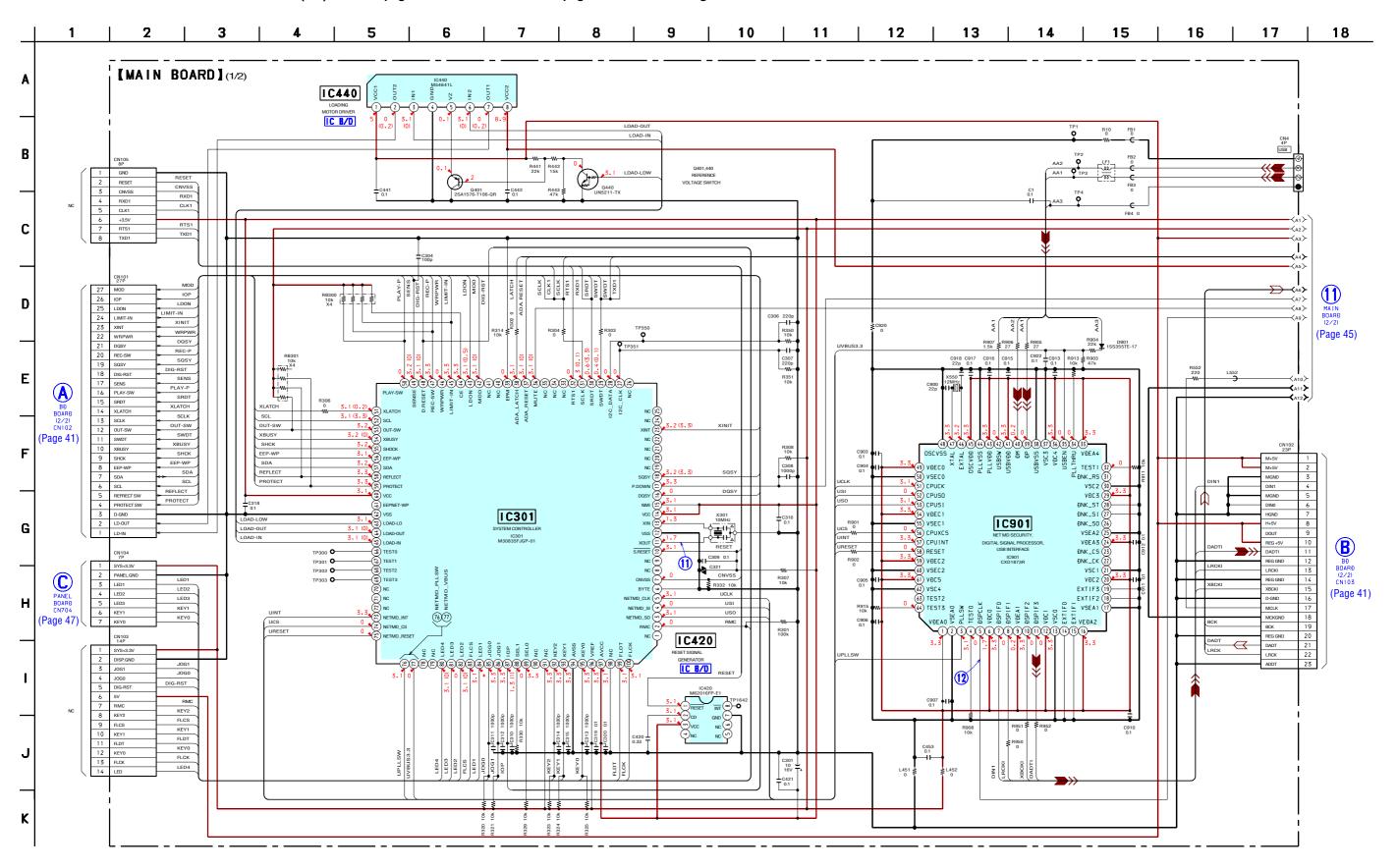

6-10. SCHEMATIC DIAGRAM - MAIN Board (2/2) - • See page 38 for Waveforms. • See page 48 for IC Block Diagrams.

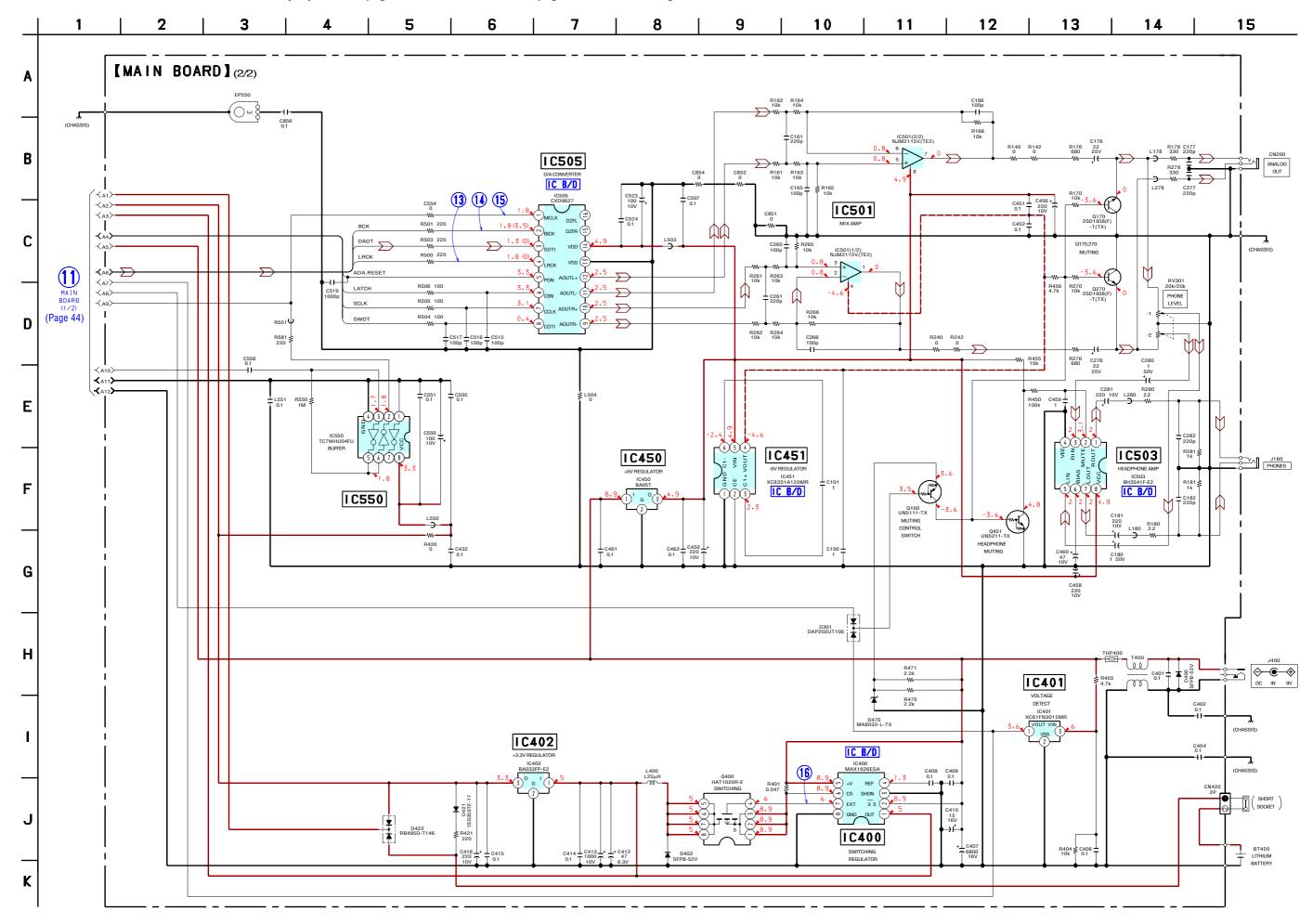

# 6-11. PRINTED WIRING BOARD - PANEL Board -

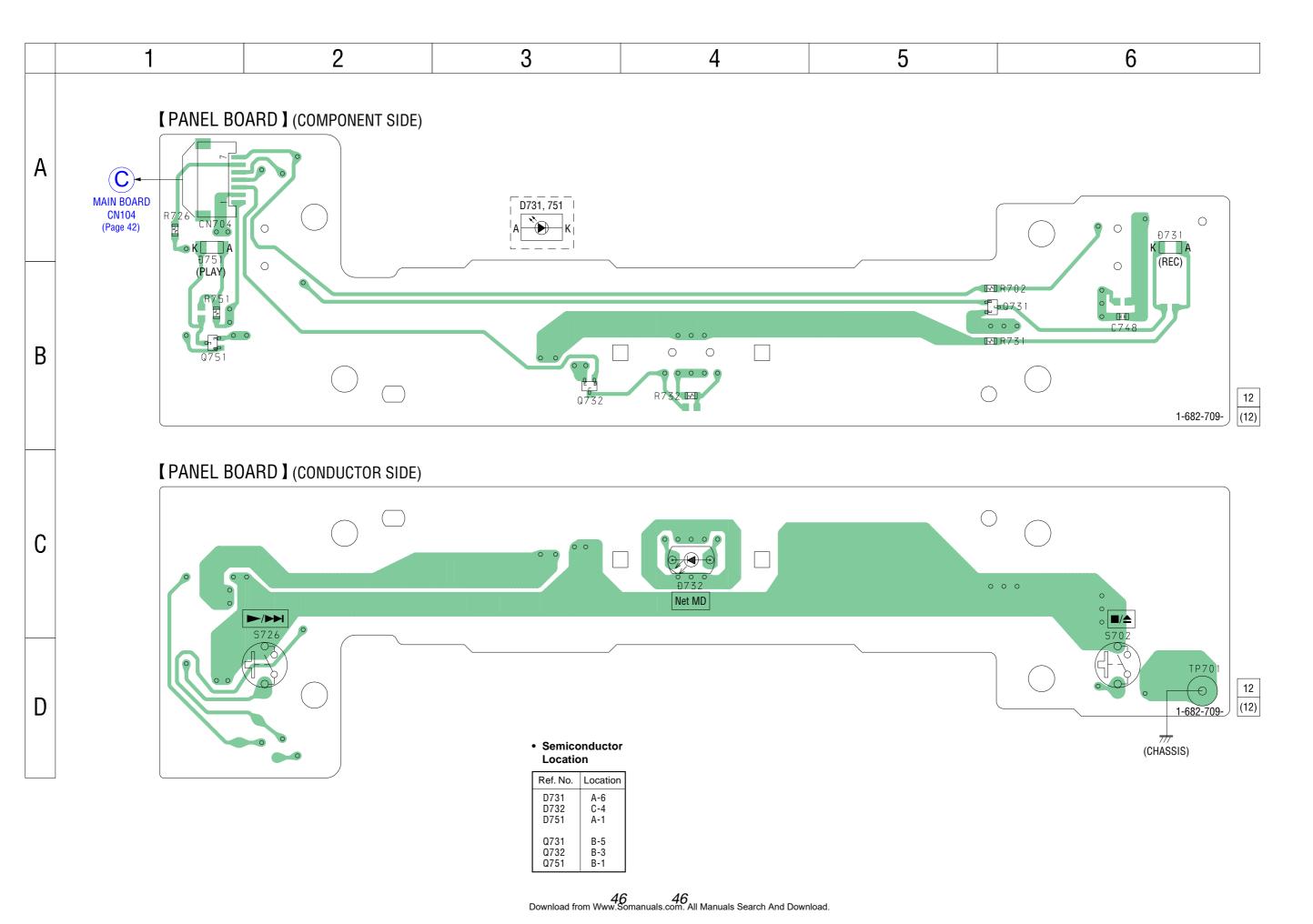

# 6-12. SCHEMATIC DIAGRAM - PANEL Board -

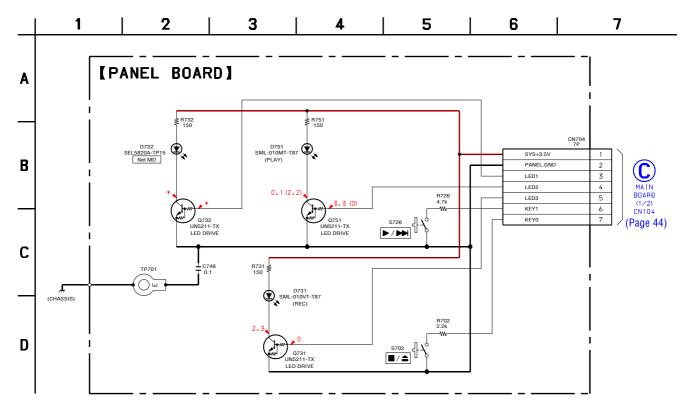

### • IC Block Diagrams

- BD Board -

### IC101 CXA2523AR

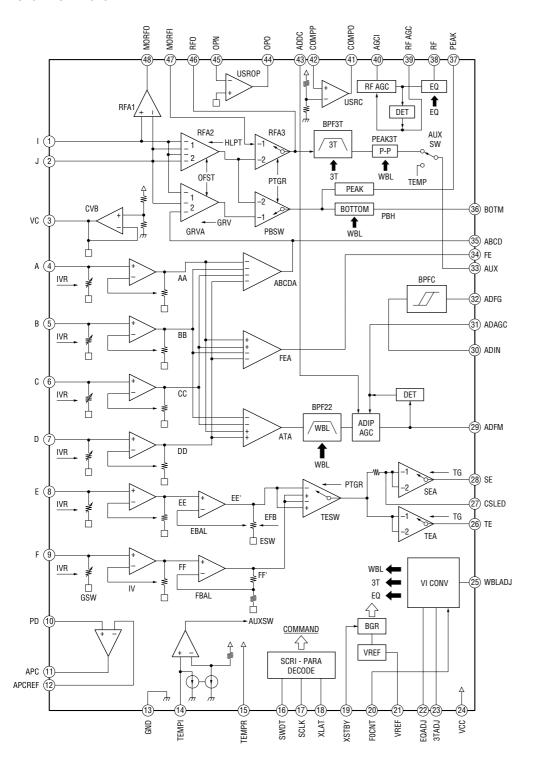

### IC401 BH6519FS-E2

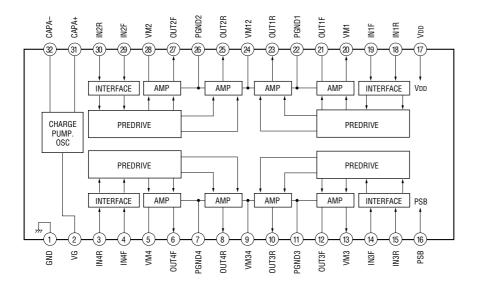

### - MAIN Board -

### IC400 MAX1626ESA-TE2

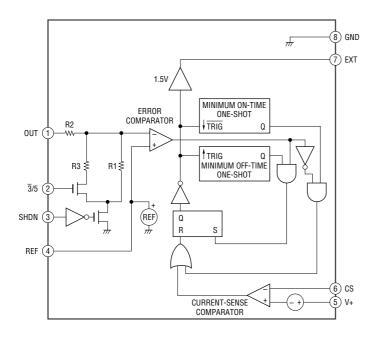

### IC420 M62016FP-E1

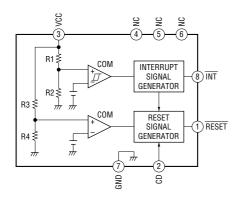

# MDS-NT1

### IC440 M54641L

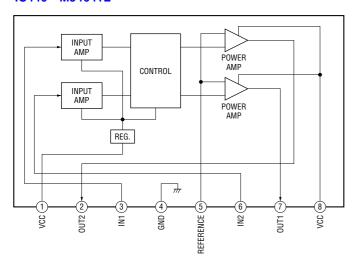

### IC451 XC6351A120MR

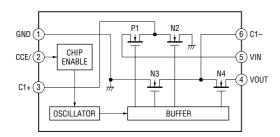

# IC503 BH3541F-E2

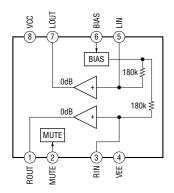

### IC505 CXD9627A-E2

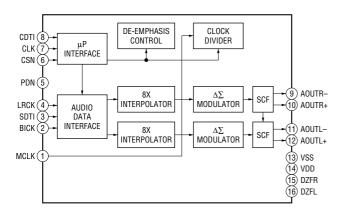

# 6-13. IC PIN FUNCTION DESCRIPTION

# • BD BOARD IC101 CXA2523AR (RF AMP, FOCUS/TRACKING ERROR AMP)

| Pin No. | Pin Name | I/O | Description                                                                                           |
|---------|----------|-----|----------------------------------------------------------------------------------------------------|
| 1       | I        | I   | I-V converted RF signal I input from the optical pick-up block detector                               |
| 2       |          | I   | I-V converted RF signal I input from the optical pick-up block detector                               |
| 3       | VC       | 0   |                                                                                                    |
| -       |          |     | Middle point voltage (+1.65V) generation output terminal                                              |
| 4 to 9  | A to F   | I   | Signal input from the optical pick-up detector                                                        |
| 10      | PD       | I   | Light amount monitor input from the optical pick-up block laser diode                                 |
| 11      | APC      | 0   | Laser amplifier output to the automatic power control circuit                                         |
| 12      | APCREF   | I   | Reference voltage input for setting laser power                                                       |
| 13      | GND      |     | Ground terminal                                                                                       |
| 14      | TEMPI    | I   | Connected to the temperature sensor                                                                   |
| 15      | TEMPR    | 0   | Output terminal for a temperature sensor reference voltage                                            |
| 16      | SWDT     | I   | Writing serial data input from the CXD2664R                                                           |
| 17      | SCLK     | I   | Serial data transfer clock signal input from the CXD2664R                                             |
| 18      | XLAT     | I   | Serial data latch pulse signal input from the CXD2664R                                                |
| 19      | XSTBY    | I   | Standby signal input terminal "L": standby (fixed at "H" in this set)                                 |
| 20      | F0CNT    | I   | Center frequency control voltage input terminal of internal circuit (BPF22, BPF3T, EQ) input terminal |
| 21      | VREF     | О   | Reference voltage output terminal Not used                                                            |
| 22      | EQADJ    | I   | Center frequency setting terminal for the internal circuit (EQ)                                       |
| 23      | 3TADJ    | I   | Center frequency setting terminal for the internal circuit (BPF3T)                                    |
| 24      | VCC      | _   | Power supply terminal (+3.3V)                                                                         |
| 25      | WBLADJ   | I   | Center frequency setting terminal for the internal circuit (BPF22)                                    |
| 26      | TE       | О   | Tracking error signal output terminal                                                                 |
| 27      | CSLED    | I   | Connected to the external capacitor for low-pass filter of the sled error signal                      |
| 28      | SE       | О   | Sled error signal output terminal                                                                     |
| 29      | ADFM     | О   | FM signal output terminal of the ADIP                                                                 |
| 30      | ADIN     | I   | Receives a ADIP FM signal in AC coupling                                                              |
| 31      | ADAGC    | I   | Connected to the external capacitor for ADIP AGC                                                      |
| 32      | ADFG     | О   | ADIP duplex signal (22.05 kHz ± 1 kHz) output to the CXD2664R                                         |
| 33      | AUX      | О   | Auxiliary signal (I <sub>3</sub> signal/temperature signal) output to the CXD2664R                    |
| 34      | FE       | О   | Focus error signal output terminal                                                                    |
| 35      | ABCD     | О   | Light amount signal (ABCD) output terminal                                                            |
| 36      | BOTM     | О   | Light amount signal (RF/ABCD) bottom hold output terminal                                             |
| 37      | PEAK     | О   | Light amount signal (RF/ABCD) peak hold output terminal                                               |
| 38      | RF       | О   | Playback EFM RF signal output terminal                                                                |
| 39      | RFAGC    | I   | Connected to the external capacitor for RF auto gain control circuit                                  |
| 40      | AGCI     | I   | Receives a RF signal in AC coupling                                                                   |
| 41      | COMPO    | О   | User comparator output terminal Not used                                                              |
| 42      | COMPP    | I   | User comparator input terminal Not used                                                               |
| 43      | ADDC     | I   | Connected to the external capacitor for cutting the low band of the ADIP amplifier                    |
| 44      | OPO      | О   | User operational amplifier output terminal Not used                                                   |
| 45      | OPN      | I   | User operational amplifier inversion input terminal Not used                                          |
| 46      | RFO      | О   | RF signal output terminal                                                                             |
| 47      | MORFI    | I   | Receives a MO RF signal in AC coupling                                                                |
| 48      | MORFO    | 0   | MO RF signal output terminal                                                                          |
|         |          |     |                                                                                                    |

# • BD BOARD IC201 CXD2664R (DIGITAL SIGNAL PROCESSOR, EFM/ACIRC ENCODER/DECODER, SHOCK PROOF MEMORY CONTROLLER, ATRAC ENCODER/DECODER)

| Dir. M  | Dia M.       | 1/0 | District of the                                                                                                    |
|---------|--------------|-----|----------------------------------------------------------------------------------------------------|
| Pin No. | Pin Name     | I/O | Description                                                                                                    |
| 1       | MNT0 (FOK)   | 0   | Focus OK signal output terminal "H" is output when focus is on ("L": NG) Not used                                                                                                    |
| 2       | MNT1 (SHCK)  | О   | Track jump detection signal output to the system controller                                                                                                    |
| 3       | MNT2 (XBUSY) | О   | Busy monitor signal output to the system controller                                                                                                    |
| 4       | MNT3 (SLOC)  | О   | Spindle servo lock status monitor signal output terminal Not used                                                                                                    |
| 5       | VDC0         | _   | Power supply terminal (+2.5V) (for core)                                                                                                    |
| 6       | SWDT         | I   | Writing serial data signal input from the system controller                                                                                                    |
| 7       | SCLK         | I   | Serial data transfer clock signal input from the system controller                                                                                                    |
| 8       | XLAT         | I   | Serial data latch pulse signal input from the system controller                                                                                                    |
| 9       | VSC0         | _   | Ground terminal (for core)                                                                                                    |
| 10      | SRDT         | О   | Reading serial data signal output to the system controller                                                                                                    |
| 11      | SENS         | О   | Internal status (SENSE) output to the system controller                                                                                                    |
| 12      | XRST         | I   | Reset signal input from the system controller "L": reset                                                                                                    |
| 13      | SQSY         | О   | Subcode Q sync (SCOR) output to the system controller "L" is output every 13.3 msec Almost all, "H" is output                                                                           |
| 14      | DQSY         | О   | Digital In U-bit CD format subcode Q sync (SCOR) output to the system controller "L" is output every 13.3 msec Almost all, "H" is output                                                |
| 15      | RPWR         | I   | Laser power selection signal input from the system controller "L": playback mode, "H": recording mode                                                                                   |
| 16      | XINT         | О   | Interrupt status output to the system controller                                                                                                    |
| 17      | TX           | 0   | Magnetic head on/off signal output to the over write head drive                                                                                                    |
| 18      | VDIO0        |     | Power supply terminal (+3.3V) (for I/O)                                                                                                    |
| 19      | OSCI         | I   | System clock signal input terminal Not used                                                                                                    |
| 20      | OSCO         | I   | System clock signal (2048Fs=90.3168 MHz) input terminal                                                                                                    |
| 21      | OSCN         | I   | Control terminal for inverter and feedback resistor of internal oscillator circuit "L": OSCO (pin @) is output terminal, "H": OSCO (pin @) is input terminal (fixed at "H" in this set) |
| 22      | VSIO0        |     | Ground terminal (for I/O)                                                                                                    |
| 23      | XTSL         | I   | Input terminal for the system clock frequency setting "L": 180.6336 MHz, "H": 90.3168 MHz (fixed at "H" in this set)                                                                    |
| 24      | DIN0         | I   | Digital audio signal input terminal when recording mode Not used                                                                                                    |
| 25      | DIN1         | I   | Digital audio signal input terminal when recording mode                                                                                                    |
| 26      | DOUT         | O   | Digital audio signal output terminal when playback mode Not used                                                                                                    |
| 27      | DATAI        | I   | Recording data input from the USB interface                                                                                                    |
| 28      | LRCKI        | I   | L/R sampling clock signal (44.1 kHz) input from the USB interface                                                                                                    |
| 29      | XBCKI        | I   | Bit clock signal (2.8224 MHz) input from the USB interface                                                                                                    |
| 30      | VDC1         | _   | Power supply terminal (+2.5V) (for core)                                                                                                    |
| 31      | VSC1         |     | Ground terminal (for core)                                                                                                    |
| 32      | ADDT         | I   | Recording data input terminal Not used                                                                                                    |
| 33      | DADT         | 0   | Playback data output to the D/A converter                                                                                                    |
| 34      | LRCK         | 0   | L/R sampling clock signal (44.1 kHz) output to the D/A converter                                                                                                    |
| 35      | XBCK         | 0   | Bit clock signal (2.8224 MHz) output to the D/A converter                                                                                                    |
| 36      | FS256        | 0   | Clock signal (11.2896 MHz) output to the D/A converter                                                                                                    |
| 37      | XWE          | 0   | Write enable signal output to the D-RAM "L" active                                                                                                    |
| 38      | XOE          | 0   | Output enable signal output to the D-RAM "L" active                                                                                                    |
| 39      | DRVDD0       | _   | Power supply terminal (+3.3V) (for D-RAM interface)                                                                                                    |
| 40      | DRVSS0       |     | Ground terminal (+3.5 V) (16t B-RAW Interface)                                                                                                    |
| +0      | טפפא אם      |     | Ground terminal (101 D-IAMVI Interface)                                                                                                    |

| Pin No.  | Pin Name                  | I/O | Description                                                                                   |
|----------|---------------------------|-----|-----------------------------------------------------------------------------------------------|
| 41       | A11                       | 0   | Address signal output to the external D-RAM Not used                                          |
| 42 to 45 | D0 to D3                  | I/O | Two-way data bus with the D-RAM                                                               |
| 46       | XCAS                      | О   | Column address strobe signal output to the D-RAM "L" active                                   |
| 47       | XRAS                      | О   | Row address strobe signal output to the D-RAM "L" active                                      |
| 48 to 56 | A00 to A02,<br>A05 to A10 | О   | Address signal output to the D-RAM                                                            |
| 57       | VDC2                      | _   | Power supply terminal (+2.5V) (for core)                                                      |
| 58       | VSC2                      | _   | Ground terminal (for core)                                                                    |
| 59, 60   | A03, A04                  | О   | Address signal output to the D-RAM                                                            |
| 61       | DRVDD1                    | _   | Power supply terminal (+3.3V) (for D-RAM interface)                                           |
| 62       | DRVSS1                    | _   | Ground terminal (for D-RAM interface)                                                         |
| 63, 64   | TEST0, TEST1              | I   | Not used                                                                                      |
| 65       | TEST2                     | О   | Not used                                                                                      |
| 66       | AVD1                      | _   | Power supply terminal (+3.3V) (analog system)                                                 |
| 67       | ASYO                      | О   | Playback EFM full-swing output                                                                |
| 68       | ASYI                      | I   | Playback EFM comparator slice voltage input                                                   |
| 69       | BIAS                      | I   | Playback EFM comparator bias current input                                                    |
| 70       | RFI                       | I   | Playback EFM RF signal input from the RF amplifier                                            |
| 71       | AVS1                      | _   | Ground terminal (analog system)                                                               |
| 72       | PCO                       | О   | Phase comparison output for master clock of the recording/playback EFM master PLL             |
| 73       | FILI                      | I   | Filter input for master clock of the recording/playback EFM master PLL                        |
| 74       | FILO                      | 0   | Filter output for master clock of the recording/playback EFM master PLL                       |
| 75       | CLTV                      | I   | Internal VCO control voltage input of the recording/playback EFM master PLL                   |
| 76       | PEAK                      | I   | Light amount signal (RF/ABCD) peak hold input from the RF amplifier                           |
| 77       | BOTM                      | I   | Light amount signal (RF/ABCD) bottom hold input from the RF amplifier                         |
| 78       | ABCD                      | I   | Light amount signal (ABCD) input from the RF amplifier                                        |
| 79       | FE                        | I   | Focus error signal input from the RF amplifier                                                |
| 80       | AUX1                      | I   | Auxiliary signal (I <sub>3</sub> signal/temperature signal) input from the RF amplifier       |
| 81       | VC                        | I   | Middle point voltage (+1.65V) input from the RF amplifier                                     |
| 82       | ADIO                      | О   | Output terminal for the test                                                                  |
| 83       | ADRT                      | I   | A/D converter operational range upper limit voltage input terminal (fixed at "H" in this set) |
| 84       | ADRB                      | I   | A/D converter operational range lower limit voltage input terminal (fixed at "L" in this set) |
| 85       | SE                        | I   | Sled error signal input from the RF amplifier                                                 |
| 86       | TE                        | I   | Tracking error signal input from the RF amplifier                                             |
| 87       | AVD2                      | _   | Power supply terminal (+3.3V) (analog system)                                                 |
| 88       | AVS2                      |     | Ground terminal (analog system)                                                               |
| 89       | DCHG                      | I   | Connected to the +3.3V power supply                                                           |
| 90       | APC                       | I   | Error signal input terminal for laser digital automatic power control Not used                |
| 91       | ADFG                      | I   | ADIP duplex FM signal (22.05 kHz ± 1 kHz) input from the RF amplifier                         |
| 92       | VDIO1                     | _   | Power supply terminal (+3.3V) (for I/O)                                                       |
| 93       | VSIO1                     |     | Ground terminal (for I/O)                                                                     |
| 94       | F0CN                      | О   | Filter f0 control signal output to the RF amplifier                                           |
| 95       | VDC3                      | _   | Power supply terminal (+2.5V) (for core)                                                      |
| 96       | VSC3                      |     | Ground terminal (for core)                                                                    |
| 97       | XLRF                      | О   | Serial data latch pulse signal output to the RF amplifier                                     |
| 98       | CKRF                      | О   | Serial data transfer clock signal output to the RF amplifier                                  |
| 99       | DTRF                      | О   | Writing serial data output to the RF amplifier                                                |

# MDS-NT1

| Pin No.    | Pin Name     | I/O | Description                                                                                                 |
|------------|--------------|-----|----------------------------------------------------------------------------------------------------|
| 100        | APC          | О   | Reference PWM signal output to the RF amplifier for the laser automatic power control                       |
| 101        | LDDR         | О   | PWM signal output terminal for laser digital automatic power control Not used                               |
| 102        | TRDR         | 0   | Tracking servo drive PWM signal (–) output                                                                  |
| 103        | TFDR         | 0   | Tracking servo drive PWM signal (+) output                                                                  |
| 104        | FFDR         | О   | Focus servo drive PWM signal (+) output                                                                     |
| 105        | FRDR         | О   | Focus servo drive PWM signal (–) output                                                                     |
| 106        | FS4          | 0   | Clock signal (176.4 kHz) output terminal (X'tal system) Not used                                            |
| 107        | SRDR         | О   | Sled servo drive PWM signal (–) output                                                                      |
| 108        | SFDR         | О   | Sled servo drive PWM signal (+) output                                                                      |
| 109        | SPRD         | О   | Spindle servo drive PWM signal (–) output                                                                   |
| 110        | SPFD         | О   | Spindle servo drive PWM signal (+) output                                                                   |
| 111        | FGIN         | I   | FG input terminal for spindle servo Not used                                                                |
| 112 to 114 | TST1 to TST3 | I   | Input terminal for the test                                                                                 |
| 115        | EFMO         | 0   | EFM signal output terminal when recording mode "L" is output when playback mode                             |
| 116        | VDIO1        |     | Power supply terminal (+3.3V) (for I/O)                                                                     |
| 117        | VSIO1        |     | Ground terminal (for I/O)                                                                                   |
| 118        | VDC4         |     | Power supply terminal (+2.5V) (for core)                                                                    |
| 119        | VSC4         | _   | Ground terminal (for core)                                                                                  |
| 120        | MDDT1        | I   | MD data mode selection signal input terminal "L": normal mode, "H": MD data mode (fixed at "L" in this set) |

# • MAIN BOARD IC301 M30835FJGP-01 (SYSTEM CONTROLLER)

| Pin No.  | Pin Name  | I/O | Description                                                                                                    |
|----------|-----------|-----|----------------------------------------------------------------------------------------------------|
| 1        | NC        | _   | Not used                                                                                                    |
| 2        | RMC       | I   | Remote control signal input terminal Not used                                                                                              |
| 3        | NETMD_SO  | О   | Serial data output to the USB interface IC                                                                                                 |
| 4        | NETMD_SI  | I   | Serial data input from the USB interface IC                                                                                                |
| 5        | NETMD_CLK | О   | Serial data transfer clock output to the USB interface IC                                                                                  |
| 6        | ВҮТЕ      | I   | External data bus line byte selection signal input "L": 16 bit, "H": 8 bit (fixed at "L")                                                  |
| 7        | CNVSS     |     | Not used                                                                                                    |
| 8, 9     | NC        |     | Not used                                                                                                    |
| 10       | S.RESET   | I   | System reset signal input terminal "L": reset For several hundreds msec. after the power supply rises, "L" is input, then it change to "H" |
| 11       | XOUT      | I   | System clock input terminal (10 MHz)                                                                                                    |
| 12       | VSS       |     | Ground terminal                                                                                                    |
| 13       | XIN       | 0   | System clock output terminal (10 MHz)                                                                                                    |
| 14       | VCC       | _   | Power supply terminal (+3.3V)                                                                                                    |
| 15       | NMI       | I   | Non-maskable interrupt input terminal Not used                                                                                             |
| 16       | DQSY      | Ι   | Digital In U-bit CD format subcode Q sync (SCOR) input terminal "L" is input every 13.3 msec Almost all, "H" is input                      |
| 17       | P.DOWN    | I   | Power down detection signal input terminal                                                                                                 |
| 20       | SQSY      | I   | Subcode Q sync (SCOR) input terminal "L" is input every 13.3 msec Almost all, "H" is input                                                 |
| 19 to 22 | NC        | _   | Not used                                                                                                    |
| 23       | XINT      | I   | Interrupt status input from the mechanism deck section                                                                                     |
| 24 to 26 | NC        | _   | Not used                                                                                                    |
| 27       | I2C_CLK   | I/O | Communication data reading clock signal output terminal Not used                                                                           |
| 28       | I2C_DATA  | I/O | Communication data bus input/output terminal Not used                                                                                      |
| 29       | SWDT      | О   | Writing data output to the mechanism deck section and the D/A converter                                                                    |
| 30       | SRDT      | I   | Reading data input from the mechanism deck section                                                                                         |
| 31       | SCLK      | О   | Serial data transfer clock signal output to the mechanism deck section and the D/A converter                                               |
| 32       | RTSI      | _   | Not used                                                                                                    |
| 33 to 35 | NC        |     | Not used                                                                                                    |
| 36       | MUTE      | О   | Audio line muting control signal output terminal "L": line muting on                                                                       |
| 37       | ADA_RESET | О   | Reset signal output to the D/A converter "L": reset                                                                                        |
| 38       | ADA_LATCH | О   | Serial data latch signal output to the D/A converter "L": reset                                                                            |
| 39       | EPM       | _   | Not used                                                                                                    |
| 40, 41   | NC        | _   | Not used                                                                                                    |
| 42       | MOD       | О   | Laser modulation select signal output terminal Stop: "L" Playback power: "H" Recoding power: "H" pulse is inputted in a cycle of 2 seconds |
| 43       | LDON      | О   | Laser diode on/off control signal output to the automatic power control circuit "H": laser diode on                                        |
| 44       | CE        | I   | Command chip enable signal output to the D-RAM                                                                                             |
| 45       | LIMIT-IN  | I   | Detection input from the sled limit-in detect switch (S101) The optical pick-up is inner position when "L"                                 |
| 46       | WRPWR     | О   | Laser power select signal output terminal "L": playback mode, "H": recording mode                                                          |
| 47       | REC-SW    | I   | Detection input from the recording position detect switch "L": active                                                                      |
| 48       | ADA_RESET | О   | Reset signal output to the mechanism deck section "L": reset                                                                               |
| 49       | SENSE     | I   | Internal status (SENSE) signal input to the mechanism deck section                                                                         |

| Pin No.  | Pin Name    | I/O | Description                                                                                                    |
|----------|-------------|-----|----------------------------------------------------------------------------------------------------|
| 50       | PLAY-SW     | I   | Detection input from the playback position detect switch "L": active                                                      |
| 51       | XLATCH      | О   | Serial data latch pulse signal output to the mechanism deck section                                                       |
| 52       | SCL         | О   | Serial clock signal output to the EEPROM                                                                                  |
| 53       | OUT-SW      | I   | Detection signal input from the loading-out detect switch (S103) "L" at a load-out position, others: "H"                  |
| 54       | XBUSY       | I   | Busy monitor signal input from the mechanism deck section                                                                 |
| 55       | SHOCK       | I   | Track jump detection signal input from the mechanism deck section                                                         |
| 56       | EEP-WP      | О   | Writing protect signal output to the EEPROM                                                                               |
| 57       | SDA         | I/O | Two-way data bus with the EEPROM                                                                                          |
| 58       | REFLECT     | I   | Detection input from the disc reflection rate detect switch "L": high reflection rate disc, "H": low reflection rate disc |
| 59       | PROTECT SW  | I   | REC-proof claw detection signal input from the protect detect switch "H": write protect                                   |
| 60       | VCC         | _   | Power supply terminal (+3.3V)                                                                                             |
| 61       | EEPNET-WP   | _   | Not used                                                                                                    |
| 62       | VSS         | _   | Ground terminal                                                                                                    |
| 63       | LD-LOW      | О   | Loading motor drive voltage control signal output terminal "H" active                                                     |
| 64       | LOAD OUT    | O   | Loading motor control signal (load-in direction) output terminal "H" at a load-in                                         |
| 65       | LOAD OUT    | О   | Loading motor control signal (eject direction) output terminal "H" at a eject                                             |
| 66 to 69 | TEST        | I   | Test input terminal Not used                                                                                              |
| 70 to 72 | NC          |     | Not used                                                                                                    |
| 73       | NETMD_INT   | I   | Interrupt status input from the USB interface IC                                                                          |
| 74       | NETMD_XCS   | О   | Chip select signal output to the USB interface IC                                                                         |
| 75       | NETMD_RESET | O   | Reset signal output to the USB interface IC "L": reset                                                                    |
| 76       | NETMD_PLLSW | O   | PLL function on/off control signal output to the USB interface IC "L": PLL on                                             |
| 77       | NETMD_VBUS  | I   | USB connect detection signal input terminal "H": USB on                                                                   |
| 78, 79   | NC          |     | Not used                                                                                                    |
| 80       | LED4        | О   | LED drive signal output terminal Not used                                                                                 |
| 81, 82   | LED3, 2     | О   | LED drive signal output terminal                                                                                          |
| 83       | FLCS        |     | Not used                                                                                                    |
| 84       | LED1        | О   | LED drive signal output terminal                                                                                          |
| 85       | JOG0        | I   | Jog dial pulse input terminal Not used                                                                                    |
| 86       | JOG1        | I   | Jog dial pulse input terminal Not used                                                                                    |
| 87       | IOP         | _   | Not used                                                                                                    |
| 88       | SEL1        | I   | Destination setting terminal                                                                                              |
| 89       | SEL0        | I   | Model setting terminal                                                                                                    |
| 90, 91   | NC          | _   | Not used                                                                                                    |
| 92       | KEY2        | I   | key input terminal Not used                                                                                               |
| 93       | KEY1        | I   | ▶/▶▶ key input terminal                                                                                                   |
| 94       | AVSS        | _   | Ground terminal                                                                                                    |
| 95       | KEY0        | I   | ■/ <b>≜</b> key input terminal                                                                                            |
| 96       | VREF        | I   | Reference voltage (+3.3V) input terminal                                                                                  |
| 97       | AVCC        | _   | Power supply terminal (+3.3V)                                                                                             |
| 98       | NC          | _   | Not used                                                                                                    |
| 99       | FLDT        |     | Not used                                                                                                    |
| 100      | FLCK        |     | Not used                                                                                                    |

# • MAIN BOARD IC301 CXD1873R (NET MD SECURITY, DIGITAL SIGNAL PROCESSOR, USB INTERFACE)

| Pin No. | Pin Name | I/O      | Description                                                                     |
|---------|----------|----------|---------------------------------------------------------------------------------|
| 1       | VDEA0    | _        | Power supply terminal (+3.3V) (for DSP)                                         |
| 2       | VSEA0    | _        | Ground terminal (for DSP)                                                       |
| 3       | PLLSW    | I        | PLL function on/off control signal input from the system controller "L": PLL on |
| 4       | TEST0    | I        | Test input terminal Normally fixed at "L"                                       |
| 5       | DSPCLK   | I        | DSP transfer clock signal input terminal (256Fs: 11.2896MHz)                    |
| 6       | VDC0     | _        | Power supply terminal (+3.3V)                                                   |
| 7       | DSPIF0   | 0        | Digital audio signal output terminal when recording mode                        |
| 8       | DSPIF1   | О        | L/R sampling clock signal (44.1 kHz) output terminal                            |
| 9       | VDEA1    | _        | Power supply terminal (+3.3V) (for DSP)                                         |
| 10      | DSPIF2   | О        | Bit clock signal (2.8224 MHz) output terminal                                   |
| 11      | DSPIF3   | О        | Recording data output terminal                                                  |
| 12      | VDC1     | _        | Power supply terminal (+3.3V)                                                   |
| 13      | VSC0     | _        | Ground terminal                                                                 |
| 14      | EXTIF0   | I/O      | Not used                                                                        |
| 15      | EXTIF1   | I/O      | Not used                                                                        |
| 16      | VDEA2    | _        | Power supply terminal (+3.3V) (for DSP)                                         |
| 17      | VSEA1    | _        | Ground terminal (for DSP)                                                       |
| 18      | EXTIF0   | I/O      | Not used                                                                        |
| 19      | EXTIF1   | I/O      | Not used                                                                        |
| 20      | VDC2     | l —      | Power supply terminal (+3.3V)                                                   |
| 21      | VSC1     | _        | Ground terminal                                                                 |
| 22      | DNKCK    | О        | Serial ROM clock signal output terminal Not used                                |
| 23      | DNKCS    | О        | Serial ROM chip select signal output terminal Not used                          |
| 24      | VDEA3    |          | Power supply terminal (+3.3V) (for DSP)                                         |
| 25      | VSEA2    | _        | Ground terminal (for DSP)                                                       |
| 26      | DNKSO    | О        | Serial ROM data output terminal Not used                                        |
| 27      | DNKSI    | I        | Serial ROM data input terminal Not used                                         |
| 28      | DNKST    | I        | Serial ROM status input terminal Not used                                       |
| 29      | VDC3     | _        | Power supply terminal (+3.3V)                                                   |
| 30      | VSC2     | _        | Ground terminal                                                                 |
| 31      | DNKRS    | I        | Serial ROM reset signal input terminal Not used                                 |
| 32      | TEST1    | I        | Test input terminal Normally fixed at "L"                                       |
| 33      | VDEA4    |          | Power supply terminal (+3.3V) (for DSP)                                         |
| 34      | PLLTHRU  | I        | Not used                                                                        |
| 35      | USBEN    | I        | USB enable signal input terminal                                                |
| 36      | VDC4     |          | Power supply terminal (+3.3V)                                                   |
| 37      | VSC3     | <u> </u> | Ground terminal                                                                 |
| 38      | USBVSS   | _        | Ground terminal (for USB)                                                       |
| 39      | DP       | I/O      | USB communication input/output                                                  |
| 40      | DM       | I/O      | USB communication input/output                                                  |
| 41      | USBVDD   | <u> </u> | Power supply terminal (+3.3V) (for USB)                                         |
| 42      | USBSW    | О        | USB communication on/off control signal output "H": USB communication on        |
| 43      | PLLVDD   |          | Power supply terminal (+3.3V) (for USB)                                         |
| 44      | PLLVSS   | <u> </u> | Ground terminal (for USB)                                                       |
| 45      | OSCVDD   | <u></u>  | Power supply terminal (+3.3V) (for OSC)                                         |

# MDS-NT1

| Pin No. | Pin Name | I/O | Description                                                 |
|---------|----------|-----|-------------------------------------------------------------|
| 46      | EXTAL    | I   | System clock input terminal (12 MHz)                        |
| 47      | XTAL     | О   | System clock output terminal (12 MHz)                       |
| 48      | PLLVSS   | _   | Ground terminal (for OSC)                                   |
| 49      | VDEC0    |     | Power supply terminal (+3.3V) (for CPU)                     |
| 50      | VSEC0    | _   | Ground terminal (for CPU)                                   |
| 51      | CPUCK    | I   | Serial data transfer clock input from the system controller |
| 52      | CPUSO    | О   | Serial data output to the system controller                 |
| 53      | CPUSI    | I   | Serial data input from the system controller                |
| 54      | VDEC1    | _   | Power supply terminal (+3.3V) (for CPU)                     |
| 55      | VSEC1    | _   | Ground terminal (for CPU)                                   |
| 56      | CPUXCS   | I   | Chip select signal input from the system controller         |
| 57      | CPUINT   | О   | Interrupt status output to the system controller            |
| 58      | RESET    | I   | Reset signal input from the system controller "L": reset    |
| 59      | VDEC2    |     | Power supply terminal (+3.3V) (for CPU)                     |
| 60      | VSEC2    |     | Ground terminal (for CPU)                                   |
| 61      | VDC5     | _   | Power supply terminal (+3.3V)                               |
| 62      | VSC4     | _   | Ground terminal                                             |
| 63      | TEST2    | О   | Test input terminal Not used                                |
| 64      | TEST3    | I   | Test input terminal Normally fixed at "L"                   |

# SECTION 7 EXPLODED VIEWS

### NOTE:

- -XX and -X mean standardized parts, so they may have some difference from the original one
- Color Indication of Appearance Parts Example:

KNOB, BALANCE (WHITE) . . . (RED)

↑ ↑

Parts Color Cabinet's Color

 Items marked "\*" are not stocked since they are seldom required for routine service. Some delay should be anticipated when ordering these items.

• The mechanical parts with no reference number in the exploded views are not supplied.

 Hardware (# mark) list and accessories and packing materials are given in the last of the electrical parts list. • Abbreviation

SP : Singapore model

# 7-1. CASE SECTION

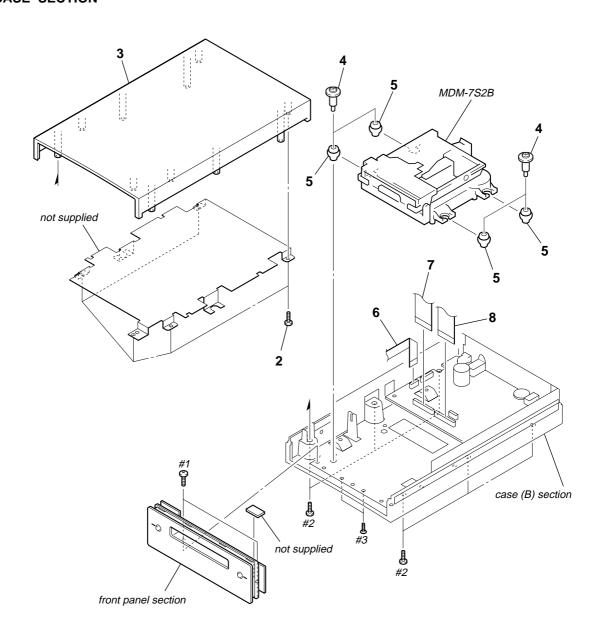

| Ref. No. | Part No.     | <u>Description</u>        | <u>Remark</u> | Ref. No. | Part No.     | <u>Description</u>          | <u>Remark</u> |
|----------|--------------|---------------------------|---------------|----------|--------------|-----------------------------|---------------|
| 2        | 4-951-620-01 | SCREW (2.6X8), +BVTP      |               | 7        | 1-792-811-21 | WIRE (FLAT TYPE) (23 CORE)  |               |
| 3        | 4-237-133-02 | CASE (UPPER)              |               | 8        | 1-792-812-21 | WIRE (FLAT TYPE) (27 CORE)  |               |
| 4        | 4-228-643-21 | SCREW (+BVTTWH M3), STEP  |               | #1       | 7-685-870-01 | SCREW +BVTT 3X5 (S)         |               |
| 5        | 4-228-689-01 | INSULATOR                 |               | #2       | 7-685-647-79 | SCREW +BVTP 3X10 TYPE2 IT-3 |               |
| 6        | 1-823-648-11 | WIRE (FLAT TYPE) (7 CORE) |               | #3       | 7-682-248-04 | SCREW +K 3X8                |               |
|          |              |                           |               |          |              |                             |               |

# 7-2. FRONT PANEL SECTION

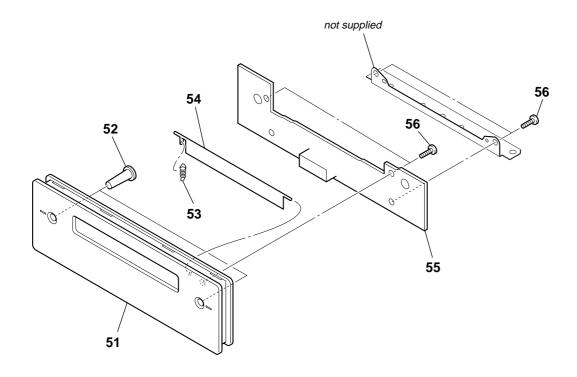

| Ref. No. Part No. Description Remark Ref. No. Part No. Description | <u>rription</u> <u>Remark</u>                                                |
|--------------------------------------------------------------------|------------------------------------------------------------------------------|
| · · · · · · · · · · · · · · · · · · ·                              | EL BOARD, COMPLETE (SP)<br>EL BOARD, COMPLETE (AEP, UK)<br>EW (2.6X8), +BVTP |

# 7-3. CASE (B) SECTION

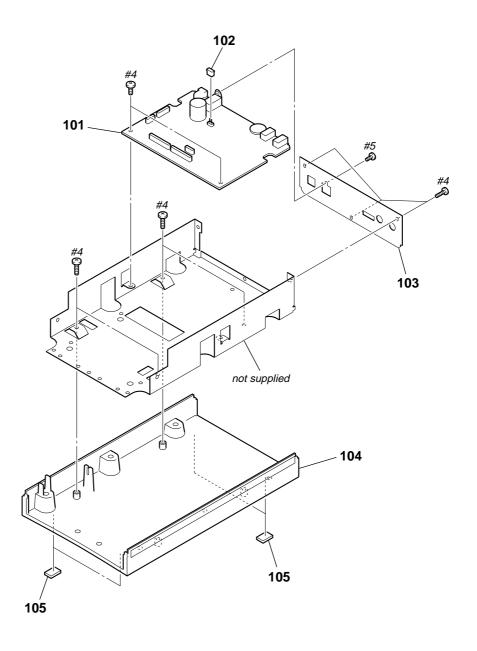

| Ref. No. | Part No.     | <u>Description</u>             | <u>Remark</u> | Ref. No. | Part No.     | <u>Description</u>         | <u>Remark</u> |
|----------|--------------|--------------------------------|---------------|----------|--------------|----------------------------|---------------|
| 101      | A-4727-708-A | MAIN BOARD, COMPLETE (SP)      |               | 104      | 4-230-473-11 | CASE (B)                   |               |
| 101      | A-4727-706-A | MAIN BOARD, COMPLETE (AEP, UK) |               | 105      | 4-977-358-01 | CUSHION                    |               |
| * 102    | 1-569-972-21 | SOCKET, SHORT 2P               |               | #4       | 7-685-646-79 | SCREW +BVTP 3X8 TYPE2 IT-3 |               |
| 103      | 4-236-736-11 | PANEL, BACK                    |               | #5       | 7-685-872-09 | SCREW +BVTT 3X8 (S)        |               |
|          |              |                                |               | 1        |              |                            |               |

# 7-4. MD MECHANISM DECK SECTION-1 (MDM-7S2B)

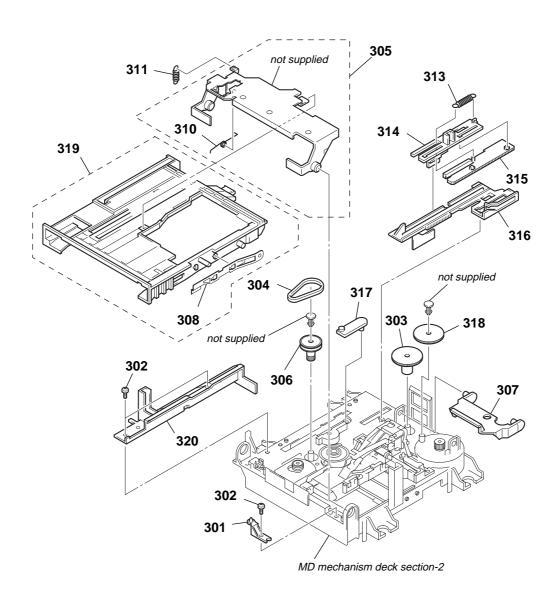

| Ref. No. | Part No.     | <u>Description</u>          | <u>Remark</u> | Ref. No. | Part No.     | <u>Description</u>       | <u>Remark</u> |
|----------|--------------|-----------------------------|---------------|----------|--------------|--------------------------|---------------|
| * 301    | 4-996-267-01 | BASE (BU-D)                 |               | 311      | 4-227-012-01 | SPRING (HOLDER), TENSION |               |
| 302      | 4-231-319-01 | SCREW (2X6) CZN, +B (P) TRI |               | 313      | 4-227-013-01 | SPRING (EJ), TENSION     |               |
| 303      | 4-227-007-01 | GEAR (SB)                   |               | 314      | 4-226-995-01 | SLIDER (EJ)              |               |
| 304      | 4-227-025-01 | BELT (LOADING)              |               | 315      | 4-226-996-01 | LIMITTER (EJ)            |               |
| 305      | A-4680-638-B | RETAINER COMPLETE ASSY      |               | 316      | 4-226-997-04 | SLIDER                   |               |
| 306      | 4-227-002-01 | GEAR, PULLEY                |               | 317      | 4-226-998-01 | LEVER (CHG)              |               |
| 307      | 4-226-999-01 | LEVER (HEAD)                |               | 318      | 4-227-006-01 | GEAR (SA)                |               |
| 308      | X-4952-665-1 | SPRING (SHT) ASSY, LEAF     |               | 319      | A-4735-075-B | HOLDER ASSY              |               |
| 310      | 4-229-533-02 | SPRING (STOPPER), TORSION   |               | 320      | 4-226-994-01 | GUIDE (L)                |               |

# 7-5. MD MECHANISM DECK SECTION-2 (MDM-7S2B)

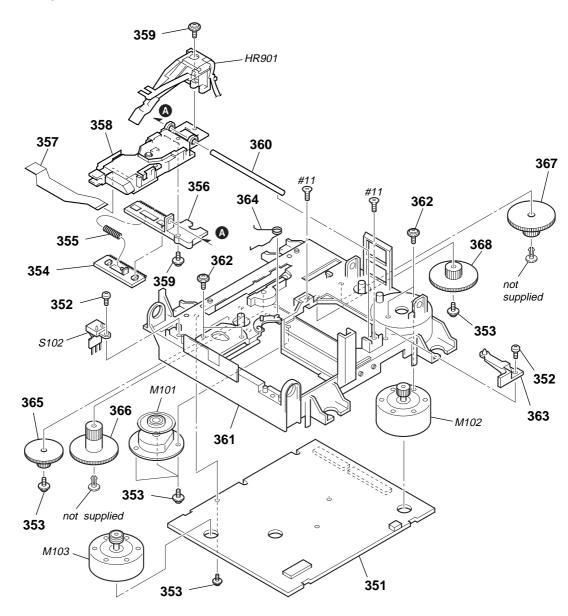

The components identified by mark  $\triangle$  or dotted line with mark  $\triangle$  are critical for safety. Replace only with part number specified.

| Ref. No.     | Part No.     | <u>Description</u>          | <u>Remark</u> | Ref. No. | Part No.     | <u>Description</u>            | <u>Remark</u> |
|--------------|--------------|-----------------------------|---------------|----------|--------------|-------------------------------|---------------|
| 351          | A-4727-982-A | BD BOARD, COMPLETE          |               | 364      | 4-230-716-01 | SPRING (SPDL), TORSION        |               |
| 352          | 4-231-319-01 | SCREW (2X6) CZN, +B (P) TRI |               | 365      | 4-227-004-01 | GEAR (LC)                     |               |
| 353          | 3-372-761-01 | SCREW (M1.7), TAPPING       |               | 366      | 4-227-005-01 | GEAR (LD)                     |               |
| 354          | 4-226-993-01 | RACK                        |               | 367      | 4-227-008-01 | GEAR (SC)                     |               |
| 355          | 4-227-014-01 | SPRING (RACK), COMPRESSION  |               | 368      | 4-227-009-01 | GEAR (SD)                     |               |
|              |              |                             |               |          |              |                               |               |
| 356          | 4-226-992-01 | BASE, SL                    |               | HR901    | 1-500-670-22 | HEAD, OVER WRITE              |               |
| 357          | 1-678-514-11 | FLEXIBLE BOARD              |               | M101     | A-4735-757-A | MOTOR ASSY, SPINDLE           |               |
| <b>△</b> 358 | A-4672-976-A | OPTICAL PICK-UP KMS-262     |               | M102     | A-4672-900-A | MOTOR ASSY, SLED              |               |
| 359          | 4-988-560-01 | SCREW (+P 1.7X6)            |               | M103     | A-4672-975-A | MOTOR ASSY, LOADING           |               |
| 360          | 4-996-265-01 | SHAFT, MAIN                 |               | S102     | 1-771-957-11 | SWITCH, PUSH (2 KEY)          |               |
|              |              |                             |               |          |              | (REFLECT RATE DETECT, PROTECT | Γ DETECT)     |
| 361          | 4-226-989-01 | CHASSIS                     |               |          |              |                               |               |
| 362          | 4-211-036-01 | SCREW (1.7X2.5), +PWH       |               | #11      | 7-685-204-19 | SCREW +KTP 2X6 TYPE2 NON-SLIT |               |
| 363          | 4-226-990-04 | BASE (BU-A)                 |               |          |              |                               |               |
|              |              |                             |               |          |              |                               |               |

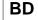

# **SECTION 8 ELECTRICAL PARTS LIST**

### NOTE:

- · Due to standardization, replacements in the parts list may be different from the parts specified in the diagrams or the components used on the set.
- -XX and -X mean standardized parts, so they may have some difference from the original one.
- RESISTORS

All resistors are in ohms. METAL: Metal-film resistor.

METAL OXIDE: Metal oxide-film resistor.

F: nonflammable Abbreviation SP: Singapore

· Items marked "\*" are not stocked since they are seldom required for routine service. Some delay should be anticipated when ordering these items.

SEMICONDUCTORS

In each case, u:  $\mu$ , for example: uPA. . :  $\mu$ PA. .

 $\begin{array}{ll} uA. & : \mu A. \, . \\ uPB. & : \mu PB. \, . \\ uPD. & : \mu PD. \, . \end{array}$  $uPC..: \mu PC..$ 

 CAPACITORS uF: μF

COILS uH: μH The components identified by mark  $\triangle$  or dotted line with mark  $\triangle$  are critical for safety. Replace only with part number specified.

When indicating parts by reference number, please include the board.

| Ref. No. | Part No.     | <u>Description</u> |                |       | <u>Remark</u> | Ref. No. | Part No.     | <u>Description</u> |                |       | Remark     |
|----------|--------------|--------------------|----------------|-------|---------------|----------|--------------|--------------------|----------------|-------|------------|
|          | A-4727-982-A | BD BOARD, COM      | PLETE          |       |               |          |              |                    |                |       |            |
|          |              | *****              | ****           |       |               | C241     | 1-164-156-11 | CERAMIC CHIP       | 0.1uF          |       | 25V        |
|          |              |                    |                |       |               | C242     | 1-164-156-11 | CERAMIC CHIP       | 0.1uF          |       | 25V        |
|          |              | < CAPACITOR >      |                |       |               | C250     | 1-164-156-11 | CERAMIC CHIP       | 0.1uF          |       | 25V        |
|          |              |                    |                |       |               | C251     | 1-164-156-11 | CERAMIC CHIP       | 0.1uF          |       | 25V        |
| C101     | 1-117-720-11 | CERAMIC CHIP       | 4.7uF          |       | 10V           | C252     |              | CERAMIC CHIP       | 0.1uF          |       | 25V        |
| C103     | 1-162-970-11 | CERAMIC CHIP       | 0.01uF         | 10%   | 25V           |          |              |                    |                |       |            |
| C104     | 1-164-156-11 | CERAMIC CHIP       | 0.1uF          |       | 25V           | C253     | 1-164-156-11 | CERAMIC CHIP       | 0.1uF          |       | 25V        |
| C105     | 1-135-259-11 | TANTALUM CHIP      |                | 20%   | 6.3V          | C254     |              | CERAMIC CHIP       | 0.01uF         | 10%   | 25V        |
| C106     |              | TANTALUM CHIP      |                | 20%   | 6.3V          | C255     |              | CERAMIC CHIP       | 0.1uF          | , .   | 25V        |
| 0.00     | 200          | .,                 | . • • •        | 2070  | 0.01          | C299     |              | CERAMIC CHIP       | 0.1uF          |       | 25V        |
| C107     | 1-164-227-11 | CERAMIC CHIP       | 0.022uF        | 10%   | 25V           | C301     |              | CERAMIC CHIP       | 0.1uF          |       | 25V        |
| C108     |              | CERAMIC CHIP       | 0.1uF          | 10 /0 | 25V           | 0001     | 1 101 100 11 | OLITAWITO OTTI     | o.rui          |       | 201        |
| C109     |              | CERAMIC CHIP       | 0.047uF        | 10%   | 16V           | C302     | 1-164-156-11 | CERAMIC CHIP       | 0.1uF          |       | 25V        |
| C110     |              | CERAMIC CHIP       | 0.047 ur       | 5%    | 25V           | C405     |              | CERAMIC CHIP       | 0.1uF          |       | 25V        |
| C111     |              | CERAMIC CHIP       | 0.001uF        | 10%   | 25V<br>25V    | C406     |              | CERAMIC CHIP       | 0.1uF          | 10%   | 25V        |
| 0111     | 1-102-370-11 | OLITAWIO OTIII     | 0.0141         | 10 /0 | 201           | C407     |              | CERAMIC CHIP       | 0.01uF         | 10 /0 | 25V        |
| C112     | 1-164-227-11 | CERAMIC CHIP       | 0.022uF        | 10%   | 25V           | C407     |              | CERAMIC CHIP       | 0.1uF          |       |            |
|          |              |                    |                |       |               | 6409     | 1-104-130-11 | CENAIVIIC CHIP     | U.TUF          |       | 25V        |
| C113     |              | CERAMIC CHIP       | 0.0068uF       |       | 25V           | 0410     | 1 100 000 11 | ELECT CLUD         | 100            | 000/  | C 01/      |
| C114     | 1-162-966-11 | CERAMIC CHIP       | 0.0022uF       | 10%   | 50V           | C410     | 1-126-206-11 |                    | 100uF          | 20%   | 6.3V       |
| C115     |              | CERAMIC CHIP       | 0.1uF          |       | 25V           | C411     |              | CERAMIC CHIP       | 4.7uF          |       | 10V        |
| C116     | 1-11/-/20-11 | CERAMIC CHIP       | 4.7uF          |       | 10V           | C490     |              | CERAMIC CHIP       | 0.1uF          | 100/  | 25V        |
|          |              |                    |                |       |               | C501     | 1-128-795-91 |                    | 470PF          | 10%   | 630V       |
| C117     | 1-162-970-11 | CERAMIC CHIP       | 0.01uF         | 10%   | 25V           | C502     | 1-164-156-11 | CERAMIC CHIP       | 0.1uF          |       | 25V        |
| C118     |              | CERAMIC CHIP       | 0.0047uF       |       | 50V           |          |              |                    |                |       |            |
| C119     |              | CERAMIC CHIP       | 1uF            | 10%   | 6.3V          | C503     |              | CERAMIC CHIP       | 0.1uF          |       | 25V        |
| C120     |              | CERAMIC CHIP       | 0.068uF        | 10%   | 16V           | C504     |              | CERAMIC CHIP       | 10uF           |       | 10V        |
| C121     | 1-162-970-11 | CERAMIC CHIP       | 0.01uF         | 10%   | 25V           | C505     | 1-126-206-11 |                    | 100uF          | 20%   | 6.3V       |
|          |              |                    |                |       |               | C550     | 1-117-970-11 |                    | 22uF           | 20%   | 10V        |
| C122     | 1-164-677-11 | CERAMIC CHIP       | 0.033uF        | 10%   | 16V           | C701     | 1-164-156-11 | CERAMIC CHIP       | 0.1uF          |       | 25V        |
| C175     | 1-164-156-11 | CERAMIC CHIP       | 0.1uF          |       | 25V           |          |              |                    |                |       |            |
| C194     | 1-164-156-11 | CERAMIC CHIP       | 0.1uF          |       | 25V           | C702     | 1-117-720-11 | CERAMIC CHIP       | 4.7uF          |       | 10V        |
| C205     | 1-162-966-11 | CERAMIC CHIP       | 0.0022uF       | 10%   | 50V           | C703     |              | CERAMIC CHIP       | 0.1uF          |       | 25V        |
| C206     | 1-126-206-11 | ELECT CHIP         | 100uF          | 20%   | 6.3V          | C704     | 1-165-176-11 | CERAMIC CHIP       | 0.047uF        | 10%   | 16V        |
|          |              |                    |                |       |               | C807     | 1-164-156-11 | CERAMIC CHIP       | 0.1uF          |       | 25V        |
| C209     | 1-162-927-11 | CERAMIC CHIP       | 100PF          | 5%    | 50V           | C809     | 1-117-720-11 | CERAMIC CHIP       | 4.7uF          |       | 10V        |
| C211     | 1-162-927-11 | CERAMIC CHIP       | 100PF          | 5%    | 50V           |          |              |                    |                |       |            |
| C212     | 1-162-927-11 | CERAMIC CHIP       | 100PF          | 5%    | 50V           | C901     | 1-126-206-11 | ELECT CHIP         | 100uF          | 20%   | 6.3V       |
| C214     | 1-162-970-11 | CERAMIC CHIP       | 0.01uF         | 10%   | 25V           | C902     | 1-164-156-11 | CERAMIC CHIP       | 0.1uF          |       | 25V        |
| C215     | 1-164-677-11 | CERAMIC CHIP       | 0.033uF        | 10%   | 16V           | C903     | 1-126-206-11 | ELECT CHIP         | 100uF          | 20%   | 6.3V       |
|          |              |                    |                |       |               | C904     | 1-164-156-11 | CERAMIC CHIP       | 0.1uF          |       | 25V        |
| C216     | 1-125-889-11 | CERAMIC CHIP       | 2.2uF          | 10%   | 10V           | C905     | 1-126-206-11 |                    | 100uF          | 20%   | 6.3V       |
| C219     |              | CERAMIC CHIP       | 100PF          | 5%    | 50V           |          |              |                    |                |       |            |
| C220     |              | CERAMIC CHIP       | 0.47uF         | 10%   | 10V           | C907     | 1-162-970-11 | CERAMIC CHIP       | 0.01uF         | 10%   | 25V        |
| C221     |              | CERAMIC CHIP       | 0.01uF         | 10%   | 25V           | C908     |              | CERAMIC CHIP       | 10uF           | 1070  | 10V        |
| C230     |              | CERAMIC CHIP       | 0.1uF          | 1070  | 25V           | C909     |              | TANTALUM CHIP      |                | 20%   | 10V        |
| 0200     | 1 101 100 11 | OLIVANIO OIIII     | o. rui         |       | 201           | C909     |              | CERAMIC CHIP       | 10uF           | 2070  | 10V        |
| C231     | 1-16/-156-11 | CERAMIC CHIP       | 0.1uF          |       | 25V           | C998     |              | CERAMIC CHIP       | 0.1uF          |       | 25V        |
| C233     |              | CERAMIC CHIP       | 0.1uF          |       | 25V<br>25V    | 0330     | 100-110-11   | OLITAWIO OTTI      | J. Tul         |       | 201        |
| C234     |              | CERAMIC CHIP       | 0.1uF<br>0.1uF |       | 25V<br>25V    | C999     | 1_16/_156 11 | CERAMIC CHIP       | 0.1uF          |       | 25V        |
| C234     |              | CERAMIC CHIP       | 0.1uF<br>0.1uF |       | 25V<br>25V    | C1102    |              | CERAMIC CHIP       | 0.1uF<br>0.1uF |       | 25V<br>25V |
| C240     |              | CERAMIC CHIP       | 0.1uF<br>0.1uF |       | 25V<br>25V    | 01102    | 1-104-130-11 | OLIMIVIIO OTIP     | U.TUF          |       | 2J V       |
| 0240     | 1-104-130-11 | OLIMANIO OFIF      | U.TUF          |       | 2J V          | 1        |              |                    |                |       |            |

# MDS-NT1

BD

| Ref. No.     | Part No.                     | Description    |                    |             | Remark | Ref. No.     | Part No.                     | Description  |            |           | Remark         |
|--------------|------------------------------|----------------|--------------------|-------------|--------|--------------|------------------------------|--------------|------------|-----------|----------------|
|              |                              | < CONNECTOR >  |                    |             |        | R105         | 1-216-863-11                 | •            | 3.3M       | 5%        | 1/10W          |
|              |                              | < CONNECTOR >  |                    |             |        | h 105        | 1-210-003-11                 | RES-UNIP     | J.JIVI     | 370       | 1/1000         |
| CN101        | 1-766-833-21                 | CONNECTOR, FFO | C/FPC (7IF         | ) 21P       |        | R106         | 1-216-845-11                 | METAL CHIP   | 100K       | 5%        | 1/10W          |
| CN102        |                              | CONNECTOR, FF  |                    |             | 7P     | R107         | 1-216-819-11                 |              | 680        | 5%        | 1/10W          |
| CN102        |                              | CONNECTOR, FF  |                    |             |        | R108         | 1-216-825-11                 |              | 2.2K       | 5%        | 1/10W          |
| * CN104      |                              | PIN, CONNECTOR |                    |             | OI .   | R109         | 1-216-829-11                 |              | 4.7K       | 5%        | 1/10W          |
|              |                              | CONNECTOR, FF  |                    |             | Р      | R110         | 1-216-853-11                 |              | 470K       | 5%        | 1/10W          |
| 014100       | 1 701 000 21                 | OOMNEOTON, TT  | 0 (Lii (140)       | 211 )) /    | •      | 11110        | 1 210 000 11                 | WEINE OITH   | 17 010     | 0 70      | 1,1000         |
|              |                              | < DIODE >      |                    |             |        | R111         | 1-216-833-11                 | METAL CHIP   | 10K        | 5%        | 1/10W          |
|              |                              |                |                    |             |        | R112         | 1-216-845-11                 |              | 100K       | 5%        | 1/10W          |
| D101         | 8-719-988-61                 | DIODE 1SS3551  | ΓE-17              |             |        | R113         | 1-216-833-11                 |              | 10K        | 5%        | 1/10W          |
| D501         |                              | DIODE F1J6TP   |                    |             |        | R114         | 1-216-829-11                 |              | 4.7K       | 5%        | 1/10W          |
| D502         | 8-719-046-86                 | DIODE F1J6TP   |                    |             |        | R115         | 1-216-833-11                 | METAL CHIP   | 10K        | 5%        | 1/10W          |
|              |                              |                |                    |             |        |              |                              |              |            |           |                |
|              |                              | < IC >         |                    |             |        | R116         | 1-216-827-11                 | METAL CHIP   | 3.3K       | 5%        | 1/10W          |
|              |                              |                |                    |             |        | R117         | 1-216-845-11                 | METAL CHIP   | 100K       | 5%        | 1/10W          |
| IC101        |                              | IC CXA2523AR   |                    |             |        | R118         | 1-216-825-11                 | METAL CHIP   | 2.2K       | 5%        | 1/10W          |
| IC152        |                              | IC MSM51V174   |                    | K           |        | R119         | 1-216-837-11                 |              | 22K        | 5%        | 1/10W          |
| IC181        |                              | IC MC74ACT08I  |                    |             |        | R120         | 1-216-839-11                 | METAL CHIP   | 33K        | 5%        | 1/10W          |
| IC195        |                              | IC BR24C16F-E  | 2                  |             |        |              |                              |              |            |           |                |
| IC201        | 8-752-414-89                 | IC CXD2664R    |                    |             |        | R121         | 1-216-825-11                 |              | 2.2K       | 5%        | 1/10W          |
|              |                              |                | _                  |             |        | R122         | 1-216-833-11                 |              | 10K        | 5%        | 1/10W          |
| IC401        |                              | IC BH6519FS-E  |                    |             |        | R178         | 1-216-864-11                 |              | 0          | 5%        | 1/10W          |
| IC701        |                              | IC TLV2361CDB  |                    |             |        | R201         | 1-216-815-11                 |              | 330        | 5%        | 1/10W          |
| IC926        |                              | IC NJM2391DL   | 1-26 (TE1)         |             |        | R202         | 1-216-819-11                 | METAL CHIP   | 680        | 5%        | 1/10W          |
| IC933        | 8-759-460-72                 | IC BA033FP-E2  |                    |             |        | DOOO         | 1 010 000 11                 | METAL CLUD   | 100        | E0/       | 4 /4 OW        |
|              |                              | . FEDDITE DEAD | /DECICEOF          | ٠.          |        | R203         | 1-216-809-11                 |              | 100        | 5%        | 1/10W          |
|              |                              | < FERRITE BEAD | KESISTUR           | 1>          |        | R205<br>R206 | 1-216-833-11<br>1-216-833-11 |              | 10K<br>10K | 5%<br>5%  | 1/10W<br>1/10W |
| L8           | 1-414-760-21                 | EEDDITE        | 0uH                |             |        | R207         | 1-216-811-11                 |              | 150        | 5%<br>5%  | 1/10W          |
| L10          | 1-414-700-21                 |                | OuH                |             |        | R207         | 1-216-821-11                 |              | 1K         | 5 %<br>5% | 1/10W          |
| L10<br>L122  | 1-403-361-21                 |                | 0uH                |             |        | 11200        | 1-210-021-11                 | WILTAL CITIF | IIX        | J /0      | 1/1000         |
| L201         | 1-414-760-21                 |                | 0uH                |             |        | R209         | 1-216-815-11                 | METAL CHIP   | 330        | 5%        | 1/10W          |
| L201         | 1-469-981-21                 |                | 0uH                |             |        | R210         | 1-216-839-11                 |              | 33K        | 5%        | 1/10W          |
| LZUZ         | 1 403 301 21                 | TEIMITE        | ouri               |             |        | R211         | 1-216-857-11                 |              | 1M         | 5%        | 1/10W          |
| L203         | 1-414-760-21                 | FERRITE        | 0uH                |             |        | R212         | 1-216-851-11                 |              | 330K       | 5%        | 1/10W          |
| L401         | 1-400-050-11                 |                | 0uH                |             |        | R214         | 1-216-845-11                 |              | 100K       | 5%        | 1/10W          |
| L402         | 1-400-050-11                 |                | 0uH                |             |        |              | 1 210 010 11                 | MEDICE OIII  | 10010      | 0 70      | 1, 1011        |
| L501         | 1-400-050-11                 |                | 0uH                |             |        | R216         | 1-216-864-11                 | METAL CHIP   | 0          | 5%        | 1/10W          |
| L502         | 1-400-050-11                 |                | 0uH                |             |        | R217         | 1-216-833-11                 |              | 10K        | 5%        | 1/10W          |
|              |                              |                |                    |             |        | R218         | 1-216-864-11                 | METAL CHIP   | 0          | 5%        | 1/10W          |
| L550         | 1-414-760-21                 | FERRITE        | 0uH                |             |        | R219         | 1-216-809-11                 | METAL CHIP   | 100        | 5%        | 1/10W          |
| L601         | 1-469-981-21                 | FERRITE        | 0uH                |             |        | R224         | 1-216-809-11                 | METAL CHIP   | 100        | 5%        | 1/10W          |
| L602         | 1-469-981-21                 | FERRITE        | 0uH                |             |        |              |                              |              |            |           |                |
| L603         | 1-414-760-21                 |                | 0uH                |             |        | R225         | 1-216-809-11                 | METAL CHIP   | 100        | 5%        | 1/10W          |
| L701         | 1-414-760-21                 | FERRITE        | 0uH                |             |        | R226         | 1-216-809-11                 |              | 100        | 5%        | 1/10W          |
|              |                              |                |                    |             |        | R227         | 1-216-809-11                 |              | 100        | 5%        | 1/10W          |
| L801         | 1-414-760-21                 |                | 0uH                |             |        | R228         | 1-216-809-11                 |              | 100        | 5%        | 1/10W          |
| L899         | 1-216-864-11                 | METAL CHIP     | 0                  | 5%          | 1/10W  | R281         | 1-216-821-11                 | METAL CHIP   | 1K         | 5%        | 1/10W          |
|              |                              |                |                    |             |        |              |                              |              | _          |           |                |
|              |                              | < TRANSISTOR > | •                  |             |        | R298         | 1-216-864-11                 |              | 0          | 5%        | 1/10W          |
| 0.4.0.4      | 0.700.040.07                 |                | 0015404            | <b>7</b> TD |        | R299         | 1-216-864-11                 |              | 0          | 5%        | 1/10W          |
| Q181         | 8-729-048-87                 |                | 2SJ518A            |             |        | R301         | 1-216-833-11                 |              | 10K        | 5%        | 1/10W          |
| Q182         | 8-729-048-88                 |                | 2SK2788            |             |        | R302         | 1-216-833-11                 |              | 10K        | 5%        | 1/10W          |
| Q201         | 8-729-403-35                 |                | UN5113-            |             |        | R303         | 1-216-833-11                 | METAL CHIP   | 10K        | 5%        | 1/10W          |
| Q202         | 8-729-101-07                 |                | 2SB798-            |             |        | D 405        | 1 010 004 11                 | METAL OLUB   | 0          | F0/       | 4 /4 0\A/      |
| Q203         | 8-729-403-35                 | TRANSISTUR     | UN5113-            | IX          |        | R405         | 1-216-864-11                 |              | 0          | 5%        | 1/10W          |
| 0701         | 0 700 400 00                 | TDANGICTOD     | LINEOTA            | TV          |        | R501         | 1-216-295-00                 |              | 0<br>471/  | E 0/      | 1/10W          |
| Q701<br>Q702 | 8-729-402-93<br>8-729-903-10 |                | UN5214-<br>FMW1-T- |             |        | R551<br>R552 | 1-216-841-11<br>1-216-841-11 |              | 47K<br>47K | 5%<br>5%  | 1/10W<br>1/10W |
| Q702         | 8-729-402-93                 |                |                    |             |        | R553         |                              |              |            |           | 1/10W          |
| Q703         |                              | TRANSISTOR     | UN5214-<br>2SA1576 |             | )B     | กของ         | 1-216-841-11                 | WIL IAL UNIT | 47K        | 5%        | 1/1000         |
| Q104         | 0-129-020-03                 | IIIANJIJIJI    | 20A10/0            | A-1100-C    | XI L   | R701         | 1-216-821-11                 | METAL CHID   | 1K         | 5%        | 1/10W          |
|              |                              | < RESISTOR >   |                    |             |        | R701         | 1-216-821-11                 |              | 1K         | 5%        | 1/10W          |
|              |                              | TILOIDIOI /    |                    |             |        | R703         | 1-216-821-11                 |              | 1K         | 5%        | 1/10W          |
| R101         | 1-216-298-00                 | METAL CHIP     | 2.2                | 5%          | 1/10W  | R704         | 1-216-841-11                 |              | 47K        | 5%        | 1/10W          |
| R102         | 1-219-724-11                 |                | 1                  | 1%          | 1/4W   | R705         | 1-216-833-11                 |              | 10K        | 5%        | 1/10W          |
| R103         | 1-216-829-11                 |                | 4.7K               | 5%          | 1/10W  | 55           | 0 000 11                     | 51111        |            | 2,3       | ., . • • • •   |
| R104         | 1-216-853-11                 |                | 470K               | 5%          | 1/10W  | R706         | 1-218-855-11                 | METAL CHIP   | 2.2K       | 0.5%      | 1/10W          |
|              |                              |                |                    |             |        | ••           |                              |              |            | 2.570     | • •            |

# MDS-NT1

| BD | MAIN |
|----|------|

| Ref. No.     | Part No.                  | <u>Description</u> |                |             | <u>Remark</u> | Ref. No.     | Part No.     | <u>Description</u> |                |             | <u>Remark</u> |
|--------------|---------------------------|--------------------|----------------|-------------|---------------|--------------|--------------|--------------------|----------------|-------------|---------------|
| R707         | 1-218-863-11              | METAL CHIP         | 4.7K           | 0.5%        | 1/10W         |              |              |                    |                |             |               |
| R708         | 1-218-863-11              | METAL CHIP         | 4.7K           | 0.5%        | 1/10W         | C321         | 1-801-862-11 | VARISTOR, CHIP     |                |             |               |
| R709         | 1-218-855-11              |                    | 2.2K           | 0.5%        | 1/10W         | C401         |              | CERAMIC CHIP       | 0.1uF          |             | 25V           |
| R710         | 1-218-887-11              |                    | 47K            | 0.5%        | 1/10W         | C402         |              | CERAMIC CHIP       | 0.1uF          |             | 25V           |
| 117 10       | 1-210-007-11              | WIL TAL OTTE       | 47 K           | 0.5 /0      | 1/1000        |              |              |                    |                |             |               |
| D744         | 1 010 000 11              | METAL OLUB         | 4014           | <b>5</b> 0/ | 4/4014        | C404         |              | CERAMIC CHIP       | 0.1uF          |             | 25V           |
| R711         | 1-216-833-11              |                    | 10K            | 5%          | 1/10W         | C406         | 1-164-156-11 | CERAMIC CHIP       | 0.1uF          |             | 25V           |
| R712         | 1-216-809-11              | METAL CHIP         | 100            | 5%          | 1/10W         |              |              |                    |                |             |               |
| R713         | 1-216-833-11              | METAL CHIP         | 10K            | 5%          | 1/10W         | C407         | 1-128-547-11 | ELECT              | 6800uF         | 20%         | 16V           |
| R808         | 1-216-864-11              | METAL CHIP         | 0              | 5%          | 1/10W         | C408         | 1-164-156-11 | CERAMIC CHIP       | 0.1uF          |             | 25V           |
|              |                           |                    |                |             |               | C409         | 1-164-156-11 | CERAMIC CHIP       | 0.1uF          |             | 25V           |
|              |                           | < SWITCH >         |                |             |               | C410         | 1-119-879-11 |                    | 15uF           |             | 16V           |
|              |                           | (01111011)         |                |             |               | C412         | 1-119-765-11 |                    | 47uF           | 20%         | 6.3V          |
| S101         | 1-762-506-21              | SWITCH, PUSH (     | 1 KEV) /I II   | AIT INI     |               | 0412         | 1 113 703 11 | LLLOI              | T/ UI          | 2070        | 0.0 V         |
|              |                           |                    |                |             |               | 0410         | 1 100 000 11 | CI COT             | 1000           | 0.00/       | 101/          |
| S103         |                           | SWITCH, PUSH (     |                |             |               | C413         | 1-126-926-11 |                    | 1000uF         | 20%         | 10V           |
| S104         |                           | SWITCH, PUSH (     |                |             |               | C414         |              | CERAMIC CHIP       | 0.1uF          |             | 25V           |
| S105         | 1-771-955-21              | SWITCH, PUSH (     | (1 KEY) (RE    | C)          |               | C415         |              | CERAMIC CHIP       | 0.1uF          |             | 25V           |
|              |                           |                    |                |             |               | C416         | 1-126-934-11 | ELECT              | 220uF          | 20%         | 10V           |
|              |                           | < VIBRATOR >       |                |             |               | C420         | 1-165-112-11 | CERAMIC CHIP       | 0.33uF         |             | 16V           |
|              |                           |                    |                |             |               |              |              |                    |                |             |               |
| X801         | 1-781-569-21              | OSCILLATOR, CF     | RYSTAL (90     | MHz)        |               | C421         | 1-164-156-11 | CERAMIC CHIP       | 0.1uF          |             | 25V           |
|              |                           | ******             |                |             | *****         | C432         |              | CERAMIC CHIP       | 0.1uF          |             | 25V           |
|              |                           |                    |                |             |               | C441         |              | CERAMIC CHIP       | 0.1uF          |             | 25V           |
|              | A 4707 70C A              | MAIN DOADD C       | OMDLETE        | AED IIIA    |               |              |              |                    |                |             |               |
|              |                           | MAIN BOARD, C      |                | . ,         |               | C442         |              | CERAMIC CHIP       | 0.1uF          | 000/        | 25V           |
|              | A-4/2/-/U8-A              | MAIN BOARD, C      |                | (SP)        |               | C450         | 1-126-934-11 | ELECT              | 220uF          | 20%         | 10V           |
|              |                           | ******             | ******         |             |               |              |              |                    |                |             |               |
|              |                           |                    |                |             |               | C451         |              | CERAMIC CHIP       | 0.1uF          |             | 25V           |
|              |                           | < CAPACITOR/VA     | RISTOR/RI      | ESISTOR     | >             | C452         |              | CERAMIC CHIP       | 0.1uF          |             | 25V           |
|              |                           |                    |                |             |               | C453         | 1-164-156-11 | CERAMIC CHIP       | 0.1uF          |             | 25V           |
| C1           | 1-164-156-11              | CERAMIC CHIP       | 0.1uF          |             | 25V           | C456         | 1-126-934-11 | ELECT              | 220uF          | 20%         | 10V           |
| C100         | 1-115-156-11              | CERAMIC CHIP       | 1uF            |             | 10V           | C458         | 1-126-934-11 | ELECT              | 220uF          | 20%         | 10V           |
| C101         |                           | CERAMIC CHIP       | 1uF            |             | 10V           |              |              |                    |                |             |               |
| C161         |                           | CERAMIC CHIP       | 220PF          | 5%          | 50V           | C459         | 1-115-156-11 | CERAMIC CHIP       | 1uF            |             | 10V           |
| C165         |                           | CERAMIC CHIP       | 100PF          | 5%          | 50V           | C460         | 1-126-947-11 |                    | 47uF           | 20%         | 10V<br>10V    |
| 0100         | 1-102-921-11              | CENAIVIIC CHIP     | TOOFF          | J /0        | 30 V          |              |              |                    |                | 20 /0       |               |
|              |                           |                    |                |             |               | C461         |              | CERAMIC CHIP       | 0.1uF          |             | 25V           |
| C166         |                           | CERAMIC CHIP       | 100PF          | 5%          | 50V           | C462         |              | CERAMIC CHIP       | 0.1uF          |             | 25V           |
| C176         | 1-128-551-11              |                    | 22uF           | 20%         | 25V           | C507         | 1-164-156-11 | CERAMIC CHIP       | 0.1uF          |             | 25V           |
| C177         | 1-164-230-11              | CERAMIC CHIP       | 220PF          | 5%          | 50V           |              |              |                    |                |             |               |
| C180         | 1-126-960-11              | ELECT              | 1uF            | 20%         | 50V           | C515         | 1-162-927-11 | CERAMIC CHIP       | 100PF          | 5%          | 50V           |
| C181         | 1-126-934-11              | ELECT              | 220uF          | 20%         | 10V           | C516         | 1-162-927-11 | CERAMIC CHIP       | 100PF          | 5%          | 50V           |
|              |                           |                    |                |             |               | C517         |              | CERAMIC CHIP       | 100PF          | 5%          | 50V           |
| C182         | 1-164-230-11              | CERAMIC CHIP       | 220PF          | 5%          | 50V           | C519         |              | CERAMIC CHIP       | 0.001uF        | 10%         | 50V           |
| C261         |                           | CERAMIC CHIP       | 220PF          | 5%          | 50V           | C523         | 1-104-665-11 |                    | 100uF          | 20%         | 10V           |
| C265         |                           | CERAMIC CHIP       | 100PF          | 5%          | 50V           | 0323         | 1-104-005-11 | LLLUI              | Tooul          | 20 /0       | 100           |
|              |                           |                    |                |             |               | CE04         | 1 16/ 156 11 | CEDAMIC CHID       | 0.1E           |             | 051/          |
| C266         |                           | CERAMIC CHIP       | 100PF          | 5%          | 50V           | C524         |              | CERAMIC CHIP       | 0.1uF          | 000/        | 25V           |
| C276         | 1-128-551-11              | ELECT              | 22uF           | 20%         | 25V           | C550         | 1-104-665-11 |                    | 100uF          | 20%         | 10V           |
|              |                           |                    |                |             |               | C551         |              | CERAMIC CHIP       | 0.1uF          |             | 25V           |
| C277         | 1-164-230-11              | CERAMIC CHIP       | 220PF          | 5%          | 50V           | C554         | 1-216-864-11 |                    | 0              | 5%          | 1/10W         |
| C280         | 1-126-960-11              | ELECT              | 1uF            | 20%         | 50V           | C555         | 1-164-156-11 | CERAMIC CHIP       | 0.1uF          |             | 25V           |
| C281         | 1-126-934-11              | ELECT              | 220uF          | 20%         | 10V           |              |              |                    |                |             |               |
| C282         | 1-164-230-11              | CERAMIC CHIP       | 220PF          | 5%          | 50V           | C556         | 1-164-156-11 | CERAMIC CHIP       | 0.1uF          |             | 25V           |
| C301         | 1-126-791-11              | ELECT              | 10uF           | 20%         | 16V           | C851         | 1-216-864-11 | METAL CHIP         | 0              | 5%          | 1/10W         |
|              |                           |                    |                |             |               | C852         | 1-216-864-11 |                    | 0              | 5%          | 1/10W         |
| C304         | 1-162-927-11              | CERAMIC CHIP       | 100PF          | 5%          | 50V           | C854         | 1-216-864-11 |                    | 0              | 5%          | 1/10W         |
| C306         |                           | CERAMIC CHIP       | 220PF          | 5%          | 50V           |              |              |                    |                | <b>J</b> /0 |               |
|              |                           |                    |                |             |               | C856         | 1-104-130-11 | CERAMIC CHIP       | 0.1uF          |             | 25V           |
| C307         |                           | CERAMIC CHIP       | 220PF          | 5%          | 50V           | 0000         |              | 0504440 01110      | 0005           | <b>5</b> 0/ | 501/          |
| C308         |                           | CERAMIC CHIP       | 0.001uF        | 10%         | 50V           | C900         |              | CERAMIC CHIP       | 22PF           | 5%          | 50V           |
| C309         | 1-164-156-11              | CERAMIC CHIP       | 0.1uF          |             | 25V           | C903         |              | CERAMIC CHIP       | 0.1uF          |             | 25V           |
|              |                           |                    |                |             |               | C904         | 1-164-156-11 | CERAMIC CHIP       | 0.1uF          |             | 25V           |
| C310         | 1-162-964-11              | CERAMIC CHIP       | 0.001uF        | 10%         | 50V           | C905         | 1-164-156-11 | CERAMIC CHIP       | 0.1uF          |             | 25V           |
| C311         | 1-162-964-11              | CERAMIC CHIP       | 0.001uF        | 10%         | 50V           | C906         |              | CERAMIC CHIP       | 0.1uF          |             | 25V           |
| C312         |                           | CERAMIC CHIP       | 0.001uF        | 10%         | 50V           |              |              | -                  |                |             |               |
| C313         |                           | CERAMIC CHIP       | 0.001uF        | 10%         | 50V           | C907         | 1-164-156-11 | CERAMIC CHIP       | 0.1uF          |             | 25V           |
| C314         |                           | CERAMIC CHIP       | 0.001uF        | 10%         | 50V           | C910         |              | CERAMIC CHIP       | 0.1uF          |             | 25V<br>25V    |
| 0314         | 1-102-30 <del>4-</del> 11 | OLIMINIO ONIP      | 0.00 TUF       | 10 /0       | JU V          |              |              |                    | 0.1uF<br>0.1uF |             |               |
| 0045         | 1 100 004 11              | OEDAMIO OUIE       | 0.004 5        | 100/        | E0) /         | C911         |              | CERAMIC CHIP       |                |             | 25V           |
| C315         |                           | CERAMIC CHIP       | 0.001uF        | 10%         | 50V           | C912         |              | CERAMIC CHIP       | 0.1uF          |             | 25V           |
| C316         |                           | CERAMIC CHIP       | 0.1uF          |             | 25V           | C913         | 1-164-156-11 | CERAMIC CHIP       | 0.1uF          |             | 25V           |
|              | 1_16/_156_11              | CERAMIC CHIP       | 0.1uF          |             | 25V           |              |              |                    |                |             |               |
| C318         |                           |                    |                |             |               |              |              |                    | 0.4            |             | 0517          |
| C318<br>C319 |                           | CERAMIC CHIP       | 0.1uF          |             | 25V           | C915         | 1-164-156-11 | CERAMIC CHIP       | 0.1uF          |             | 25V           |
|              | 1-164-156-11              |                    | 0.1uF<br>0.1uF |             | 25V<br>25V    | C915<br>C916 |              | CERAMIC CHIP       | 0.1uF<br>0.1uF |             | 25V<br>25V    |

MAIN

| Ref. No | Part No.        | <u>Description</u> |             |           | Remark     | Ref. No. | Part No.     | <u>Description</u> |            |             | Remark      |
|---------|-----------------|--------------------|-------------|-----------|------------|----------|--------------|--------------------|------------|-------------|-------------|
| C917    | 1_16/_156_11    | CERAMIC CHIP       | 0.1uF       |           | 25V        | L280     | 1-414-760-21 | EEDDITE            | 0uH        |             |             |
|         |                 |                    |             | E0/       | 50V        |          |              |                    |            |             |             |
| C918    |                 | CERAMIC CHIP       | 22PF        | 5%        |            | L400     | 1-424-674-11 | INDUCTOR           | 22uH       |             |             |
| C920    | 1-216-864-11    | METAL CHIP         | 0           | 5%        | 1/10W      |          |              |                    | _          |             |             |
|         |                 |                    |             |           |            | L451     | 1-216-864-11 |                    | 0          | 5%          | 1/10W       |
| C922    | 1-164-156-11    | CERAMIC CHIP       | 0.1uF       |           | 25V        | L452     | 1-216-864-11 | METAL CHIP         | 0          | 5%          | 1/10W       |
|         |                 |                    |             |           |            | L503     | 1-414-760-21 | FERRITE            | 0uH        |             |             |
|         |                 | < CONNECTOR/J      | ACK >       |           |            | L504     | 1-216-864-11 |                    | 0          | 5%          | 1/10W       |
|         |                 | \ 00111120101170   | 710117      |           |            | L550     | 1-414-760-21 |                    | 0uH        | 0 /0        | 1, 1011     |
| CN4     | 1 015 104 11    | COMMECTOR HE       | ים (ם) (ווכ | D)        |            | L330     | 1-414-700-21 | ILIMITE            | Ouri       |             |             |
|         |                 | CONNECTOR, US      |             |           |            | 1.554    | 4 404 450 44 | OEDAMIO OLUB       | 0.4 5      |             | 051/        |
| CN10    |                 | CONNECTOR, FF      |             |           |            | L551     |              | CERAMIC CHIP       | 0.1uF      |             | 25V         |
| CN10    |                 | CONNECTOR, FF      |             |           |            | L552     | 1-414-760-21 | FERRITE            | 0uH        |             |             |
| CN10    |                 | CONNECTOR, FF      |             | )         |            |          |              |                    |            |             |             |
| CN10    | 4 1-784-366-21  | CONNECTOR, FF      | C/FPC 7P    |           |            |          |              | < COIL >           |            |             |             |
|         |                 |                    |             |           |            |          |              |                    |            |             |             |
| CN10    | 5 1-784-367-11  | CONNECTOR, FF      | C/FPC 8P    |           |            | LF1      | 1-419-100-21 | INDUCTOR           | 0uH        |             |             |
| CN20    |                 | JACK, MINIATUR     |             | 5) (ΔΝΔΙ  | OG OUT)    |          |              |                    |            |             |             |
| * CN42  |                 | PIN, CONNECTO      |             | o) (Alvae | 00 001)    |          |              | < TRANSISTOR :     |            |             |             |
| UN42    | .0 1-303-313-11 | FIN, CONNECTO      | n Zr        |           |            |          |              | < INANSISTUM .     | >          |             |             |
|         |                 | 5.055              |             |           |            | 0.00     |              |                    |            | ,           |             |
|         |                 | < DIODE >          |             |           |            | Q100     | 8-729-015-74 |                    | UN5111-    |             |             |
|         |                 |                    |             |           |            | Q170     | 8-729-046-97 | TRANSISTOR         | 2SD1938    |             |             |
| D301    | 8-719-941-09    | DIODE DAP202       | UT106       |           |            | Q270     | 8-729-046-97 | TRANSISTOR         | 2SD1938    | (F) -T (T   | X).S0       |
| D400    | 8-719-313-73    | DIODE SFPB-52      | 2V          |           |            | Q400     | 8-729-036-99 | TRANSISTOR         | HAT1020    | R-ÉL        |             |
| D402    |                 | DIODE SFPB-52      |             |           |            | Q401     | 8-729-026-53 |                    | 2SA1576    |             | )R          |
| D421    |                 | DIODE 1SS355       |             |           |            | Q 101    | 0 120 020 00 | 111/11/010101      | 20/110/0   | / 1100 0    |             |
|         |                 |                    |             |           |            | 0440     | 0.700.015.70 | TDANCICTOD         | UN5211-    | TV          |             |
| D422    | 0-719-074-34    | DIODE RB495D       | -1140       |           |            | Q440     | 8-729-015-76 |                    |            |             |             |
|         |                 |                    |             |           |            | Q451     | 8-729-015-76 | TRANSISTOR         | UN5211-    | IX          |             |
| D470    |                 | DIODE MA8033       |             |           |            |          |              |                    |            |             |             |
| D901    | 8-719-988-61    | DIODE 1SS355       | TE-17       |           |            |          |              | < RESISTOR/FEF     | RRITE BEAD | ) >         |             |
|         |                 |                    |             |           |            |          |              |                    |            |             |             |
|         |                 | < GROUND TERM      | MINAL >     |           |            | R10      | 1-216-864-11 | METAL CHIP         | 0          | 5%          | 1/10W       |
|         |                 |                    |             |           |            | R140     | 1-216-864-11 |                    | 0          | 5%          | 1/10W       |
| EP55    | n 1_527_771_91  | TERMINAL BOAF      | וווסם חמ    | ND        |            | R142     | 1-216-864-11 |                    | 0          | 5%          | 1/10W       |
| LFJC    | 0 1-337-771-21  | I LINININAL DUAL   | וט, מוזטטו  | ND        |            |          | 1-216-833-11 |                    |            | 5%          | 1/10W       |
|         |                 | DECLOTOR           |             |           |            | R161     |              |                    | 10K        |             |             |
|         |                 | < RESISTOR >       |             |           |            | R162     | 1-216-833-11 | METAL CHIP         | 10K        | 5%          | 1/10W       |
|         |                 |                    |             |           |            |          |              |                    |            |             |             |
| FB1     | 1-216-864-11    | METAL CHIP         | 0           | 5%        | 1/10W      | R163     | 1-216-833-11 | METAL CHIP         | 10K        | 5%          | 1/10W       |
| FB2     | 1-216-864-11    | METAL CHIP         | 0           | 5%        | 1/10W      | R164     | 1-216-833-11 | METAL CHIP         | 10K        | 5%          | 1/10W       |
| FB3     | 1-216-864-11    | METAL CHIP         | 0           | 5%        | 1/10W      | R165     | 1-218-716-11 | METAL CHIP         | 10K        | 0.5%        | 1/10W       |
| FB4     | 1-216-864-11    |                    | 0           | 5%        | 1/10W      | R166     | 1-218-716-11 |                    | 10K        | 0.5%        | 1/10W       |
|         | 1 210 001 11    | WEINE OIII         | Ü           | 0 /0      | 17 1011    | R170     | 1-216-833-11 |                    | 10K        | 5%          | 1/10W       |
|         |                 | < IC >             |             |           |            | 11170    | 1 210 000 11 | WEIAL OITH         | 1010       | <b>3</b> /0 | 1/1044      |
|         |                 | < 16 >             |             |           |            | D470     | 1 010 010 11 | METAL OLUB         | 000        | <b>5</b> 0/ | 4 /4 0 14 / |
|         |                 |                    |             |           |            | R176     | 1-216-819-11 |                    | 680        | 5%          | 1/10W       |
| IC30    |                 | IC M30833FJGF      |             |           |            | R178     | 1-216-815-11 |                    | 330        | 5%          | 1/10W       |
| IC40    |                 | IC MAX1626ES       |             |           |            | R180     | 1-216-789-11 |                    | 2.2        | 5%          | 1/10W       |
| IC40    | 1 8-759-712-90  | IC XC61FN3012      | 2MR         |           |            | R181     | 1-216-821-11 | METAL CHIP         | 1K         | 5%          | 1/10W       |
| IC40    | 8-759-460-72    | IC BA033FP-E2      |             |           |            | R240     | 1-216-864-11 | METAL CHIP         | 0          | 5%          | 1/10W       |
| IC42    |                 | IC M62016FP-E      |             |           |            |          |              |                    |            |             |             |
|         | 0 100 000 1 1   |                    |             |           |            | R242     | 1-216-864-11 | METAL CHIP         | 0          | 5%          | 1/10W       |
| IC44    | 0 8-750-633-65  | IC M54641L         |             |           |            | R261     | 1-216-833-11 |                    | 10K        | 5%          | 1/10W       |
|         |                 |                    |             |           |            |          |              |                    |            |             |             |
| IC45    |                 |                    |             |           |            | R262     | 1-216-833-11 |                    | 10K        | 5%          | 1/10W       |
| IC45    |                 | IC XC6351A120      |             |           |            | R263     | 1-216-833-11 |                    | 10K        | 5%          | 1/10W       |
| IC50    |                 | IC NJM2115V (      |             |           |            | R264     | 1-216-833-11 | METAL CHIP         | 10K        | 5%          | 1/10W       |
| IC50    | 8-759-713-72    | IC BH3541F-E2      |             |           |            |          |              |                    |            |             |             |
|         |                 |                    |             |           |            | R265     | 1-218-716-11 | METAL CHIP         | 10K        | 0.5%        | 1/10W       |
| IC50    | 6-701-565-01    | IC CXD9627A-E      | 2           |           |            | R266     | 1-218-716-11 |                    | 10K        | 0.5%        | 1/10W       |
| IC55    |                 | IC TC7WHU04F       |             | 1         |            | R270     | 1-216-833-11 |                    | 10K        | 5%          | 1/10W       |
| IC90    |                 | IC CXD1873R        | 0 (121211)  | '         |            | R276     | 1-216-819-11 |                    | 680        | 5%          | 1/10W       |
| 1030    | 1 0-732-413-00  | IO ONDIOTOIN       |             |           |            |          |              |                    |            |             |             |
|         |                 | 1401/              |             |           |            | R278     | 1-216-815-11 | METAL CHIP         | 330        | 5%          | 1/10W       |
|         |                 | < JACK >           |             |           |            |          |              |                    |            |             |             |
|         |                 |                    |             |           |            | R280     | 1-216-789-11 | METAL CHIP         | 2.2        | 5%          | 1/10W       |
| J180    |                 | JACK (PHONES)      |             |           |            | R281     | 1-216-821-11 |                    | 1K         | 5%          | 1/10W       |
| J400    | 1-691-452-11    | JACK, DC (POLA     | RITY UNIF   | IET TYPE  | E)         | R301     | 1-216-845-11 | METAL CHIP         | 100K       | 5%          | 1/10W       |
|         |                 | `                  |             |           | (DC IN 9V) | R302     | 1-216-864-11 |                    | 0          | 5%          | 1/10W       |
|         |                 |                    |             |           | ,/         | R303     | 1-216-864-11 |                    | 0          | 5%          | 1/10W       |
|         |                 | < COIL/RESISTO     | R/CAPACI    | TOR >     |            |          |              |                    | -          | - / -       | ., . • • •  |
|         |                 | , JOIL/IILUIUIU    | , oni nul   | /         |            | R304     | 1-216-864-11 | METAL CHID         | 0          | 5%          | 1/10W       |
| 1470    | 1 414 700 01    | EEDDITE            | Out         |           |            |          |              |                    |            |             |             |
| L178    |                 |                    | 0uH         |           |            | R306     | 1-216-864-11 |                    | 0          | 5%          | 1/10W       |
| L180    |                 |                    | 0uH         |           |            | R307     | 1-216-833-11 |                    | 10K        | 5%          | 1/10W       |
| L278    | 1-414-760-21    | FERRITE            | 0uH         |           |            | R308     | 1-216-833-11 | METAL CHIP         | 10K        | 5%          | 1/10W       |
|         |                 |                    |             |           |            |          |              |                    |            |             |             |

# MDS-NT1

# MAIN PANEL

| Ref. No.     | Part No.                     | Description   |              |           | Remark         | Ref. No.         | Part No.                     | Description                |                   |                | Remark |
|--------------|------------------------------|---------------|--------------|-----------|----------------|------------------|------------------------------|----------------------------|-------------------|----------------|--------|
| R314         | 1-216-833-11                 | METAL CHIP    | 10K          | 5%        | 1/10W          |                  |                              | < FILTER >                 |                   |                |        |
|              |                              |               |              |           | .,             |                  |                              |                            |                   |                |        |
| R320         | 1-216-833-11                 |               | 10K          | 5%        | 1/10W          | T400             | 1-411-312-11                 | FILTER, COMMO              | N MODE            |                |        |
| R321         | 1-216-833-11                 |               | 10K          | 5%        | 1/10W          |                  |                              | THEDMICTOR                 | /DOCITIVE         | -,             |        |
| R323<br>R324 | 1-216-833-11<br>1-216-833-11 |               | 10K<br>10K   | 5%<br>5%  | 1/10W<br>1/10W |                  |                              | < THERMISTOR               | (PUSITIVE         | =) >           |        |
| R325         | 1-216-833-11                 |               | 10K          | 5%        | 1/10W          | THP400           | 1-771-075-21                 | THERMISTOR, I              | POSITIVE          |                |        |
|              |                              |               |              |           | .,             |                  |                              | ,                          |                   |                |        |
| R329         | 1-216-833-11                 |               | 10K          | 5%        | 1/10W          |                  |                              | < VIBRATOR >               |                   |                |        |
| R330         | 1-216-833-11                 |               | 10K          | 5%        | 1/10W          | V004             | 4 705 004 04                 | VIDDATOD OFF               | A B A L O (4 O B  | <b>4</b> 11. \ |        |
| R332         | 1-216-833-11                 |               | 10K          | 5%        | 1/10W          | X301             |                              | VIBRATOR, CER              | •                 | ,              |        |
| R350<br>R351 | 1-216-833-11<br>1-216-833-11 |               | 10K<br>10K   | 5%<br>5%  | 1/10W<br>1/10W | X550<br>******   |                              | VIBRATOR, CRY<br>********* | `                 | ,              | *****  |
| 11001        | 1 210 000 11                 | WEIAL OIII    | TOIL         | 3 /0      | 171000         |                  |                              |                            |                   |                |        |
| R401         | 1-240-037-11                 | METAL         | 0.05         | 1%        | 1/4W           |                  | A-4727-707-A                 | PANEL BOARD,               | COMPLET           | e (aep, u      | K)     |
| R403         | 1-218-708-11                 |               | 4.7K         | 0.5%      | 1/10W          |                  | A-4727-709-A                 | PANEL BOARD,               |                   | ` '            |        |
| R404         | 1-218-716-11                 |               | 10K          | 0.5%      | 1/10W          |                  |                              | *****                      | ******            | *              |        |
| R420         | 1-216-864-11                 |               | 0            | 5%        | 1/10W          |                  |                              |                            |                   |                |        |
| R421         | 1-216-813-11                 | METAL CHIP    | 220          | 5%        | 1/10W          |                  |                              | < CAPACITOR >              |                   |                |        |
| R441         | 1-216-837-11                 | METAL CHIP    | 22K          | 5%        | 1/10W          | C748             | 1-164-156-11                 | CERAMIC CHIP               | 0.1uF             |                | 25V    |
| R442         | 1-216-835-11                 |               | 15K          | 5%        | 1/10W          | 0740             | 1 104 100 11                 | OLITAWIO OTIII             | o. rui            |                | 201    |
| R443         | 1-216-841-11                 |               | 47K          | 5%        | 1/10W          |                  |                              | < CONNECTOR :              | >                 |                |        |
| R450         | 1-216-845-11                 |               | 100K         | 5%        | 1/10W          |                  |                              |                            |                   |                |        |
| R455         | 1-216-833-11                 | METAL CHIP    | 10K          | 5%        | 1/10W          | CN704            | 1-784-859-21                 | CONNECTOR, FI              | C (LIF (NO        | ON-ZIF))       | 7P     |
| D456         | 1 016 000 11                 | METAL CHID    | 4 7V         | E0/       | 1/10\\         |                  |                              | < LED >                    |                   |                |        |
| R456<br>R470 | 1-216-829-11<br>1-216-825-11 |               | 4.7K<br>2.2K | 5%<br>5%  | 1/10W<br>1/10W |                  |                              | < LED >                    |                   |                |        |
| R471         | 1-216-825-11                 |               | 2.2K         | 5%        | 1/10W          | D731             | 8_710_051_80                 | LED SML-010\               | /T_T87 (RE        | C)             |        |
| R500         | 1-216-813-11                 |               | 220          | 5%        | 1/10W          | D731             |                              | LED SEL5820A               |                   |                |        |
| R501         | 1-216-813-11                 |               | 220          | 5%        | 1/10W          | D752             |                              | LED SML-010                |                   |                |        |
| 11001        | 1 210 010 11                 | WEINE OIL     | 220          | 0 70      | 17 1011        | 5701             | 0 7 10 00 1 00               | LLD OWL OTO                | (                 | _, ,           |        |
| R503         | 1-216-813-11                 |               | 220          | 5%        | 1/10W          |                  |                              | < TRANSISTOR               | >                 |                |        |
| R504         | 1-216-809-11                 |               | 100          | 5%        | 1/10W          |                  |                              |                            |                   |                |        |
| R505         | 1-216-809-11                 | METAL CHIP    | 100          | 5%        | 1/10W          | Q731             | 8-729-015-76                 | TRANSISTOR                 | UN5211            | -TX            |        |
| R506         | 1-216-809-11                 | METAL CHIP    | 100          | 5%        | 1/10W          | Q732             | 8-729-015-76                 | TRANSISTOR                 | UN5211            | -TX            |        |
| R550         | 1-216-857-11                 | METAL CHIP    | 1M           | 5%        | 1/10W          | Q751             | 8-729-015-76                 | TRANSISTOR                 | UN5211            | -TX            |        |
| R551         | 1-414-760-21                 | FERRITE       | 0uH          |           |                |                  |                              | < RESISTOR >               |                   |                |        |
| R552         | 1-216-813-11                 |               | 220          | 5%        | 1/10W          |                  |                              | \ TILO1010117              |                   |                |        |
| R581         | 1-216-813-11                 |               | 220          | 5%        | 1/10W          | R702             | 1-216-825-11                 | METAL CHIP                 | 2.2K              | 5%             | 1/10W  |
| R901         | 1-216-864-11                 | METAL CHIP    | 0            | 5%        | 1/10W          | R726             | 1-216-829-11                 |                            | 4.7K              | 5%             | 1/10W  |
| R902         | 1-216-864-11                 |               | 0            | 5%        | 1/10W          | R731             | 1-216-811-11                 | METAL CHIP                 | 150               | 5%             | 1/10W  |
|              |                              |               |              |           |                | R732             | 1-216-811-11                 |                            | 150               | 5%             | 1/10W  |
| R903         | 1-216-841-11                 | METAL CHIP    | 47K          | 5%        | 1/10W          | R751             | 1-216-811-11                 | METAL CHIP                 | 150               | 5%             | 1/10W  |
| R904         | 1-216-837-11                 |               | 22K          | 5%        | 1/10W          |                  |                              |                            |                   |                |        |
| R905         | 1-216-802-11                 | RES-CHIP      | 27           | 5%        | 1/10W          |                  |                              | < SWITCH >                 |                   |                |        |
| R906         | 1-216-802-11                 | RES-CHIP      | 27           | 5%        | 1/10W          |                  |                              |                            |                   |                |        |
| R907         | 1-216-823-11                 | METAL CHIP    | 1.5K         | 5%        | 1/10W          | S702             |                              | SWITCH, KEYBO              |                   |                |        |
|              |                              |               |              |           |                | S726             | 1-762-875-21                 | SWITCH, KEYBO              | OARD (            | <b>/►►I</b> )  |        |
| R908         | 1-216-833-11                 |               | 10K          | 5%        | 1/10W          |                  |                              |                            |                   |                |        |
| R911         | 1-216-833-11                 |               | 10K          | 5%        | 1/10W          |                  |                              | < LEAD >                   |                   |                |        |
| R913         | 1-216-833-11                 |               | 10K          | 5%        | 1/10W          |                  |                              |                            |                   |                |        |
| R915         | 1-216-833-11                 |               | 10K          | 5%        | 1/10W          | TP701            |                              | LEAD (WITH CO              |                   | ,              |        |
| R950         | 1-216-864-11                 | METAL CHIP    | 0            | 5%        | 1/10W          | ******           | *********                    | ******                     | ******            | *******        | *****  |
| R951         | 1-216-864-11                 | METAL CHIP    | 0            | 5%        | 1/10W          |                  |                              | MISCELLANEOU               | IS                |                |        |
| R952         | 1-216-864-11                 |               | 0            | 5%        | 1/10W          |                  |                              | ******                     |                   |                |        |
|              |                              |               |              |           |                |                  |                              |                            |                   |                |        |
|              |                              | < COMPOSITIO  | N CIRCUIT    | BLOCK >   |                | 6                |                              | WIRE (FLAT TY              |                   |                |        |
|              |                              |               |              |           |                | 7                |                              | WIRE (FLAT TY              |                   |                |        |
| RB300        |                              | NETWORK RES   |              |           |                | 8                |                              | WIRE (FLAT TY              |                   | RE)            |        |
|              |                              | NETWORK RES   | os for (CH   | 11) 10K   |                | * 102<br>357     |                              | SOCKET, SHORT              |                   |                |        |
| RB301        | 1-230-908-11                 |               |              |           |                | 17/              | 1-0/8-014-11                 | LI EVIRI E ROAF            |                   |                |        |
|              | 1-230-908-11                 |               | SISTOR >     |           |                | 337              |                              | ,                          | D                 |                |        |
|              | 1-230-908-11                 | < VARIABLE RE | ESISTOR >    |           |                | <b>△</b> 358     |                              | OPTICAL PICK-              |                   | 62             |        |
| RB301        | 1-236-908-11                 | < VARIABLE RE |              | IE LEVEL) |                |                  | A-4672-976-A                 |                            | JP KMS-26         | 62             |        |
| RB301        |                              | < VARIABLE RE |              | IE LEVEL) |                | <b>1 1 1 358</b> | A-4672-976-A<br>1-500-670-22 | OPTICAL PICK-              | JP KMS-26<br>RITE | 52             |        |

The components identified by mark  $\triangle$  or dotted line with mark  $\triangle$  are critical for safety. Replace only with part number specified.

| Ref. No.        | Part No.     | <u>Description</u>                                     | <u>Remark</u>   |
|-----------------|--------------|--------------------------------------------------------|-----------------|
| M103            | A-4672-975-A | MOTOR ASSY, LOADING                                    |                 |
| \$102<br>****** | 1-771-957-11 | SWITCH, PUSH (2 KEY)<br>(REFLECT RATE DETECT, PROTECT) | ,               |
|                 |              | ACCESSORIES *********                                  |                 |
|                 | 1-469-089-11 | FILTER, CLAMP (FERRITE CORE) (for U                    | JSB CABLE)      |
| <u> </u>        | 1-476-352-12 | ADAPTOR, AC (AC-96NP) (AEP, SP)                        |                 |
| $\triangle$     | 1-476-353-12 | ADAPTOR, AC (AC-96NP) (UK)                             |                 |
|                 | 1-543-793-11 | FILTER, CLAMP (FERRITE CORE)  (for AC                  | ADAPTOR)        |
|                 | 1-757-409-11 | CORD, CONNECTION                                       | 7.127.11 (01.1) |
|                 |              | (AUDIO CONNECT                                         | ING CORD)       |
|                 | 1-757-471-11 | CABLE, CONNECTION (USB)                                |                 |
|                 | 4-237-878-11 | MANUAL, INSTRUCTION                                    |                 |
|                 |              | (ENGLISH, FR                                           | ENCH) (UK)      |
|                 | 4-237-878-21 | MANUAL, INSTRUCTION                                    |                 |
|                 |              | (ENGLISH, FRENCH, GERMAN                               |                 |
|                 |              | DUTCH, ITALIAN, SWEDIS<br>TRADITIONAL CHINESE          |                 |
|                 | 4-237-878-31 | MANUAL, INSTRUCTION (DANISH,                           | FINNISH)        |
|                 | 4-237-880-11 | CD-ROM (Open MG Jukebox)                               | (AEP)           |
|                 | 4-237-000-11 | CD-NOW (Open Mid Jukebox)                              |                 |
|                 | 4-237-881-11 | MANUAL, INSTRUCTION (ENGLISH                           | ) (AEP)         |
|                 | 4-237-881-21 | MANUAL, INSTRUCTION                                    | IAN) (AED)      |
|                 | 4-237-881-31 | (CZECK, HUNGAI<br>MANUAL, INSTRUCTION (TRUKISH         | , , ,           |
|                 | 4-237-881-41 | MANUAL, INSTRUCTION (SLOVAKIA                          |                 |
|                 |              | = -, ( <b>020</b>                                      | , ( )           |

The components identified by mark  $\triangle$  or dotted line with mark  $\triangle$  are critical for safety. Replace only with part number specified.

# **REVISION HISTORY**

Clicking the version allows you to jump to the revised page.

Also, clicking the version at the upper right on the revised page allows you to jump to the next revised page.

| Ver. | Date    | Description of Revision |
|------|---------|-------------------------|
| 1.0  | 2002.02 | New                     |
|      |         |                         |
|      |         |                         |
|      |         |                         |
|      |         |                         |
|      |         |                         |
|      |         |                         |
|      |         |                         |
|      |         |                         |
|      |         |                         |
|      |         |                         |
|      |         |                         |
|      |         |                         |
|      |         |                         |
|      |         |                         |
|      |         |                         |
|      |         |                         |
|      |         |                         |
|      |         |                         |
|      |         |                         |
|      |         |                         |
|      |         |                         |
|      |         |                         |
|      |         |                         |
|      |         |                         |
|      |         |                         |
|      |         |                         |
|      |         |                         |
|      |         |                         |
|      |         |                         |
|      |         |                         |
|      |         |                         |
|      |         |                         |
|      |         |                         |
|      |         |                         |
|      | 1       |                         |

Free Manuals Download Website

http://myh66.com

http://usermanuals.us

http://www.somanuals.com

http://www.4manuals.cc

http://www.manual-lib.com

http://www.404manual.com

http://www.luxmanual.com

http://aubethermostatmanual.com

Golf course search by state

http://golfingnear.com

Email search by domain

http://emailbydomain.com

Auto manuals search

http://auto.somanuals.com

TV manuals search

http://tv.somanuals.com